BD390-P-BHUNLLK-NEW-CRO 8/18/09 9:49 AM Page 1

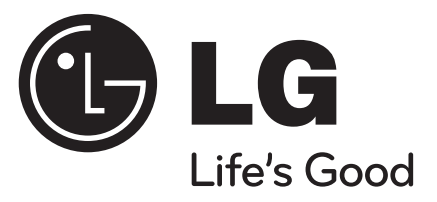

# **BD390**

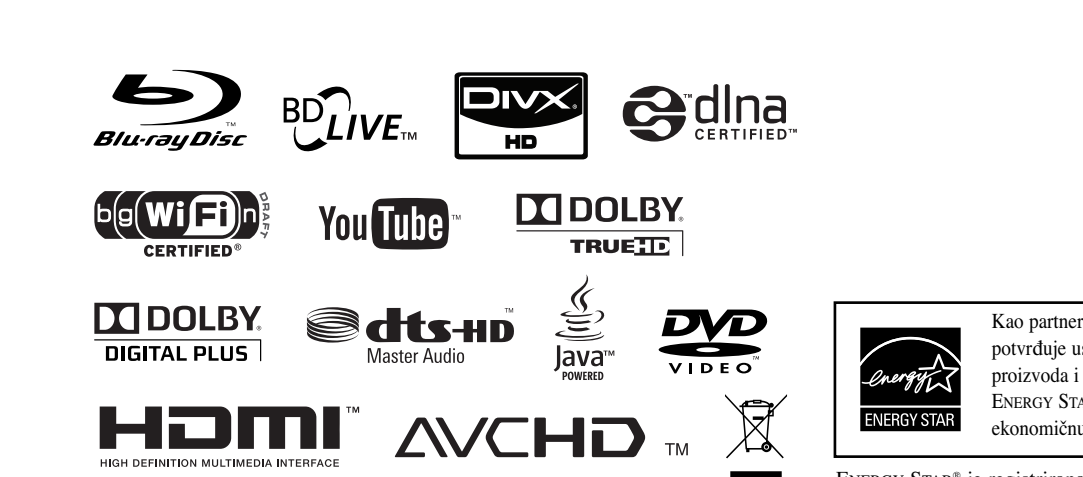

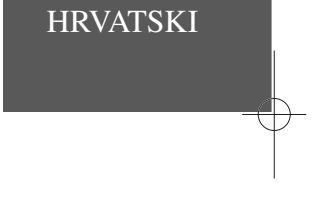

Kao partner ENERGY STAR® -a, LG potvrđuje usklađenost ovog proizvoda i njegovih modela s ENERGY STAR® uputama za ekonomičnu potrošnju energije.

ENERGY STAR® je registrirana marka u SAD-u.

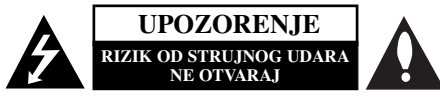

**OPREZ:** KAKO BISTE SMANJILI RIZIK OD STRUJNOG UDARA NE SKIDAJTE POKLOPAC (ILI ZADNJU PLOČU). UNUTRA NEMA DIJELOVA KOJE BI KORISNIK MOGAO SERVISIRATI, PREPUSTITE SERVISIRANJE KVALIFICIRANOM OSOBLJU ZA SERVISIRANJE.

Znak munje sa simbolom strelice unutar jednakostraničnog trokuta ima za cilj da upozori na prisutnost neizoliranog opasnog napona unutar kučišta uređaja koji je dovoljno velik da predstavlja opasnost od strujnog udara za osobe.

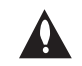

**2**

Znak uskličnika unutar jednakostraničnog trokuta ima za cilj da upozori korisnika na prisutnost važnih informacija za rad i održavanje (servisiranje) uređaja u pisanim materijalima koji dolaze zajedno s uređajem.

**UPOZORENJE:** KAKO BISTE SPRIJEČILI POŽAR ILI STRUJNI UDAR NE IZLAŽITE OVAJ PROIZVOD KIŠI NITI VLAZI.

**UPOZORENJE:** Ne uključujte ovaj uređaj u ograničeno zatvorenim prostorima, kao što su na primjer police za knjige i slično.

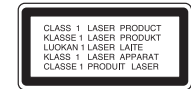

**OPREZ:** Ne smijete začepljavati otvore za ventilaciju. Instaliranje izvedite u skladu s preporukama proizvođača.

Priključci i otvori u ormaru namijenjeni su za ventiliranje i da osiguraju pouzdan rad uređaja i da zaštite uređaj od pregrijavanja. Otvori se ne smiju blokirati stavljanjem uređaja na krevet, ležaj, tepih ili neku drugu sličnu površinu. Ovaj se proizvod ne treba stavljati u ugrađene instalacije kao što su police za knjigu ili ormar osim kad je osigurana valitetna ventilacija ili to savjetuje proizvođač.

**OPREZ:** Ovaj proizvod upotrebljava laserski sistem.

Kako biste osigurali pravilnu upotrebu ovog proizvoda molimo pažljivo i u cijelosti pročitajte ovaj priručnik za korisnika i sačuvajte ga kao buduću referencu. U slučaju potrebe servisiranja uređaja, molimo potražite ovlašteni servisni centar. Upotreba upravljačkih funkcija, podešavanja i procedura koje nisu opisane u ovom

priručniku može dovesti do opasnog izlaganja radijaciji.

Kako biste spriječili izlaganje laserskoj zraci, ne pokušavajte otvarati kućište. U slučaju otvaranja dolazi do vidljivog laserskog zračenja. NE GLEDAJ U ZRAKU. **OPREZ:** Ne izlažite uređaj vodi koja kaplje ili pljuska, kiši niti vlazi. Ne odlažite na uređaj predmete ispunjene vodom kao što su na primjer vaze.

#### **UPOZORENJE u vezi s električnim kabelom**

**Za većinu ureœaja se preporučuje da imaju svoj zasebni strujni krug napajanja;**  Drugim riječima, zidna utičnica s koje se napaja ovaj uređaj treba biti jedina utičnica na jednom osiguraču i na tom osiguraču ne smije biti drugih utičnica. Kako biste bili sigurni provjerite specifikacijsku stranicu ovog priručnika. Utičnice nemojte preopterećivati. Preopterećene zidne utičnice, slabo pričvršćene ili oštećene utičnice, produžni kablovi, izlizani električni kablovi ili kablovi s oštećenom ili napuklom izolacijom su opasni. Bilo koje od ovih stanja može dovesti do opasnosti od strujnog udara ili do požara. S vremena na vrijeme pregledajte električni kabel vašeg uređaja, a ako pregledom utvrdite oštećenja ili izlizanost, iskopčajte kabel, prestanite upotrebljavati uređaj i zamijenite kabel s točno određenim zamjenskim kabelom kod vašeg ovlaštenog servisera. Zaštitite električni kabel od fizičkih ili mehaničkih oštećivanja, kao što su presavijanje, lomljenje, probadanja, priklještenja vratima ili gaženje preko kabla. Posebnu pažnju posvetite utikačima, zidnim utičnicama i mjestu na kojem kabel izlazi iz uređaja. Kako biste odspojili napajanje iz utičnice povucite prema van utikač napojnog kabela. Kada postavljate uređaj pazite da je utikač lako dostupan.

#### **Uklanjanje starog aparata**

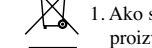

1. Ako se na proizvodu nalazi simbol prekrižene kante za smeće, to znači da je proizvod pokriven europskom direktivom 2002/96/EC.

2. Električni i elektronski proizvodi ne smiju se odlagati zajedno s komunalnim otpadom, već u posebna odlagališta koja je odredila vlada ili lokalne vlasti.

- 3. Pravilno odlaganje starog proizvoda sprečit će potencijalne negativne posljedice po okoliš i zdravlje ljudi.
- 4. Podrobnije informacije o odlaganju starog proizvoda potražite u gradskom uredu, službi za odlaganje otpada ili u trgovini u kojoj ste kupili proizvod.

# $C \epsilon_{0560}$

# **Napomena Europske Zajednice za bežični proizvod**

Proizvodi koji imaju oznaku CE su u skladu s R&TTE Direktivom (1999/5/EC), EMC Direktivom (2004/108/EC), Direktivom za niski napon (2006/95/EC) koje je izdala Komisija Europske Zajednice. Samo za upotrebu zatvorenom prostoru.

Usklaœenost s ovim direktivama znači pridržavanje sljedećih Europskih normi  $($ u zagradama se nalaze jednakovrijedni međunarodni standardi i odredbe) $\cdot$ 

- EN 55022 (CISPR 22) Elektromagnetska interferencija
- EN 55024 (IEC61000-4-2,3,4,5,6,8,11)-Elektromagnetski imunitet
- EN 60065 (IEC 60065) Sigurnost proizvoda
- EN 300 328 -Tehnički zahtjevi u odnosu radio opremu
- 301 489-1 i EN 301 489-17- Općeniti EMC zahtjevi u odnosu radio opremu.

#### **Europski predstavnik:**

LG Electronics Service Europe B.V. Veluwezoom 15, 1327 AE Almere, The Netherlands (Tel : +31-036-547-8940)

#### **Napomena o autorskim pravima**

• S obzirom da je AACS (Advanced Access Content System (Sustav za napredno pristupanje sadržaju)) odobren kao sustav za zaštitu sadržaja za BD format, slično kako kod CSS (Content Scramble System (Sustav za kodiranje sadržaja)) za DVD format, postavljena su određena ograničenja za reprodukciju, analogni signal, i sl., sadržaja koji su zaštićeni AACS sustavom. Rad ovog proizvoda i ograničenja ovog proizvoda se mogu razlikovati ovisno o vremenu kupnje jer ta ograničenja AACS može usvojiti i/ili promijeniti nakon proizvodnje proizvoda.

Osim toga, BD-ROM znak i BD+ se dodatno koriste kao sustav za zaštitu sadržaja za BD format, što nameće određena ograničenja uključujući ograničenja reprodukcije za sadržaje zaštićene BD-ROM znakom i/ili BD+. Za više informacija o AACS-u, BD-ROM znaku, BD+ ili o ovom proizvodu, molimo kontaktirajte ovlašteni servisni centar za korisnike.

- Brojni BD-ROM/DVD diskovi su kodirani sa zaštitom protiv kopiranja. Zbog toga, player možete priključiti samo na vaš TV, ne i na vaš video rekorder. Priključivanje na video rekorder imat će za posljedicu prikaz izobličene slike s diskova koji imaju zaštitu protiv kopiranja.

- Proizvod sadrži tehnologiju zaštite autorskih prava koja je zaštićena patentima SAD-a i drugim pravim na intelektualno vlasništvo. Upotrebu ove tehnologije za zaštitu autorskih prava mora odobriti Macrovision, a namijenjena je za kućnu upotrebu i druga ograničena gledanja osim ako to nije Macrovision na drugi način odobrio. Zabranjeno je rastavljanje uređaja.
- Prema zakonima o zaštiti autorskih prava SAD-a i drugih zemalja, neovlašteno snimanje, upotreba, prikazivanje, distribucija ili revizija televizijskih programa, video traka, BD-ROM diskova, DVD-a, CD-a i drugih materijala može podlijegati građanskoj i /ili krivičnoj odgovornosti.

# 'sìmpLINK

## **Što je SIMPLINK?**

Neke funkcije ovog uređaja kontrolira daljinski upravljač TV-a, kada su ovaj uređaj i LG TV sa SIMPLINK -om priključeni preko HDMI priključka.

- Funkcije kojima se može upravljati pomoću daljinskog upravljača LG TV-a; Reprodukcija, Pauza, Skeniranje, Skip, Stop, Isključi, i sl.
- Pogledajte priručnik za vlasnika za TV za više pojedinosti o SIMPLINK funkciji.
- LG TV sa SIMPLINK funkcijom ima gore prikazani logo.

#### **Napomena:**

Ovisno o vrsti diska ili stanju reprodukcije, neke se SIMPLINK operacije mogu razlikovati od onih opisanih ili možda neće raditi.

#### **Licence**

Java i sve robne marke i logotipi na osnovu Jave su robne marke ili registrirane robne marke u vlasništvu Sun Microsystems, Inc. u Sjedinjenim Američkim Državama i drugim zemljama.

Proizvedeno prema licenci Dolby Laboratories. "Dolby" i dvostruki D simbol su robne marke Dolby Laboratories-a.

Proizvedeno u skladu s licencom prema U.S. Patenti, brojevi: 5,451,942; 5,956,674; 5,974,380; 5,978,762; 6,226,616; 6,487,535; 7,212,872; 7,333,929; 7,392,195; 7,272,567 i drugi patenti SAD-a i drugih zemlja koji su registrirani ili u postupku registriranja. DTS je zaštićena robna marka, a DTS logotipi, simbol, DTS-HD i DTS-HD Master Audio su robne marke u vlasništvu DTS, Inc. © 1996-2008 DTS, Inc. Sva prava pridržana.

"BD-LIVE" logo je robna marka u vlasništvu Blu-ray Disc udruženja.

HDMI, HDMI logo i High-Definition Multimedia Interface su robne marke ili zaštićene robne marke HDMI licence LLC.

"DVD Logo" je robna marka u vlasništvu DVD Format/Logo Licensing Corporation.

"x.v.Color" je robna marka u vlasništvu Sony Corporation.

"Blu-ray Disc" je robna marka.

**4**

"BONUSVIEW" je robna marka Blu-ray Disc Associationa.

Proizvod je licenciran prema AVC licenci patentnog portfelja i VC-1 licenci patentnog portfelja za korisnikovu osobnu i ne-tržišnu upotrebu (i) kodiranja videa u sukladnosti s AVC Standardom i VC-1 Standard ("AVC/VC-1 Video") i/ili (ii) dekodiranja AVC/VC-1 videa koji je kodirao korisnik koji sudjeluje u osobnoj i ne - tržišnoj aktivnosti i/ili koji je nabavljen kod video dobavljača koji ima licencu da dobavlja AVC/VC-1 Video. Licenca se ne izdaje niti se može obuhvaćati ni jednu drugu svrhu. Dodatne informacije se mogu potražiti kod MPEG LA, LLC. Pogledajte http://www.mpegla.com.

"AVCHD" i "AVCHD" logotipi su robne marke u vlasništvu Panasonic Corporation i Sony Corporation.

YouTube je robna marka u vlasništvu Google Inc.

DLNA i DLNA CERTIFIED su robne marke i/ili uslužne marke u vlasništvu Digital Living Network Alliance.

WIFI CERTIFIED 802.11n na osnovu Draft 2.0. Draft 2.0 se odnosi na verziju još neratificiranog IEEE 802.11n standard koji se koristi u Wi-Fi Alliance od srpnja 2007. godine.

Specifikacije 802.11n WLAN (bežična lokalna mreža) nisu konačne specifikacije već samo nacrt specifikacija. Ukoliko se konačne specifikacije budu razlikovale od nacrtnih specifikacija, to bi moglo utjecati na sposobnost ovog uređaja da komunicira s drugim 802.11n WLAN uređajima.

# **Sadržaj**

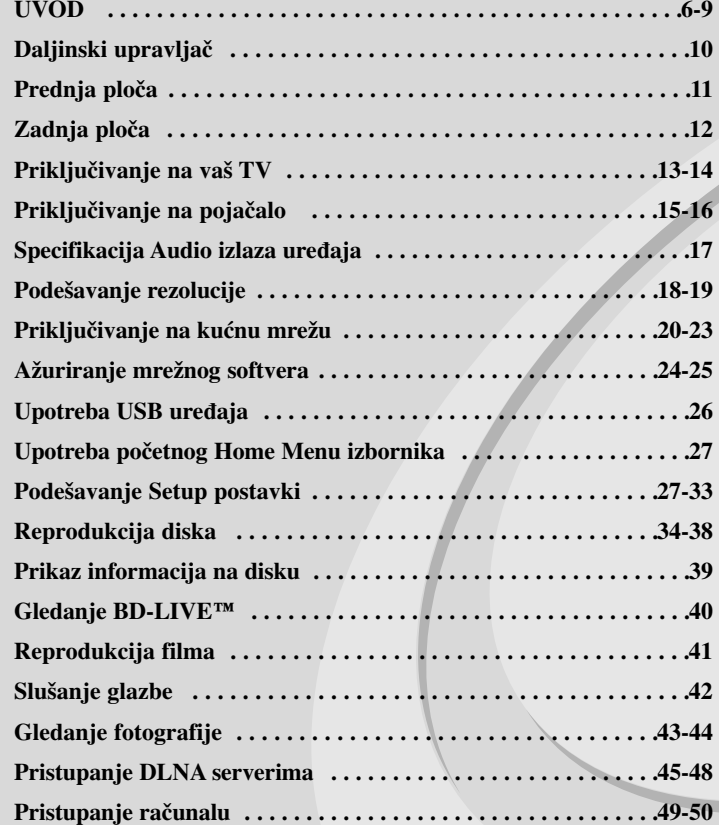

**Reprodukcija You Tube videa . . . . . . . . . . . . . . . . . . . . . . . . . . .51-53 Reference . . . . . . . . . . . . . . . . . . . . . . . . . . . . . . . . . . . . . . . . . . . .54 Kodovi jezika . . . . . . . . . . . . . . . . . . . . . . . . . . . . . . . . . . . . . . . . . .55 Kodovi zemalja . . . . . . . . . . . . . . . . . . . . . . . . . . . . . . . . . . . . . . . .55 Otklanjanje teškoća . . . . . . . . . . . . . . . . . . . . . . . . . . . . . . . . . .56-57 Specifikacije . . . . . . . . . . . . . . . . . . . . . . . . . . . . . . . . . . . . . . . . . .58 VAŽNE INFORMACIJE U ODNOSU NA MREŽNE USLUGE 59 Napomena o Open source softveru . . . . . . . . . . . . . . . . . . . . . . . . .60**

**5**

Prije spajanja, upotrebe ili podešavanja ovog proizvoda, molimo pažljivo i temeljito pročitajte ovu knjižicu s uputama.

# **UVOD**

Kako bi proizvod upotrebljavali na pravilan način, molimo pažljivo pročitajte ovaj priručnik za vlasnika i zadržite ga za slučaj neke buduće potrebe. Ovaj priručnik sadrži informacije o operacijama i održavanju vašeg Player-a. Ukoliko uređaj bude trebao servis obratite se ovlaštenom servisnom mjestu.

# **O simbolu na displeju**

Simbol " $\oslash$ " se može tijekom rada pojaviti na vašem TV ekranu, a pokazuje da funkcija objašnjena u ovom priručniku za vlasnika nije moguća za određeni medij.

# **Simboli upotrebljeni u ovom priručniku**

#### **Napomena:**

Označava posebne upute i operacijske pogodnosti.

#### **Savjet:**

Označava savjete za lakše postizanje željenog cilja.

Odjeljak čiji naslov sadrži jedan od slijedećih simbola odnosi se samo na disk koji je predstavljen tim simbolom.

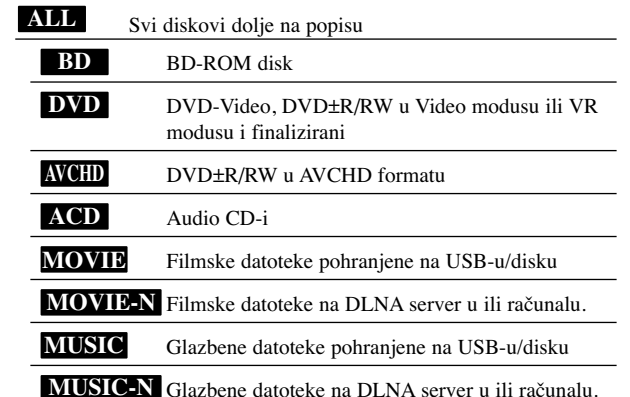

# **Rukovanje s ure œajem**

# **Transportiranje ureœaja**

Molimo vas da sačuvate originalnu kutiju za transportiranje kao i materijal za pakiranje. U slučaju da trebate transportirati uređaj, u cilju maksimalne zaštite, ponovno zapakirajte uređaj na isti načina kao što je to učinjeno u tvornici.

## **Držanje vanjskih površina čistima**

- Ne držite u blizini uređaja agresivne tekućine kao što su insekticidi.
- Brisanje snažnim pritiskanjem može oštetiti površinu.
- Gumene ili plastične proizvode ne ostavljajte predugo u dodiru s uređajem.

# **Čišćenje ureœaja**

Za čišćenje uređaja koristite meku, suhu krpu. Ako je površina izuzetno uprljana, koristite meku krpu lagano natopljenu s blagom otopinom deterdženta. Nemojte koristiti jaka otapala kao što su alkohol, benzin, razrijeđivač, jer ta sredstva mogu ošteti površinu uređaja.

#### **Održavanje ureœaja**

Uređaj je precizni uređaj visoke tehnologije. Ako su optičke leće ili dijelovi diska uprljani ili istrošeni, kvaliteta slike može biti smanjena.

Za pojedinosti molimo potražite savjet kod najbližeg ovlaštenog servisnog centra.

### **Napomene o diskovima**

#### **Rukovanje diskovima**

Ne dirajte stranu diska koja se reproducira. Disk držite na rubovima tako da na njegovoj površini ne ostaju otisci prstiju. Nikada ne lijepite na disk papir niti vrpce.

### **Spremanje diskova**

Nakon reprodukcije, diskove spremite u njihove kutije. Ne izlažite diskove izravnoj sunčevoj svjetlosti niti izvorima topline, ne ostavljajte ih u parkiranom automobilu izloženom izravnoj sunčevoj svjetlosti.

# **Čišćenje diskova**

Otisci prstiju i prašina na disku mogu prouzrokovati lošu kvalitetu slike i iskrivljenje tona. Prije reprodukcije disk očistite čistom krpom. Disk brišite od središta prema van.

Ne koristite jake otopine poput alkohola, benzina, razrjeđivača, reklamiranih sredstava za čišćenje ili anti-statični spray namijenjen starim pločama od vinila.

# **Diskovi za reprodukciju**

#### **Blu-ray disk** 6

 Diskovi poput filmova koji se mogu kupiti ili iznajmiti. **Blu-ray Disc** 

- BD-R/RE diskovi koji sadrže audio naslove, filmske, glazbene ili foto datoteke.

# **DVD-VIDEO (8 cm / 12 cm disk)**

**DVD** Diskovi poput filmova koji se mogu kupiti ili iznajmiti.

#### **DVD-R (8 cm / 12 cm disk)** DVD

- Samo diskovi u Video modusu i finalizirani
- Podržava takoœer i dvoslojne diskove
- AVCHD formatu
- DVD-R diskovi koji sadrže audio naslove, filmske, glazbene ili foto datoteke.

#### **DVD-RW (8 cm / 12 cm disk)** DVD

- Samo VR modus, Video modus i finalizirani
	- AVCHD formatu
	- DVD-RW diskovi koji sadrže audio naslove, filmske, glazbene ili foto datoteke.

## **DVD+R (8 cm / 12 cm disk)**

- Samo finalizirani diskovi
- Podržava takoœer i dvoslojne diskove
	- AVCHD formatu

| RW

Recordable ReWritable - DVD+R diskovi koji sadrže audio naslove, filmske, glazbene ili foto datoteke.

#### **DVD+RW (8 cm / 12 cm disk) RW**

- Samo diskovi u Video modusu i finalizirani
- AVCHD formatu

- DVD+RW diskovi koji sadrže audio naslove, filmske, glazbene ili foto datoteke.

# **Audio CD (8 cm / 12 cm disk)** disc

Audio CD-i ili CD-R-i/RW-i u audio CD formatu koji se mogu kupiti.

#### **CD-R/CD-RW (8 cm / 12 cm disk)** 196

CD-R/CD-RW diskovi koji sadrže audio naslove, filmske, glazbene ili foto datoteke.

#### **Napomene:**

- Ovisno o uvjetima opreme za snimanje ili samom CD-R/RW (ili DVD±R/RW) disku, neki se CD-R/RW (ili DVD±R/RW) diskovi neće moći reproducirati na uređaju.
- Ne ljepite nikakve naljepnica ni na jednu stranu diska (strana s natpisom i strana za reprodukciju).
- Ne koristite diskove nepravilnog oblika (na pr., u obliku srca ili osmerokuta). Tako možete oštetiti uređaj.
- Ovisno o softveru za snimanje i finaliziranju, neki snimljeni diskovi (CD-R/RW ili DVD±R/RW) se možda neće moći reproducirati.
- DVD±R/RW i CD-R/RW diskovi snimljeni pomoću računala ili DVD ili CD Recorder-a se možda neće moći reproducirati ako je disk uprljan ili oštećen, ili ako je leća na uređaju uprljana ili prevučena kondenzatom.
- Ako disk snimate pomoću računala, čak i kada je disk snimljen u kompatibilnom formatu, postoje slučajevi u kojima se disk neće moći reproducirati zbog postavki u softveru za snimanje koji je korišten za kreiranje diska. (Više informacija potražite kod proizvođača softvera.)
- -Uređaj od diskova zahtjeva ispunjenje određenih tehničkih standarda kako bi se mogla postići optimalna kvaliteta reprodukcije. Prije snimljeni DVD-i su automatski podešeni u skladu s ovim standardima. Postoji puno različitih formata diskova za snimanje (uključujući CD-R koji sadrže MP3 ili WMA datoteke) a ovi zahtijevaju određene pred-uvjete (pogledajte gore) kako bi se osigurala kompatibilna reprodukcija.
- - Korisnici moraju znati da je za preuzimanje MP3 / WMA datoteka i glazbe s interneta potrebno dopuštenje. Naša kompanija nije ovlaštena odobravati takva dopuštenja. Dopuštenje se uvijek mora tražiti od vlasnika autorskih prava.
- Kada formatirate diskove za snimanje i brisanje (rewritable), opciju za format diska morate postaviti na [Mastered] kako bi diskovi bili kompatibilni s LG playerima. Ako opciju postavite na Live System, diskove nećete moći koristiti na LG playerima. (Mastered/Live File System: Sustav formatiranja diska za za Windows Vista-u)

 $(7)$ 

# **Karakteristike BD-ROM diska**

BD-ROM diskovi mogu na jednu stranu diska pohraniti 25 GB (jednoslojni) ili 50 GB (dvoslojni)– što je otprilike 5 do 10 puta veći kapacitet od DVD diska. BD-ROM diskovi takoœer podržavaju najkvalitetniji HD video koji je moguć u proizvodnji (do 1920 x 1080) – veliki kapacitet nije ograničenje za kvalitetu slike. Osim toga, BD-ROM disk ima istu poznatu veličinu i izgled kao i DVD disk.

- Sljedeće karakteristike BD-ROM diska ovise o disku i one će se razlikovati.

- Izgled i kretanje karakteristika će se takoœer razlikovati ovisno o disku.
- Svi diskovi neće imati karakteristike koje ćemo dolje opisati.
- BD-ROM, hibridni disk će na jednoj strani diska imati BD-ROM i DVD slojeve. Na takvim diskovima BD-ROM sloj će se reproducirati samo na ovom player-u.

#### **Video značajke**

BD-ROM format za distribuciju filmova podržava tri visoko napredna video kodeka, uključujući MPEG-2, MPEG4 AVC (H.264) i SMPTE VC1. Također su moguće HD video rezolucije:

- $\bullet$  1920 x 1080 HD
- $\bullet$  1280 x 720 HD

#### **Grafičke razine**

Moguće su dvije zasebne grafičke razine (slojevi) s punom HD rezolucijom (1920x1080), na vrhu HD video sloja. Jedna razina služi za grafiku video sadržaja, usklaœena s okvirima (kao titlovi), a druga razina služi za interaktivne grafičke elemente, kao što su tipke ili izbornici.

Za obje razine su moguće različiti efekti brisanja, prigušenja i prelaženja.

#### **Za reprodukciju visoke razlučivosti**

Za prikazivanje sadržaja visoke razlučivosti s BD-ROM diskova potreban je HDTV. Neki diskovi za prikazivanje sadržaja visoke razlučivosti mogu zahtijevati izlaz HDMI OUT. Mogućnost prikazivanje sadržaja visoke razlučivosti s BD-ROM diskova može biti ograničena rezolucijom vašeg TV uređaja.

#### **Zvuk izbornika**

Kada jače osvijetlite ili odaberete opciju izbornika, može se čuti zvuk kao kad klikne tipka ili glas koji objašnjava jače osvijetljeni odabir izbornika.

#### **Izbornici s više stranica/poruka**

Kod DVD videa, reprodukcija se narušava svaki put kada se otvori novi ekran izbornika. S obzirom da BD-ROM disk ima mogućnost učitavanja podataka, a da se ne narušava reprodukcija, izbornik može imati nekoliko stranica. Tako možete prelaziti kroz stranice izbornika ili otvarati druge putove izbornika, a da se u pozadini ne prekida video i audio reprodukcija.

#### **Interakcija**

Određeni BD-ROM diskovi mogu imati animirane izbornika i/ili zabavne igre.

#### **Korisnikovo pregledavanje slika**

S BD-ROM diskovima možete pregledavati razne mirne slike, a da se istovremeno nastavlja reprodukcija audio sadržaja.

#### **Titlovi**

Ovisno o sadržaju na BD-ROM disku, za neke titlove možete imati različite oblike slova (font), veličinu i boju. Titlovi također mogu biti animirani, prelistavani, prigušivani i pojačavani.

#### **BD-J interaktivna mogućnost**

BD-ROM format podržava Java-u za interaktivne funkcije. "BD-J" nudi mogućnost gotovo neograničene funkcionalnosti kod kreiranja interaktivnih BD-ROM naslova.

#### **Kompatibilnost BD-ROM diska**

Ovaj player podržava BD-ROM Profile 2.

- Diskovi koji podržavaju BD-Live (BD-ROM verzija 2 profil 2) koji omogućuje upotrebu interaktivnih funkcija kada je ovaj uređaj priključen na internet, a kao dodatak BONUSVIEW funkciji.
- Diskovi koji podržavaju BONUSVIEW (BD-ROM verzija 2 profil 1 verzija 1.1/krajnji standard profil) koji omogućuje upotrebu virtualnih paketa ili funkcije slika u slici.

# **Regionalni kod**

Regionalni kod na ovom uređaju je otisnut na zadnjoj strani uređaj. Uređaj može reproducirati samo BD-ROM ili DVD diskove s oznakom istog regionalnog koda ili "ALL".

#### **AVCHD (Napredni Video kodek visoke reolucije)**

- Ovaj player može reproducirati diskove AVCHD formata. Ti se diskovi normalno snimaju i koriste u video kamerama.
- AVCHD format je format visoke rezolucije za digitalne video kamere.
- MPEG-4 AVC/H.264 format može komprimirati slike s višom učinkovitošću u odnosu na format komprimiranja konvencionalnih slika.
- Neki AVCHD diskovi koriste "x.v.Color" format.
- Ovaj player može reproducirati AVCHD diskove koristeći "x.v.Color" format.
- Neki diskovi AVCHD formata se možda neće moći reproducirati, ovisno o uvjetima snimanja.
- Diskovi AVCHD formata moraju biti finalizirani.
- "x.v.Color" omogućuje širi opseg boja u odnosu na obične DVD diskove za video kamere.

### **Napomene o kompatibilnosti**

- S obzirom da je BD-ROM novi format, moguća su određena neslaganja po pitanju diska, digitalnog priključivanja i drugih kompatibilnosti. Ako primijetite problem kompatibilnosti, molimo kontaktirajte LG servisni centar za korisnike.
- Prikazivanje sadržaja visoke razlučivosti i više konverzije standardnog DVD sadržaja može na vašem displej uređaju zahtijevati HDMI ulaz ili HDCP DVI ulaz.
- Neki BD-ROM i DVD diskovi mogu ograničavati upotrebu nekih operacijskih naredbi ili mogućnosti.
- Dolby TrueHD, Dolby Digital Plus i DTS-HD se podržavaju s najviše 7.1 kanala ako za audio izlaz uređaja koristite HDMI priključivanje.
- Možete koristiti USB uređaj koji se koristi za pohranu nekih informacija u vezi s diskom, uključujući sadržaj preuzet s interneta. Vrijeme zadržavanja tih informacija će kontrolirati disk koji koristite.

# **Odreœeni sistemski zahtjevi**

Za reprodukciju videa visoke razlučivosti:

- Displej visoke razlučivosti koji ima COMPONENT ili HDMI ulazni priključak.
- BD-ROM disk sa sadržajem visoke rezolucije.
- Za neke je sadržaje potreban HDMI ili HDCP DVI ulaz na displej uređaju (kako to već naznačuje izdavač diska).
- Za višu konverziju DVD-a standardne razlučivosti potreban je HDMI ili HDCP DVI ulaz na displej uređaju za sadržaje koji su zaštićeni protiv kopiranja.

Za Dolby® Digital Plus, Dolby TrueHD i DTS-HD više kanalnu audio reprodukciju:

- Pojačalo/receiver s ugrađenim (Dolby Digital, Dolby Digital Plus, Dolby TrueHD, DTS ili DTS-HD) dekoderom.
- Glavni, centralni, surround zvučnici i subwoofer potrebni za određeni format.

# **Važna napomena za TV sustav boja**

Sustav boja na ovom playeru se razlikuje ovisno o trenutno reproduciranom disku. Na primjer, kada player reproducira disk koji je snimljen u NTSC sustavu boja, na izlaz se šalje slika kao NTSC signal.

Jedino TV uređaj s više sustava za boju može primati sve signale koje šalje player.

#### **Napomene:**

- Ako imate TV s PAL sustavom boja, kada budete koristili diskove i video sadržaje snimljene u NTSC sustavu vidjet ćete samo izobličene slike.
- TV uređaj s više sustava za boju automatski mijenja sustav boja u skladu s ulaznim signalima. U slučaju da se sustav boja ne promijeni automatski, isključite i uključite ponovo TV kako biste vidjeli normalnu sliku na ekranu.
- čak i kada se na TV ekranu prikazuje dobra slika s diska koji je snimljen u NTSC sustavu boja, video se možda neće dobro snimiti pomoću rekordera.

# **Daljinski upravljač**

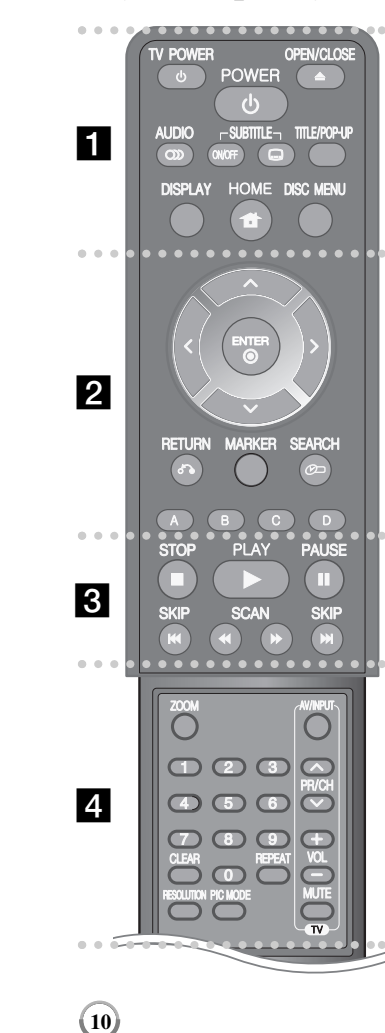

#### ----- a - - - - --

**OPEN/CLOSE** (▲): Otvara i zatvara pladanj za disk. **TV POWER:** Uključuje (ON) ili isključuje (OFF) TV uređaj. POWER: Uključuje (ON) ili isključuje (OFF) uređaj. **AUDIO ( ):** Odabire audio jezik ili audio kanal. **SUBTITLE ON/OFF:** Uključuje ili isključuje titl.

**SUBTITLE ( ):** Vrši izbor jezika za titl.

**TITLE/POP-UP:** Otvara izbornik za DVD naslov ili BD-ROM popup izbornik, ako postoji ta mogućnost.

**DISPLAY:** Otvara ili zatvara displej na ekranu.

**HOME:** Otvara ili zatvara [Home Menu].

**DISC MENU:** Otvara izbornik na disku.

#### 0 --0 -**b**  $\overline{2}$  - - - --

**Tipke smjerova:** Vrše odabir opcije u izborniku.

**ENTER (** $\odot$ **):** Potvrđuje odabir izbornika.

**RETURN (**O**):** Zatvara izbornik ili nastavlja reprodukciju. Ovisno o vrsti BD-ROM diska, funkcija za nastavak reprodukcije možda neće raditi.

**MARKER:** Označava bilo koju točku za vrijeme reprodukcije.

**SEARCH:** Otvara ili zatvara izbornik za traženje.

**Tipke (A, B, C, D) u boji:** Koristite za kretanje kroz BDROM izbornike. Isto tako se koriste za [MOVIE], [PHOTO], [MUSIC], [My Media] i [YouTube] izbornik.

#### ------ $\overline{3}$   $\overline{6}$  - - - --

**III (STOP):** Zaustavlja reprodukciju.

**IDERICAY**: Za reprodukciju diska.

**II** (PAUSE): Pauzira reprodukciju.

 $\blacktriangleleft$  **/**  $\blacktriangleright$  **(SCAN):** Pretraživanje unazad ili unaprijed.

.**/** >**(SKIP):** Prelazak na sljedeće ili prethodno poglavlje/snimku/datoteku.

#### 0 --0 -- $\vert$  4 - - - --

**ZOOM:** Otvara ili zatvara izbornik za povećavanje (Zoom).

**Tipke za upravljanje TV-om:** Pogledajte stranicu 54.

**0-9 brojčane tipke:** Odabiru brojčane opcije u izborniku.

**CLEAR:** Briše oznaku u izborniku za traženje ili briše broj kada se postavlja lozinka.

**REPEAT:** Ponavlja željeni odsječak.

**RESOLUTION:** Postavlja rezoluciju za HDMI i COMPONENT VIDEO OUT priključke.

**PIC MODE:** Otvara ili zatvara [Picture Mode] izbornik.

# **Rad daljinskog upravljača**

Usmjerite daljinski upravljač u senzor daljinskog upravljača i pritisnite tipke.

**Umetanje baterija u daljinski upravljač** Skinite poklopac za baterije na zadnjoj strani daljinskog upravljača i umetnite dvije R03 (veličina AAA) baterije s pravilno postavljenim  $\bullet$  i  $\bullet$  polovima.

# **Prednja ploča**

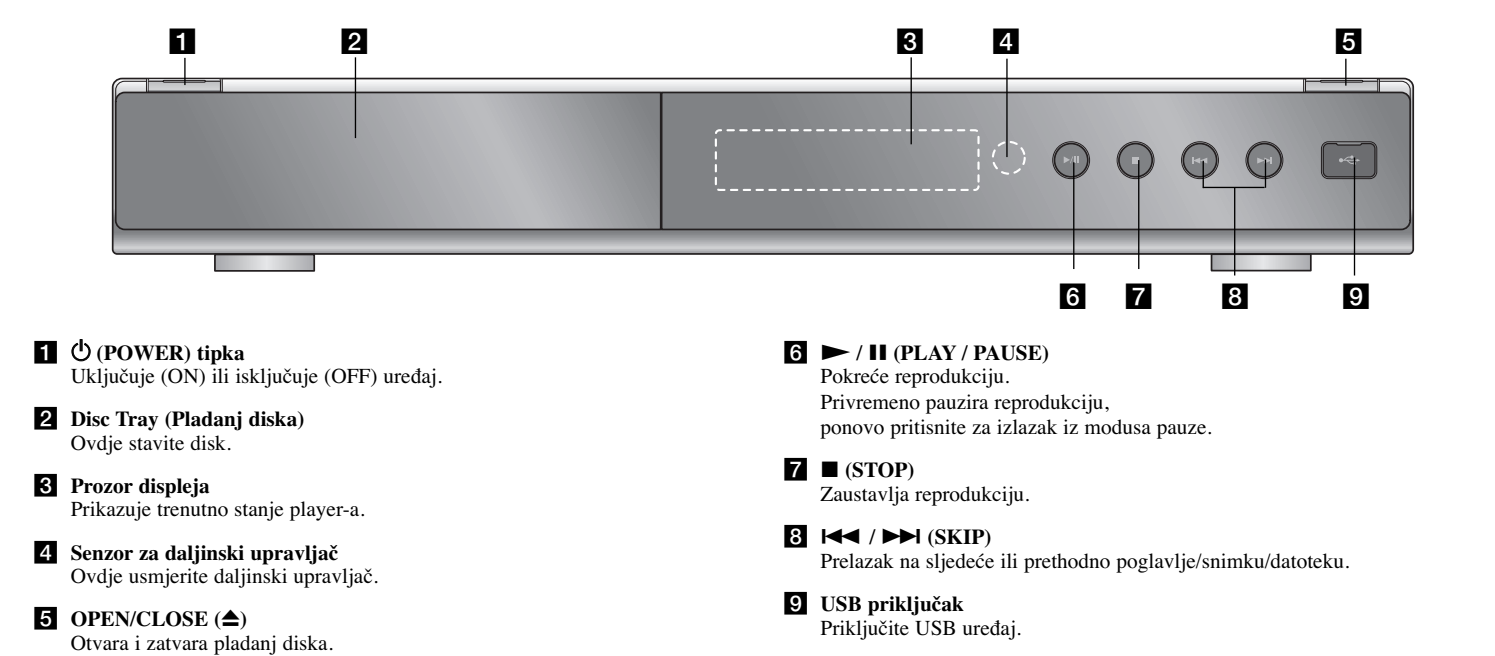

# **Zadnja ploča**

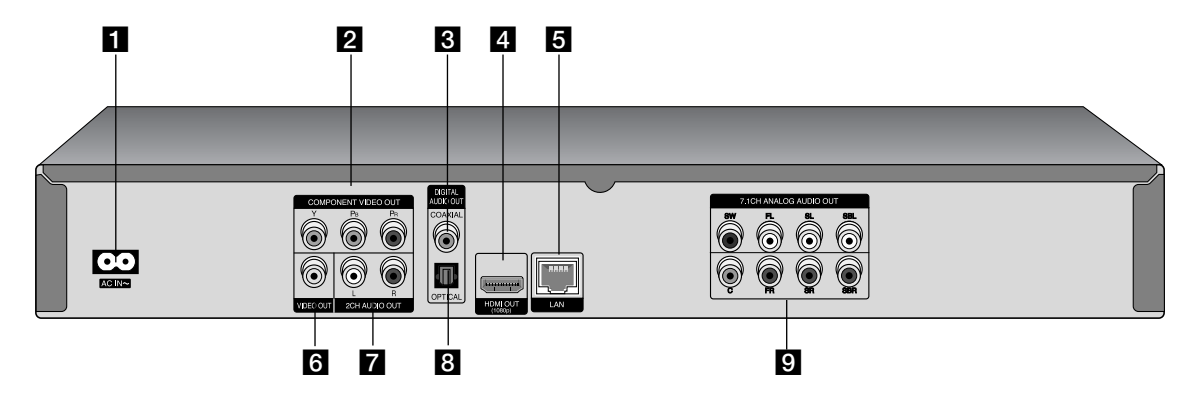

- **AC IN priključak** Priključak za isporučeni električni napojni kabel.
- b **COMPONENT VIDEO OUT (Y PB PR)** Priključite na TV s Y Pb Pr ulazima.
- c **DIGITAL AUDIO OUT (COAXIAL)** Priključite na digitalnu (koaksijalnu) audio opremu.
- d **HDMI OUT (Type A)** Priključite na TV s HDMI ulazima. (Sučelje za digitalni audio i video)
- **5** LAN priključak Priključite mrežu s uvijek uključenom širokopojasnom vezom.
- f **VIDEO OUT**

 $(12)$ 

Priključite na TV s video ulazima.

- g **2CH AUDIO OUT (Lijevi/Desni)** Priključite na TV s 2 kanalnim audio ulazima.
- h **DIGITAL AUDIO OUT (OPTICAL)** Priključak (optical) za digitalnu audio opremu.

# **2** 7.1CH ANALOG AUDIO OUT

Priključite na 7.1CH analogni ulaz na audio uređaju. (SW - Subwoofer, C - Centar, FL - Prednji lijevi, FR - Prednji desni, SL - Surround lijevi, SR - Surround desni, SBL - Surround stražnji lijevi, SBR - Surround stražnji desni)

# **Priključivanje na vaš TV**

Napravite jedno od sljedećih priključivanja, ovisno o mogućnostima vaše postojeće opreme.

#### **Savjet:**

- Ovisno o vašem TV-u i drugoj opremi koju želite priključiti, postoje razni načini na koje možete priključiti vaš player. Upotrijebite samo jedan od dolje opisanih načina za priključivanje.
- Molimo pogledajte priručnike za vaš TV, stereo sistem ili drugu opremu, ako je potrebno, kako biste napravili najbolje priključivanje.

#### **Oprez:**

- Pazite da je player priključen izravno na TV. Podesite TV na ispravan video ulazni kanal.
- Ne priključujte konektor za AUDIO OUT na player-u na konektor za ulaz za slušalice (record deck) na vašem audio sistemu.
- Ne priključujte vaš player preko vašeg video rekordera. Sistem za zaštitu protiv kopiranja bi mogao izobličiti DVD sliku.

# **HDMI priključivanje**

Ako posjedujete HDMI TV ili monitor, u tom slučaju ovaj player možete priključiti na njih pomoću HDMI kabla.

Priključite HDMI priključak na player-u na HDMI priključak na HDMI kompatibilnom TV-u ili monitoru **(H)**. Podesite TV izvor na HDMI (pogledajte TV priručnik za vlasnika).

#### **Napomena:**

Ako priključeni HDMI uređaj ne prihvaća audio izlaz uređaja, audio zvuk na HDMI uređaju može biti izobličen ili možda neće biti signala na izlazu.

# **Savjet:**

- Kada upotrebljavate HDMI priključivanje, možete mijenjati rezoluciju za HDMI izlaz. (Pogledajte "Podešavanje rezolucije" na stranici 18-19.)
- Odaberite vrstu video izlaza s HDMI OUT priključka pomoću [HDMI Color Setting] opcije u [Setup] izborniku (pogledajte stranicu 28).

### **Oprez:**

- Mijenjanje rezolucije kada je priključivanje već napravljeno može dovesti do nepravilnosti u radu. Kako biste riješili problem isključite player i ponovo ga uključite.
- Kada HDMI priključivanje s HDCP-om nije verificirano, TV ekran će se zatamniti. U tom slučaju, provjerite HDMI priključivanje ili iskopčajte HDMI kabel.
- Ako se na ekranu vide smetnje ili linije, molimo provjerite HDMI kabel (dužina je općenito ograničena na 4.5 m).

 $(13)$ 

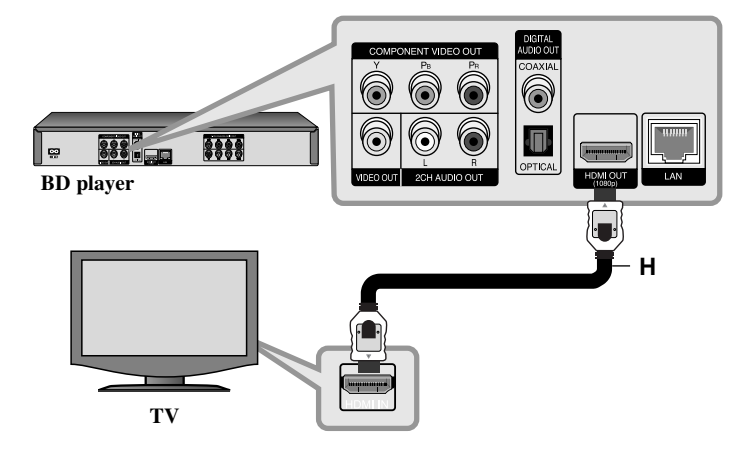

#### **Dodatne informacije za HDMI**

- Kada priključite HDMI ili DVI kompatibilni uređaj obratite pažnju na sljedeće:
- Pokušajte isključiti HDMI/DVI uređaj i ovaj player. Sljedeće, uključite HDMI/DVI uređaj i ostavite ga uključenog otprilike 30 sekundi, a zatim uključite ovaj player.
- Video ulaz za priključeni uređaj je ispravno postavljen za ovaj uređaj.
- Priključeni uređaj je kompatibilan s 720x576p, 1280x720p, 1920x1080i ili 1920x1080p video ulazom.
- Svi HDCP kompatibilni HDMI ili DVI uređaji neće raditi s ovim player-om.
- Slika se neće ispravno prikazati s ne-HDCP uređajem.
- Player neće vršiti reprodukciju, a TV ekran će se zatamniti.

# **Priključivanje komponentnog videa**

Priključite COMPONENT VIDEO OUT priključke na player-u na odgovarajuće ulazne priključke na TV-u pomoću Y Pb Pr kablova **(C)**. Pomoću audio kablova priključite lijevi i desni AUDIO OUT izlazni priključak na

player-u na lijevi i desni ulazni IN priključak na TV **(A)**.

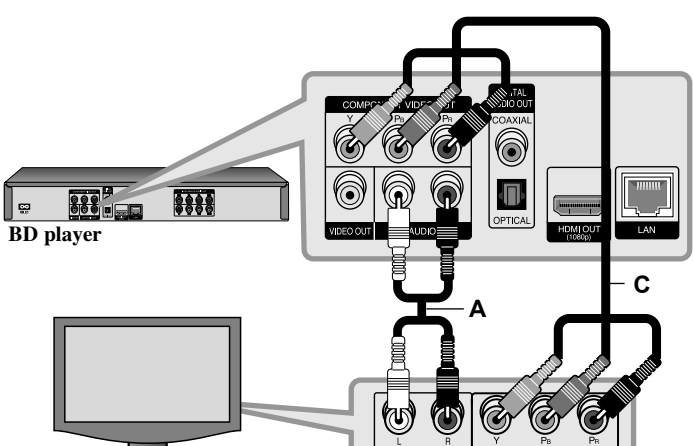

### **Savjet:**

Kada koristite COMPONENT VIDEO OUT priključivanje, možete promijeniti rezoluciju izlaza. (Pogledajte "Podešavanje rezolucije" na stranici 18-19.)

# **Video/Audio (lijevi/desni) priključivanje**

Priključite VIDEO OUT priključak na player-u na odgovarajući video ulazni priključak na TV-u pomoću video kabela **(V)**. Pomoću audio kablova priključite lijevi i desni AUDIO OUT izlazni priključak na player-u na lijevi i desni ulazni IN priključak na TV **(A)**.

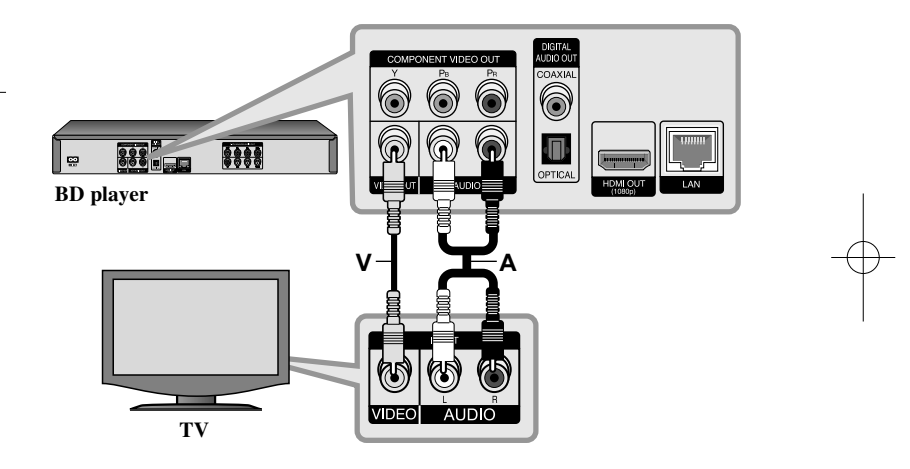

**14**

**TV**

# **Priključivanje na pojačalo**

Napravite jedno od sljedećih priključivanja, ovisno o mogućnostima vaše opreme.

# **Napomena:**

Budući da puno faktora utječe na vrstu audio priključivanja pogledajte više u "Specifikacija Audio izlaza uređaja" na stranici 17.

# **Priključivanje na pojačalo preko 2 kanalnog Audio izlaza**

Priključite lijevi i desni 2CH AUDIO OUT priključak na player-u na audio lijevi i desni priključak na vašem pojačalu, receiver-u ili stereo sustavu pomoću audio kablova **(A)**.

# **Priključivanje na pojačalo preko izlaza za digitalni audio (optički ili koaksijalni)**

Priključite DIGITAL AUDIO OUT priključak na player-u na odgovarajući priključak na vašem pojačalu (OPTICAL **O** ili COAXIAL **X**). Koristite odgovarajući digitalni (optički **O** ili koaksijalni **X**) audio kabel. Morat ćete aktivirati digitalni izlaz na player-u. (Pogledajte "[AUDIO] izbornik" na stranici 29-30.)

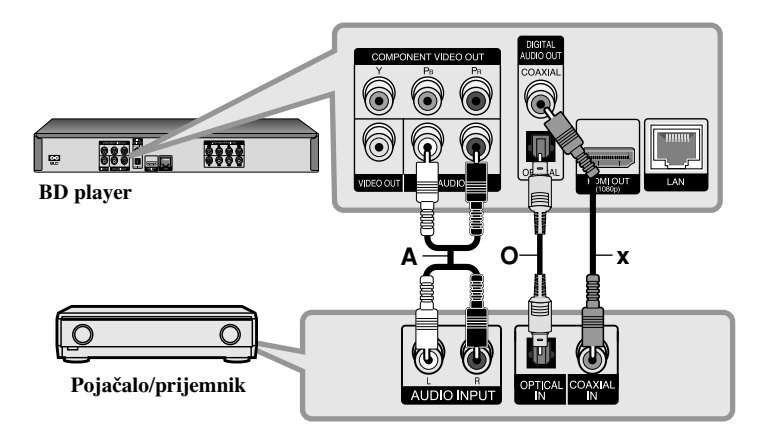

# **Priključivanje na pojačalo preko 7.1 kanalnog analognog**

Priključite 7.1CH ANALOG AUDIO OUT (SW, C, FL, FR, SL, SR, SBL i SBR) priključke na playeru na odgovarajuće 7.1CH ANALOG IN priključke na pojačalu. Za slušanje 7.1 kanalnog surround zvuka trebate postaviti audio ulaz vašeg pojačala. Za postavljanje audio ulaza pogledajte priručnik za pojačalo.

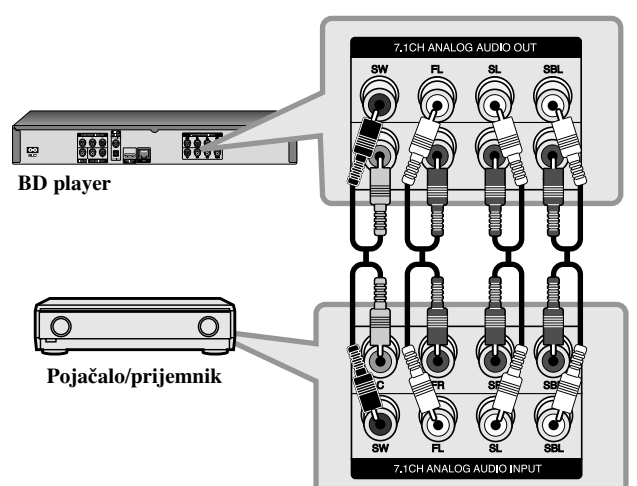

Za postizanje najboljeg surround zvuka preko 7.1CH ANALOG AUDIO OUT priključivanja, možda ćete trebati postaviti [Speaker Setup] opciju u [Setup] izborniku (pogledajte stranicu 30).

# **Napomena:**

Ako vaše pojačalo ima samo 5.1 kanalne ulazne priključke, u tom slučaju priključite sve analogne audio izlazne priključke osim SBL i SBR izlaza.

# **Priključivanje na pojačalo preko HDMI izlaza**

Priključite HDMI OUT priključak na playeru na odgovarajući ulazni priključak na vašem pojačalu pomoću HDMI kabla **(H1)**. Morat ćete aktivirati digitalni izlaz na player-u. (Pogledajte "[AUDIO] izbornik" na stranici 29-30.)

#### **Digitalni više-kanalni zvuk**

Digitalni više-kanalni priključak omogućuje najbolju kvalitetu zvuka. Za ovo priključivanje trebate više-kanalni Audio/Video Receiver koji podržava jedan ili više audio formata koje podržava vaš player. Provjerite priručnik receiver-a i logotipe na prednjoj ploči receiver-a. (PCM Stereo, PCM Multi-Ch, Dolby Digital, Dolby Digital Plus, Dolby TrueHD, DTS i/ili DTS-HD)

# **Napomene:**

- Morate odabrati digitalni audio izlaz i maksimalnu frekvenciju uzorka koju vaše pojačalo (ili AV prijemnik) prihvaća pomoću [SPDIF], [HDMI] i [Sampling Freq.] opcija u [Setup] izborniku (pogledajte stranice 29-30).
- Kod digitalnog audio priključivanja (SPDIF ili HDMI), zvukovi tipki za disk izbornik za BD-ROM se možda neće čuti ako je [SPDIF] ili [HDMI] opcija postavljena na [Primary Pass-Thru].
- Ako audio format digitalnog izlaza ne odgovara mogućnostima vašeg receivera, receiver će proizvesti snažan, nepravilan zvuk ili neće uopće biti zvuka.
- Više-kanalni digitalni surround zvuk preko digitalnog priključka može se postići samo ukoliko je vaš receiver opremljen Digitalnim više-kanalnim dekoderom.
- Da biste vidjeli audio format trenutnog diska na displeju na ekranu, pritisnite AUDIO.

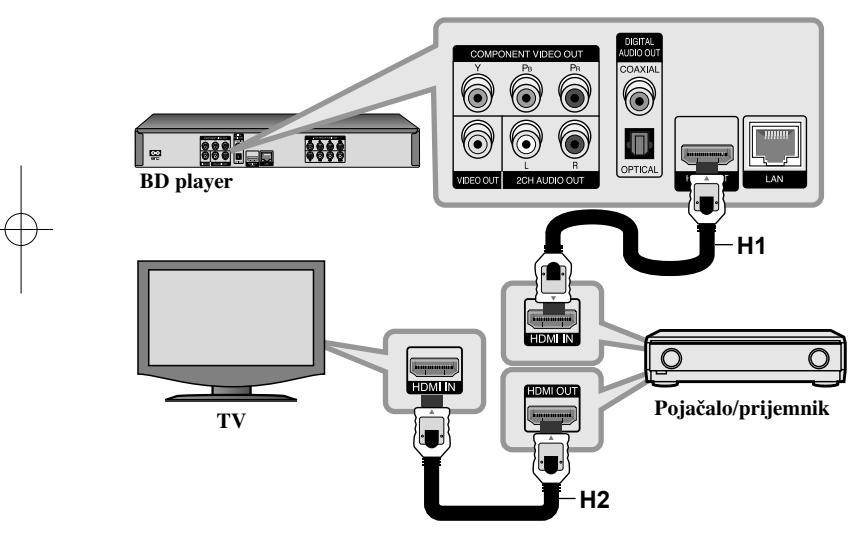

# **Savjet:**

Ako vaše pojačalo ima HDMI izlazni priključak, priključite HDMI izlazni priključak na pojačalu na HDMI ulazni priključak na TV-u pomoću HDMI kabla **(H2)**.

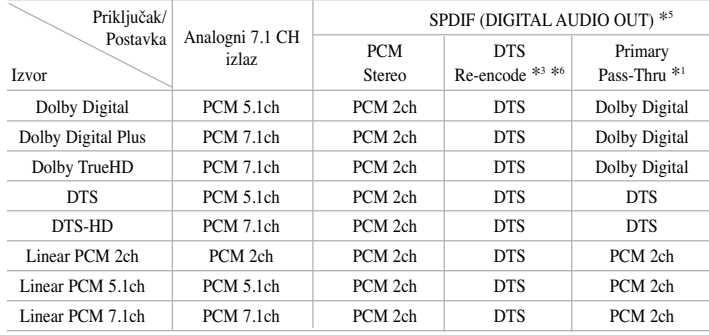

# **Specifikacija Audio izlaza ureœaja**

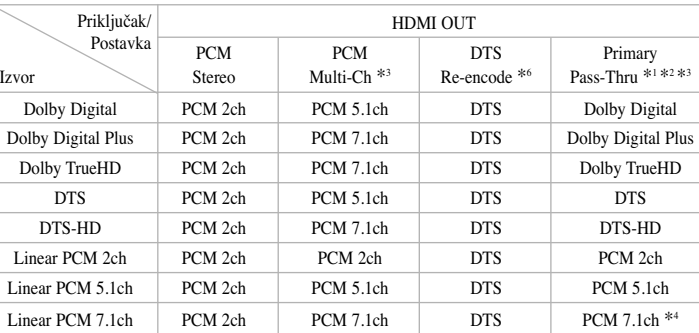

#### **Napomene:**

- \*1 Sekundarni i interaktivni audio možda neće biti uključeni u izlaz zvuka ako je [SPDIF] ili [HDMI] opcija postavljena na [Primary Pass-Thru]. (Izuzev LPCM kodeka: izlaz uvijek uključuje interaktivni i sekundarni audio.)
- \*2 Player automatski odabire HDMI audio prema mogućnostima dekodiranja priključenog HDMI uređaja, čak i kada je [HDMI] opcija postavljena na [Primary Pass-Thru].
- \*3 [PCM Multi-CH]/[Primary Pass-Thru] postavka za [HDMI] opciju i [DTS re-encode] postavka za [SPDIF] opciju ne mogu biti zajedno postavljene. Ako [HDMI] opciju postavite na [PCM Multi-CH] ili [Primary Pass-Thru], [SPDIF] opcija se automatski postavlja na [PCM Stereo]. Također, ako postavite [SPDIF] opciju na [DTS Re-encode], [HDMI] opcija se automatski postavlja na [PCM Stereo].
- \*4 LPCM audio snimljen s frekvencijom uzorka 192kHz imat će izlaz kao stereo zvuk.
- \*5 Na PCM audio izlazu, frekvencija uzorka za SPDIF (DIGITAL AUDIO OUT) je ograničena na 96 kHz.
- \*6 Ako je [HDMI] ili [SPDIF] opcija postavljena na [DTS re-encode], audio izlaz je ograničen na 48 kHz i 5.1 ch. Ako je [HDMI] ili [SPDIF] opcija postavljena na [DTS re-encode], DTS Re-encode audio ima izlaz za BD-ROM diskove, a originalni audio se prosljeđuje za druge diskove (kao [Primary] Pass-Thru]).
- Ako je [HDMI] opcija postavljena na [PCM Multi-CH], a [SPDIF] opcija na [Primary Pass-Thru], kada uređaj reproducira Dolby Digital Plus ili TrueHD audio, SPDIF (DIGITAL AUDIO OUT) priključak je ograničen na "PCM 2ch."
- Ako je HDMI priključivanje verzija 1.3, a HDMI OUT priključka se prosljeđuje Dolby Digital Plus/Dolby TrueHD, SPDIF (DIGITAL AUDIO OUT) priključak je ograničen na "PCM 2ch" (Kada su istovremeno priključeni HDMI i SPDIF).
- Audio se tijekom reprodukcije prosljeđuje na izlaz kao PCM 48 kHz/16 bit za MP3/WMA datoteku, a PCM 44.1kHz/16 bit za Audio CD.
- Dolby TrueHD audio koji je snimljen na nekim Blu-ray diskovima sastoji se od Dolby Digital i TrueHD audia. Dolby Digital audio se prosljeđuje na izlaz preko DIGITAL AUDIO OUT priključaka, a ako se na izlaz ne prosljeđuje TrueHD, na ekranu se prikazuje "DD" (na primjer, kada je [HDMI] postavljen na [PCM Stereo], a [SPDIF] na [Primary Pass-Thru]).

**17**

• Analogni 2 kanalni izlazni priključak uvijek prosljeđuje PCM 2CH zvuk.

# **Podešavanje rezolucije**

Player omogućuje biranje nekoliko izlaznih rezolucija za HDMI OUT i COMPONENT VIDEO OUT priključke.

Rezoluciju možete mijenjati pomoću izbornika za podešavanje [Setup] ili pritiskom na tipku RESOLUTION kod stop načina rada.

### **Napomena:**

**18**

Budući da na rezoluciju video izlaza utječe nekoliko faktora, pogledajte "Moguća rezolucija prema postavkama za rezoluciju" na desnoj strani.

# **Mijenjanje rezolucije pomoću RESOLUTION tipke**

Pritisnite više puta RESOLUTION u stop modusu za mijenjanje rezolucije. Trenutna rezolucija će se prikazati na prozoru zaslona.

# **Mijenjanje rezolucije pomoću [Setup] izbornika**

**1** Pritisnite HOME i otvorit će se [Home Menu] izbornik.

**2** Odaberite [Setup] i pritisnite ENTER. Otvara se [Setup] izbornik.

**3** Koristite  $\triangle$  /  $\nabla$  za odabir [DISPLAY] opcije, a zatim pritisnite  $\triangleright$  za prelazak na drugu razinu.

**4** Upotrijebite  $\blacktriangle$  /  $\nabla$  kako biste odabrali [Resolution] opciju, a zatim pritisnite  $\blacktriangleright$ kako biste prešli na treću razinu.

**5** Upotrijebite  $\triangle$  /  $\nabla$  kako biste odabrali željenu rezoluciju, a zatim pritisnite ENTER kako biste potvrdili odabir.

# **Moguće rezolucije prema postavkama za rezoluciju**

#### **• U slučaju kada se reproducira medij koji nije zaštićen protiv kopiranja**

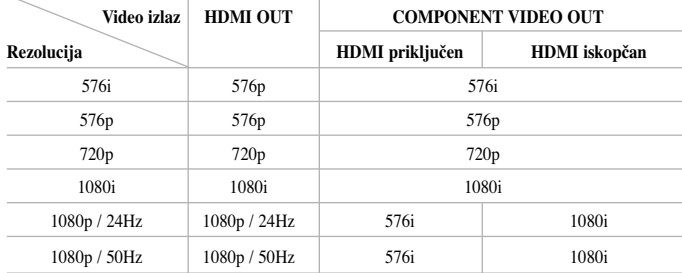

#### **• Kada se reproducira medij koji je zaštićen protiv kopiranja**

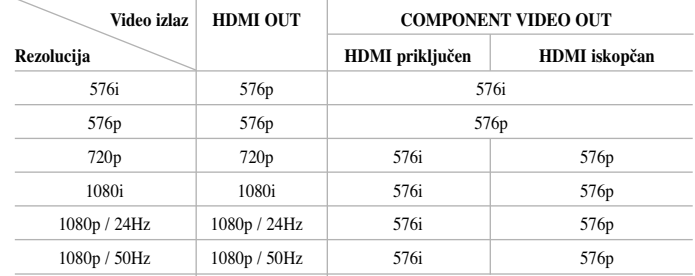

#### **Napomene:**

- Zavisno o vašem displeju, neke postavke za rezoluciju mogu imati za posljedicu da se slika izgubi ili da se prikaže iskrivljeno. U tom slučaju, pritisnite tipku HOME, a zatim više puta tipku RESOLUTION sve dok slika ponovo ne prikaže.
- Player podržava istovremeni izlaz na svim priključcima za video izlaz. Rezolucija HDMI izlaza neće biti ista kao rezolucija komponentnog video izlaza.

# **HDMI OUT priključivanje**

- Za podešavanje rezolucije 576i, stvarna rezolucija izlaza za HDMI OUT će se promijeniti u rezoluciju 576p.
- Ako ručno odaberete rezoluciju, a zatim priključite HDMI priključak na TV , <sup>a</sup> vaš TV ne prihvati tu postavku, podešavanje rezolucije se postavlja na [Auto].
- Ako postavite rezoluciju koju vaš TV ne prihvaća, pojavit će se poruka s upozorenjem. Nakon mijenjanja rezolucije, ako ne možete vidjeti ekran, molimo sačekajte 20 sekundi i rezolucija će se automatski vratiti na prethodno postavljenu rezoluciju.
- Brzina okvira za 1080p video izlaz može se automatski postaviti na 24 Hz ili na 50 Hz ovisno o mogućnostima i preferencama priključenog TV-a i na osnovu lokalne brzine okvira za video sadržaja na BD-ROM disku.

### **COMPONENT VIDEO OUT priključivanje**

- Za postavke rezolucije 720p, 1080i, 1080p sa zaštićenim medijem, stvarna izlazna rezolucija COMPONENT VIDEO OUT izlaza će se promijeniti u 576i ili 576p ovisno o priključivanju HDMI kabela.
- BD i DVD mogu spriječiti poboljšanje rezolucije na analognom izlazu.

# **VIDEO OUT priključivanje**

Rezolucija VIDEO OUT priključka uvijek ima izlaznu rezoluciju 576i.

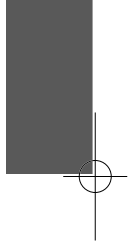

# **Priključivanje na kućnu mrežu**

Player se može priključiti na lokalnu mrežu (LAN) preko LAN priključka na stražnjoj ploči uređaja ili preko unutarnjeg bežičnog modula.

Kada uređaj priključite na širokopojasnu kućnu mrežu, dobit ćete pristup uslugama kao što su ažuriranje softvera, My Media, BD-Live interakcija i trenutni prijenos sadržaja.

# **Kabelska mreža**

Priključite LAN priključak na playeru na odgovarajući priključak na vašem modemu ili ruteru pomoću LAN ili Ethernet kabla (CAT5 ili bolje RJ45 konektor) koji se može kupiti u trgovinama.

U dolje prikazanom primjeru konfiguracije za kabelski priključak, player će imati omogućen pristup sadržaju ka i PC.

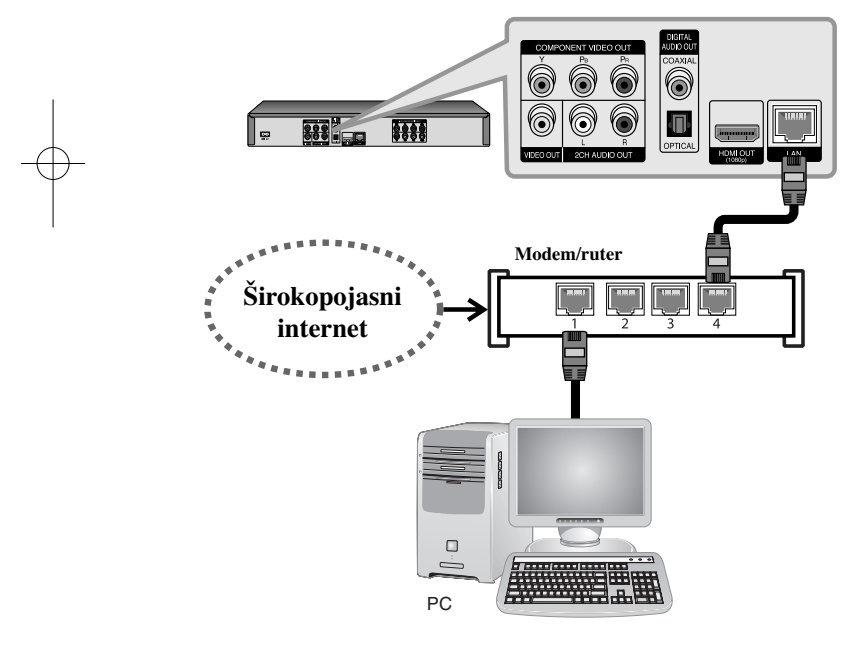

Upotreba kabelske mreže omogućuje najbolje performanse, zato jer se spojeni uređaji priključuju izravno na mrežu i nisu izloženi interferencijama radio frekvencija.

# **Oprez:**

- Kod ukapčanja ili iskapčanja LAN kabela, držite dio kabela za ukapčanje. Kod iskapčanja ne potežite LAN kabel, već pritisnite osigurač i izvucite konektor.
- Ne priključujte kabel modularnog telefona na LAN priključak.
- S obzirom da su moguće razne konfiguracije priključivanja, molimo slijedite specifikacije vašeg telekomunikacijskog poslužitelja ili pružatelja internet usluge.

### *• Podešavanje [NETWORK] postavki za kabelsku mrežu*

Ako lokalna mreža (LAN) na koju se spajate preko kabelskog priključivanja ima DHCP server, player će automatski dobiti IP adresu. Nakon ostvarenja fizičkog priključivanja, mali broj kućnih mreža će možda zahtijevati podešavanja mrežnih postavki za player.

Podesite [NETWORK] postavke na sljedeći način.

**1. 1.** Odaberite [Connection Setting] A LAN  $\odot$  AUDIO **B**uck NETWORK **CONTRES** 

opciju u [Setup] izborniku, a zatim pritisnite  $\blacktriangleright$  ili ENTER.

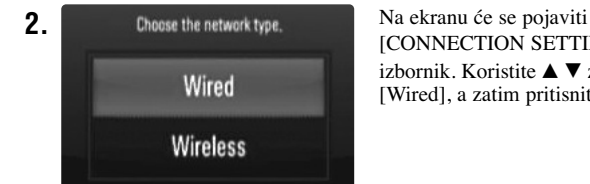

[CONNECTION SETTING] izbornik. Koristite  $\blacktriangle \blacktriangledown$  za odabir [Wired], a zatim pritisnite ENTER.

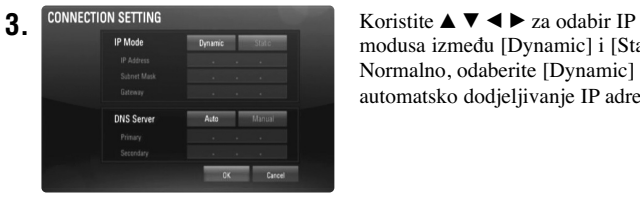

modusa između [Dvnamic] i [Static]. Normalno, odaberite [Dynamic] za automatsko dodjeljivanje IP adrese.

**Bežična mreža**

Druga opcija za priključivanje je korištenje Točke za pristup ili bežičnog rutera. U dolje prikazanom primjeru konfiguracije za bežični priključak, player će imati omogućen pristup sadržaju kao i PC.

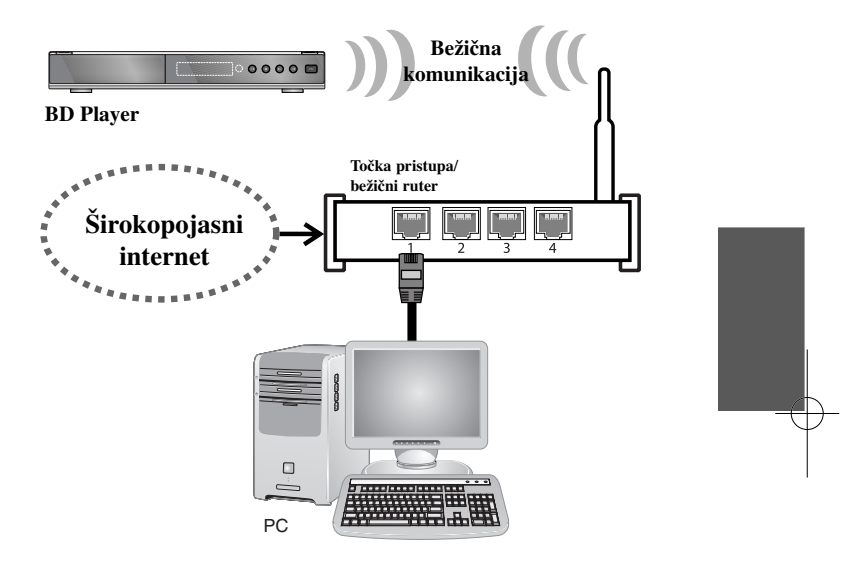

Konfiguracija mreže i način priključivanja se mogu razlikovati ovisno o opremi i mrežnom okruženju.

Player je opremljen IEEE 802.11n bežičnim modulom, koji isto tako podržava 802.11b/g standarde. Za najbolje bežične performanse preporučujemo upotrebu IEEE 802.11n Wi-Fi mreže (točka pristupa ili bežični ruter).

Pogledajte upute za podešavanje koje ste dobili uz točku pristupa ili bežični ruter za detaljne korake kod priključivanja i mrežnih postavki.

**Napomena:** Ukoliko mreža nema DHCP server, a vi želite ručno postaviti IP adresu, odaberite [Static], a zatim postavite [IP Address], [Subnet Mask], [Gateway] i [DNS Server] koristeći  $\blacktriangle \blacktriangledown \blacktriangle \blacktriangleright$  i brojčane tipke. Ako tijekom unosa brojeva pogriješite, pritisnite CLEAR za brisanje jače osvijetljenog dijela.

**4.** Odaberite [OK] i pritisnite ENTER za primjenu mrežnih postavki.

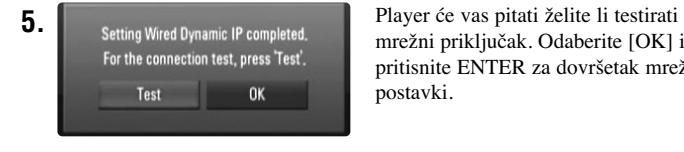

mrežni priključak. Odaberite [OK] i pritisnite ENTER za dovršetak mrežnih postavki.

**6.** Ako odaberete [Test] i pritisnete ENTER kod koraka 5 gore, na ekranu će se prikazati stanje priključivanja na mrežu.

Također, stanje priključivanja na mrežu možete provjeriti u [Connection] Status] u [Setup] izborniku.

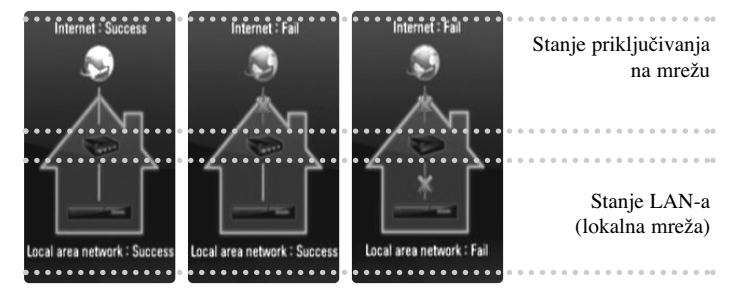

# **Oprez:**

Izrazito preporučujemo kabelsko internet priključivanje.

Upotreba [My Media] funkcija, mrežnog ažuriranja i usluga trenutnog prijenosa videa (kao što je You Tube video) posredstvom bežične mreže, može biti narušena kućanskim uređajima koji koriste radio frekvencije.

#### *• Podešavanje [NETWORK] postavki za bežičnu mrežu*

Za korištenje bežičnog priključivanja na mrežu, player zahtijeva postavljanje za mrežnu komunikaciju. To se podešavanje može izvesti preko [Setup] izbornika. Podesite [NETWORK] postavke na sljedeći način.

Prije priključivanja playera na mrežu potrebno je podesiti točku pristupa ili bežični ruter.

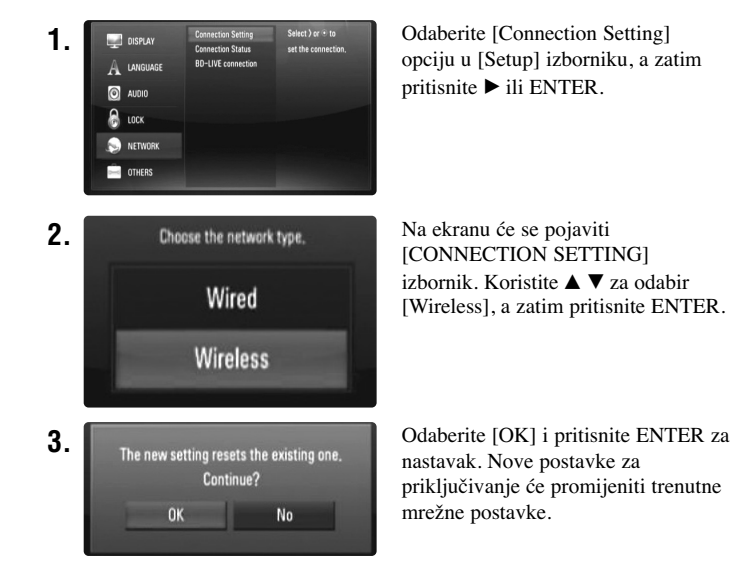

**4.** Player će skenirati sve dostupne točke pristupa ili bežične rutere u svom dosegu, a zatim će ih prikazati na popisu. Koristite  $\blacktriangle \blacktriangledown$  za odabir točke pristupa ili bežičnog rutera na popisu, a zatim pritisnite ENTER. Ako na vašoj točci pristupa ili bežičnom ruteru postoje sigurnosna ograničenja, potvrdite da li WEP ili WPA ključ koji je unesen u player isti kao onaj za ruter. Ako je potrebno trebate unijeti sigurnosni kod.

#### **Napomene:**

- WEP sigurnosni kod općenito ima 4 ključa koja su dostupna kod podešavanja točke pristupa ili bežičnog rutera. Ako vaša točka pristupa ili bežični ruter koriste WEP sigurnosni kod, unesite sigurnosni kod "No.1" kako bi se priključili na kućnu mrežu.
- Točka pristupa je uređaj koji vam omogućuje bežično priključivanje na vašu kućnu mrežu.

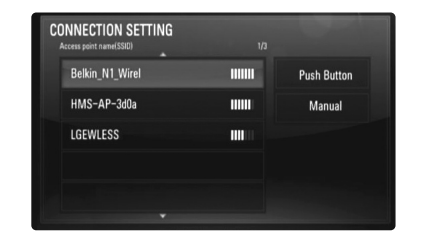

**[Manual] –** Točka pristupa možda ne emitira naziv svoje točke pristupa (SSID). Preko svog računala provjerite postavke rutera i postavite ruter da emitira SSID ili ručno unesite naziv točke pristupa (SSID) u [Manual].

- **[Push Button] –** Ako vaša točka pristupa ili bežični ruter podržava Push Button Configuration (Pritisni tipku konfiguracija), odaberite ovu opciju i pritisnite tipku na svojoj točki pristupa ili bežičnom ruteru unutar 2 minute. Ne trebate znati naziv točke pristupa (SSID) i sigurnosni kod za vašu točku pristupa ili bežični ruter.
- **5.** Slijedite korake 3-6 na stranici 21 kako bi dovršili postavke za mrežno priključivanje.

 $(22)$ 

# **Napomene o priključivanju na mrežu**

- • Brojni problemi priključivanja na mrežu tijekom podešavanja se često mogu riješiti resetiranjem rutera ili modema. Nakon priključivanja playera na kućnu mrežu, brzo isključite player i/ili iskopčajte napojni kabel rutera ili kabelskog modema za kućnu mrežu. Zatim ponovo uključite player i/ili ukopčajte napojni kabel rutera ili modema.
- Ovisno o pružatelju internet usluge (internet service provider (ISP)), broj uređaja koji mogu primati internet uslugu može niti ograničen uvjetima usluge. Za detalje kontaktirajte svog ISP pružatelja internet usluge.
- Naša kompanija ne odgovara za greške u radu player-a/funkcija internet priključka koje su povezane s greškama u komunikaciji ili nepravilnostima u širokopojasnoj internet vezi, ili greškama na drugoj priključenoj opremi.
- Naša kompanija ne omogućuje funkcije BD-ROM diskova koji se nude posredstvom internet priključivanja i naša kompanija nije odgovorna za funkcionalnost i dostupnost tih sadržaja. Neki materijali koji se tiču diskova, a koji su omogućeni posredstvom Interneta možda neće biti kompatibilni s ovim player-om. U slučaju kakvih pitanja o takvim sadržajima, molimo kontaktirajte proizvoœača diska.
- Neki internet sadržaji mogu zahtijevati priključak koji ima veću brzinu.
- Neki internet sadržaji možda neće pravilno raditi, čak i kada je player pravilno priključen na internet, možda zbog zagušenja na mreži, kvaliteti internet usluge ili problema na strani pružatelja sadržaja.
- Neke operacije internet priključivanja neće biti moguće zbog određenih ograničenja od strane pružatelja vaše internet veze (ISP) koji vam omogućuje širokopojasan pristup internetu.
- Svi troškovi koje vam zaračuna pružatelj internet usluge, bez ograničenja, u vašoj su odgovornosti.
- Za kabelsko priključivanje playera potrebno je imati 10 Base-T ili 100 Base-TX LAN priključak. Ako pružatelj vaše internet usluge ne omogućuje takav priključak, player se neće moći priključiti na internet.
- Za korištenje xDSL usluge morate koristiti router.
- Za korištenje DSL usluge morate koristiti ADSL modem, a za kabelsku modem uslugu morate koristiti kabelski modem. Ovisno o načinu pristupa i pretplatničkom ugovoru s pružateljem vaše internet veze (ISP), možda nećete moći koristiti karakteristike internet priključka u ovom player-u, ili ćete možda biti ograničeni na broj uređaja koje istovremeno možete priključiti na internet. (Ako vaš pružatelj internet usluge (ISP) ograničava pretplatu na jedan uređaj, ako je PC računalo priključeno na internet, tada se neće moći istovremeno priključiti i ovaj player.)
- Korištenje "Router-a" možda neće biti dopušteno ili će njegova upotreba biti ograničena ovisno o politici i ograničenjima vašeg pružatelja internet usluge. Za pojedinosti, kontaktirajte izravno vašeg pružatelja internet usluge.
- Bežična mreža radi na radio frekvencijama od 2,4 GHz koje se isto tako koriste i kod kućanskih uređaja kao što je bežični telefon, Bluetooth® uređaji, mikrovalne pećnice, što može dovesti do interferencije između radio frekvencija uređaja.
- Isključite svaki nekorišteni uređaj na svojoj lokalnoj kućnoj mreži. Neki uređaji mogu stvoriti promet na mreži.
- U svrhu što boljeg prijenosa podataka, postavite player što je moguće bliže točci pristupa.
- U nekim slučajevima, postavljanje točke pristupa ili bežičnog rutera 45 cm iznad poda može poboljšati prijem.
- Približite player točci pristupa ili ga tako postavite da između playera i točke pristupa nema prepreka.
- Kvaliteta prijema bežičnog prijenosa ovisi o puno faktora kao što su vrsta točke pristupa, udaljenosti izmiđu točke pristupa i playera i lokaciji playera.

**23**

• Postavljanje točke pristupa ili rutera za Infrastructure modus. Ad-hoc modus se ne podržava.

# **Ažuriranje mrežnog softvera**

## **Obavijest o ažuriranju na mreži**

S vremena na vrijeme bit će omogućena poboljšanja i/ili dodatne funkcije za uređaje koji se priključuju na širokopojasnu kućnu mrežu. Ako je dostupan novi softver, a uređaj je priključen na širokopojasnu kućnu mrežu, player će vas obavijestiti o ažuriranju.

# **Opcija 1:**

- **1.** Kada uključite player izbornik za ažuriranje će se prikazati na ekranu.
- **2.** Upotrijebite  $\blacktriangleleft$  /  $\blacktriangleright$  za odabir željene opcije, a zatim pritisnite ENTER. **[OK]** - Početak ažuriranja softvera.
	- **[Cancel]** Zatvara izbornik za ažuriranje.

**[Hide]** - Zatvara izbornik za ažuriranje i on se neće prikazivati sve dok se na server za ažuriranje ne postavi novi softver.

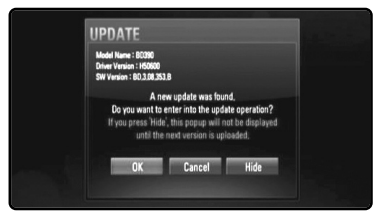

# **Opcija 2:**

 $(24)$ 

Ako je na poslužitelju za ažuriranje podignut novi softver, u dnu početnog izbornika pojavit će se ikona "Software Update". pritisnite plavu tipku za pokretanje postupka ažuriranja. (Pogledajte stranicu 24-25 za više detalja)

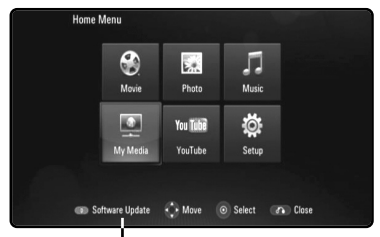

Software Update

# **Ažuriranje softvera u [Setup] izborniku**

Player možete ažurirati upotrebom najnovijeg softvera kako bi poboljšali rad proizvoda i/ili dodali nove funkcije. Softver možete ažurirati priključivanjem uređaja izravno na poslužitelj za ažuriranje softvera.

#### **Korak 1: Provjera mrežnog priključka i postavki**

Pogledajte stranicu 20-23.

#### **Korak 2: Ažuriranje softvera**

#### **Oprez:**

- Prije ažuriranja softvera na playeru, iz playera izvadite disk i USB uređaj.
- Prije ažuriranja softvera za player, isključite i ponovo uključite player.
- **• Ne isključujte player, ne iskapčajte kabel playera iz utičnice i ne pritišćite ni jednu tipku tijekom postupka ažuriranja softvera.**
- Ako poništite ažuriranje, isključite player i ponovo ga uključite za pravilan rad uređaja.
- Uređaj ne može ažurirati prethodnu verziju softvera.
- 1. Odaberite [Software Update] opciju u [Setup] izborniku, a zatim pritisnite  $\blacktriangleright$ ili ENTER.

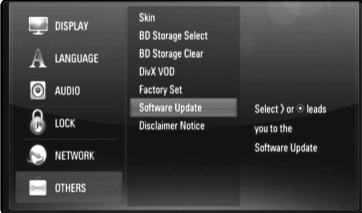

**2.** Player će provjeriti najnovije ažuriranje softvera.

**Oprez:** Ako pritisnite ENTER tijekom provjere najnovijeg ažuriranja prekinut ćete proces.

**Napomena:** Ako nema ažuriranja, pojavit će se poruka, "No update is found.". Pritisnite ENTER za povratak u [Home Menu].

- **3.** Ako postoji novija verzija pojavit će se poruka "A new update was found. Do you want to download it?".
- **4.** Odaberite OK za preuzimanje ažuriranja softvera. (Ako odaberete [Cancel] prekinut ćete ažuriranje.)
- **5.** Player pokreće preuzimanje najnovijeg ažuriranja s poslužitelja. (Preuzimanje će potrajati otprilike 80 sekundi kod mrežne brzine od 4Mbps.)
- **6.** Kada je preuzimanje završeno, pojavit će se poruka, "Download is complete. Do you want to update?".

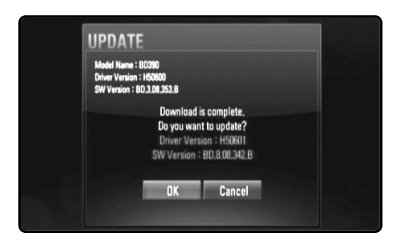

# **7.** Odaberite OK za početak ažuriranja.

(Ako odaberete [Cancel] prekinut ćete ažuriranje, a preuzeta datoteka se neće moći ponovo koristiti. U slučaju sljedećeg ažuriranja softvera, potrebno je ponovo pokrenuti postupak ažuriranja od samog početka.) **Oprez:** Ne isključujte napajanje tijekom ažuriranja softvera.

**Napomena:** Ako softver uključuje ažuriranje pogona, tijekom procesa se može otvoriti pladanj diska.

- **8.** Kada je ažuriranje završeno pojavit će se poruka, "Update is complete.", a napajanje će se automatski isključiti nakon 5 sekundi.
- **9.** Uključite ponovo napajanje uređaja. Sistem sada radi s novom verzijom softvera.
- **10.**Nakon dovršetka procesa ažuriranja, ponovite postupak 1-4 u Koraku 4 i provjerite postoji li još koja verzija za ažuriranje.

### **Savjet:**

Funkcija ažuriranja softvera možda neće pravilno raditi ovisno o vašem internet okruženju. U tom slučaju moći ćete nabaviti najnoviju verziju softvera kod ovlaštenog LG Electronics servisnog centra i na taj način ažurirajte svoj player. Pogledajte "Podrška za korisnike" na stranici 58.

# **Upotreba USB ure œaja**

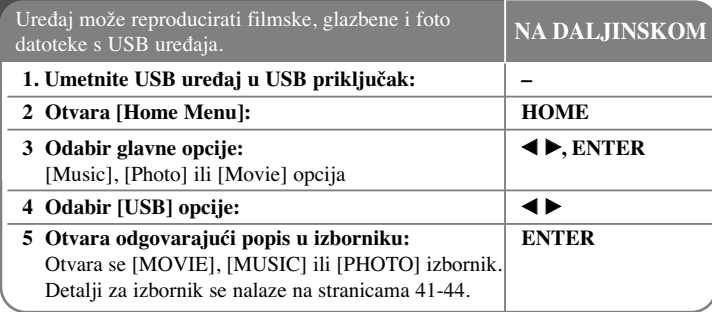

## **Savjet:**

Ako odaberete [Movie], [Photo] ili [Music] opciju kada je priključen USB uređaj, a istovremeno je umetnut disk, pojavit će se izbornik za odabir medija. Odaberite medij, a zatim pritisnite tipku ENTER.

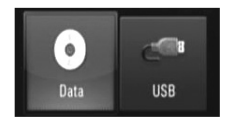

# **Umetanje/va œenje USB ure œaja**

**Umetanje USB uređaja –** Umetnite uređaj ravno unutra dok ne sjedne na svoje mjesto.

**Vaœenje USB ureœaja –** Pažljivo izvadite USB ureœaj.

**Napomene:**

FAT32 i NTFS kada se pristupa datotekama (glazba, foto i film). Ali, za BD-Live podržavaju se samo FAT16 i FAT32 formati. Molimo, kada koristite BD-Live, koristite unutarnju flash memoriju/vanjski HDD koji su formatirani u FAT16 ili FAT32.

• Player podržava USB flash memoriju/vanjski HDD disk formatirane u FAT16,

- USB uređaj se može upotrebljavati za privremenu pohranu podataka za uživanje BD-Live diskova s interneta.
- Uređaj podržava najviše 4 particije na USB uređaju.
- Ne vadite USB uređaj tijekom njegovog rada (reprodukcije i sl.).
- Ne podržava se USB uređaj koji zahtijeva instaliranje dodatnog programa kada se priključuje na računalo.
- USB uređaj: USB uređaj koji podržava USB 1.1 i USB 2.0.
- Reproducirati se mogu filmske datoteke, glazbene datoteke foto datoteke. Za pojedinosti kod rada određene datoteke potražite informacije na odgovarajućim stranicama.
- Preporučuje se redovito stvaranje zaštitne kopije kao zaštita od gubitka podataka.
- Ako koristite produžni kabel za USB ili USB HUB, USB uređaj se možda neće moći prepoznati.
- Neki USB uređaji možda neće raditi na ovom uređaju.
- Digitalni foto aparat i mobilni telefon nisu podržani.
- USB priključak na uređaju se ne može priključiti na računalo. Uređaj se ne može upotrebljavati kao uređaj za pohranu podataka.

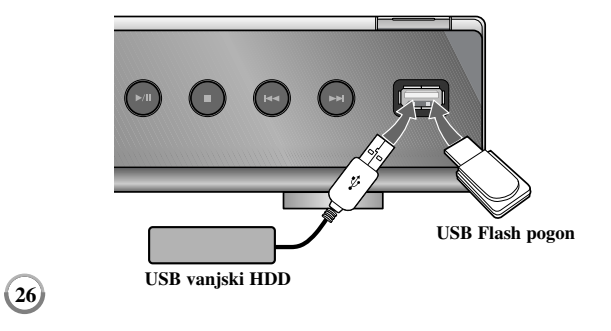

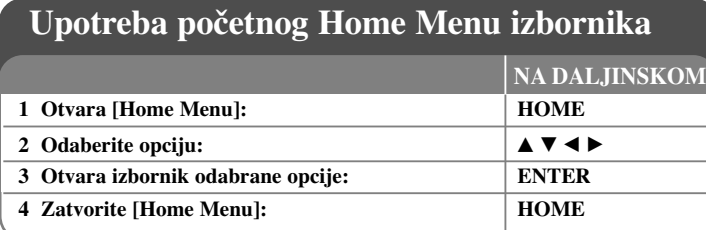

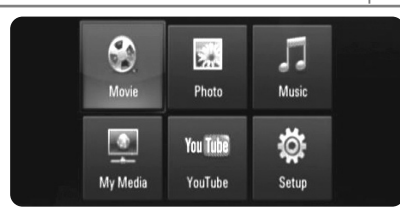

[Movie] – Pokrenite reprodukciju videa na mediju ili otvorite [MOVIE] izbornik.

[Photo] – Otvara PHOTO izbornik. (strana 43-44)

[Music] – Otvara MUSIC izbornik. (strana 42)

[My Media] – Prikaži i reproduciraj dijeljene sadržaje s odabranog servera. (strana 45-50)

[YouTube] – Gledajte You Tube video sadržaje koji se prenose s You tube servera posredstvom interneta na vaš TV. (strana 51-53)

[Setup] – Otvara Setup izbornik. (strana 27-33)

#### **Napomena:**

Ako tijekom reprodukcije pritisnete HOME, uređaj će biti u stop modusu i otvorit će se [Home Menu] izbornik.

# **Podešavanje Setup postavki**

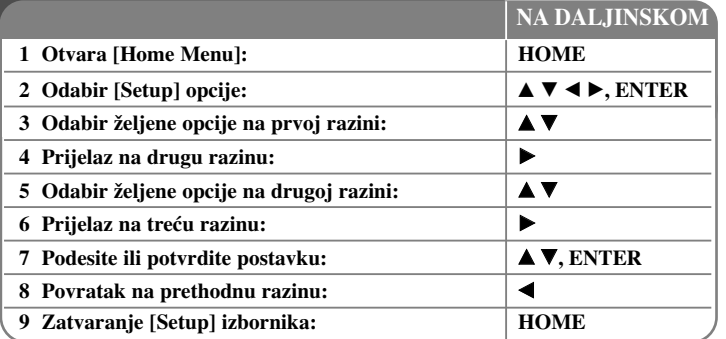

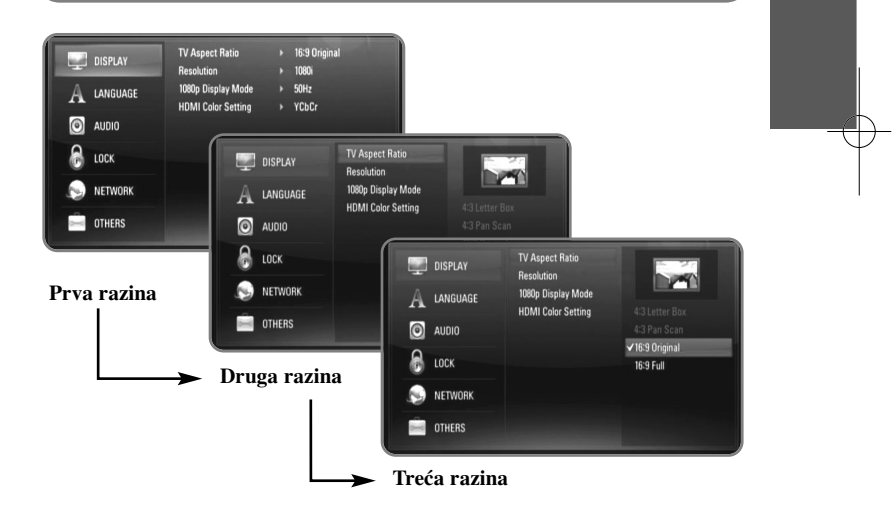

# **[DISPLAY] izbornik**

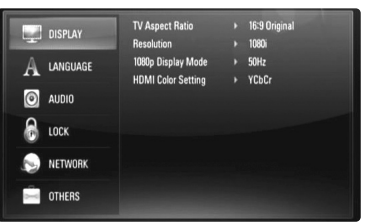

#### **TV Aspect Ratio**

**[4:3 Letter Box] –** Odaberite kada je priključen TV sa standardnim 4:3 ekranom, sa širokom slikom i pojasevima na gornjem i donjem dijelu ekrana.

**[4:3 Pan Scan] –** Odaberite kada je priključen TV sa standardnim 4:3 ekranom. Prikazuje slike koje su odrezane sa strane kako bi se uklopile u TV ekran. Obje strane slike su odrezane.

**[16:9 Original] –** Odaberite kada je priključen široki 16:9 TV. Slika omjera 4:3 se prikazuje u izvornom 4:3 omjeru, s crnim praznim prostorom na lijevoj i desnoj strani.

**[16:9 Full] –** Odaberite kada je priključen široki 16:9 TV. Slika omjera 4:3 se podešava vodoravno (u linearnom omjeru) kako bi popunila cijeli ekran.

#### **Napomena:**

Kada je rezolucija postavljena na višu od 720p, nećete moći odabrati [4:3 Letter Box] i [4:3 Pan Scan] opciju.

#### **Resolution**

Postavlja rezoluciju izlaza za Component i HDMI video signal. Za pojedinosti o rezoluciji pogledajte "Podešavanje rezolucije" na stranici 18-19.

**[Auto] –** Ako je HDMI OUT priključak priključen na TV za pružanje informacija na displeju (EDID), automatski se odabire rezolucija koja će najviše odgovarati priključenom TV-u. Ako je priključen samo COMPONENT VIDEO OUT , rezolucija se tada mijenja u 1080i kao zadana rezolucija.

**[1080p] –** Ima izlaz od 1080 linija progresivnog videa. **[1080i] –** Ima izlaz od 1080 linija interlaced videa. **[720p] –** Ima izlaz od 720 linija progresivnog videa. **[576p] –** Ima izlaz od 576 linija progresivnog videa. **[576i] –** Ima izlaz od 576 linija interlaced videa.

#### **1080p Display Mode**

Kada je rezolucija postavljena na 1080p, odaberite [24Hz] jasan prikaz filmskog materijala (1080/24p) na ekranu opremljenim s HDMI, a koji je kompatibilan s 1080/24p ulazom.

#### **Napomene:**

- Kada odaberete [24Hz], možete doživjeti neke smetnje na slici kada se prebacuje video i filmski materijal. U tom slučaju odaberite [50Hz].
- Čak i kada je vaša opcija [1080p Display Mode] postavljena na [24Hz], ako vaš TV nije kompatibilan s 1080/24p, stvarna frekvencija okvira za video izlaz bit će 50Hz ili 60Hz u skladu s formatom video izvora.
- Kada se 1080p/24Hz video izvor prosljeđuje preko HDMI priključka, VIDEO OUT i COMPONENT VIDEO OUT neće prosljeđivati nikakav video signal.

#### **HDMI Color Setting**

Odaberite vrstu izlaza s HDMI OUT priključka. Za ovu postavku, molimo pogledajte priručnik za vaš ekran.

**[YCbCr] –** Odaberite kod priključivanja na HDMI ekran. **[RGB] –** Odaberite kod priključivanja na DVI ekran.

# **[LANGUAGE] izbornik (Jezik)**

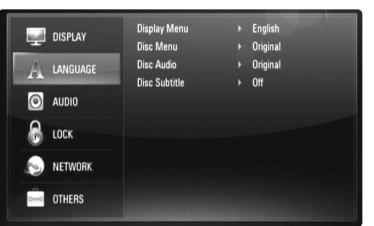

#### **Display Menu**

Odaberite jezik za [Setup] izbornik i zaslon na ekranu.

#### **Disc Menu / Disc Audio / Disc Subtitle**

Odaberite jezik izbornika za audio snimku (disk audio), titl i disk izbornik.

**[Original] –** Odnosi se na originalni jezik na kojem je disk snimljen.

**[Other] –** Pritisnite ENTER za odabir drugog jezika. Upotrijebite brojčane tipke, a zatim ENTER za unošenje odgovarajućeg 4-znamenkastog broja prema popisu kodova jezika na strani 55.

**[Off] (za titl diska) –** Isključuje titl.

#### **Napomena:**

Ovisno o disku, vaše postavke za jezik možda neće raditi kod nekih diskova.

#### **[AUDIO] izbornik**

Svaki disk ima više opcija za audio izlaz. Postavite opcije za Audio player-a u skladu sa audio sustavom koji koristite.

#### **Napomena:**

Budući da puno faktora utječe na vrstu audio priključivanja pogledajte više u "Specifikacija Audio izlaza na uređaju" na stranici 17.

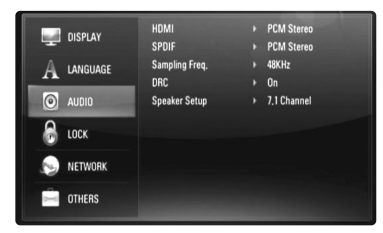

#### **HDMI / SPDIF (Digitalni Audio izlaz)**

Odaberite izlazni format zvuka kada je uređaj opremljen s HDMI ili Digital Audio ulaznim priključkom priključen na HDMI OUT ili DIGITAL AUDIO OUT priključak na ovom player-u.

**[PCM Stereo] –** Odaberite ako priključujete HDMI OUT ili DIGITAL AUDIO OUT priključak na ovom uređaju na drugi uređaj s dvo-kanalnim digitalnim stereo dekoderom.

**[PCM Multi-Ch] (HDMI samo) –** Odaberite ako priključujete HDMI OUT priključak na ovom uređaju na drugi uređaj s više-kanalnim digitalnim dekoderom.

**[DTS Re-Encode] –** Odaberite ako priključujete HDMI OUT ili DIGITAL AUDIO OUT priključak na ovom uređaju na drugi uređaj s DTS dekoderom.

**[Primary Pass-Thru] –** Odaberite ako DIGITAL AUDIO OUT i HDMI OUT priključak na ovom uređaju priključite na uređaj s LPCM, Dolby Digital, Dolby Digital Plus, Dolby True HD, DTS i DTS-HD dekoderom.

# **Napomene:**

- Kada je [HDMI] opcija postavljena na [PCM Multi-CH], izlaz za audio može biti PCM Stereo ako PCM Multi-Ch informacija nije detektirana s HDMI uređaja s EDID.
- Ako je [HDMI] ili [SPDIF] opcija postavljena na [DTS re-encode], DTS rekodirani audio se prosljeđuje na izlaz BD-ROM diskova sa sekundarnim audiom, a originalni audio se prosljeđuje na izlaz za druge diskove (poput [Primary Pass-Thru]).

### **Sampling Freq. (Digital audio izlaz)**

**[192KHz] –** Odaberite ako vaš A/V Receiver ili pojačalo može obraœivati 192 KHz signale.

**[96KHz] –** Odaberite ako vaš A/V Receiver ili pojačalo NE MOŽE obra<sup>œ</sup>ivati 192 KHz signale. Kod ovog odabira uređaj automatski pretvara 192 KHz signale u 96 KHz kako bi ih vaš sustav mogao dekodirati.

**[48KHz] –** Odaberite ako vaš A/V Receiver ili pojačalo NE MOŽE obrađivati 192 KHz signale i 96 KHz signale. Kod ovog odabira uređaj automatski pretvara 192 KHz signale i 96 KHz signale u 48 KHz signale kako bi ih vaš sustav mogao dekodirati.

Provjerite dokumentaciju za vaš A/V Receiver ili pojačalo kako bi se uvjerili u ponuđene mogućnosti.

#### **DRC (Dynamic Range Control)**

Tijekom reprodukcije diska koji je kodiran u During Dolby Digital ili Dolby Digital Plus formatu, možete poželjeti smanjiti dinamički opseg audio izlaza (razlika izmeœu najglasnijih i najtiših tonova). To vam omogućuje slušanje filma uz najmanju glasnoću, bez gubljenja jasnoće zvuka. Za ovaj efekt postavite DRC na [On].

#### **Napomena:**

DRC postavka se može mijenjati samo kada disk nije umetnut ili kada se uređaj nalazi u potpuno zaustavljenom modusu rada.

#### **Speaker Setup**

Kako bi dobili najbolji zvuk preko 7.1CH ANALOG AUDIO OUT priključivanja, postavite veličinu zvučnika i jačinu zvuka za zvučnike koje ste priključili.

**[2.1 Channel] –** Odaberite ovu opciju ako ste na pojačalo priključili samo FL, FR i SW priključke.

**[5.1 Channel] –** Odaberite ovu opciju ako ste na pojačalo priključili samo FL, FR, SL, SR, C i SW priključke.

**[7.1 Channel] –** Odaberite ovu opciju ako na pojačalo priključujete sve 7.1CH ANALOG AUDIO OUT priključke.

Odaberite vrstu priključka između [2.1 Channel], [5.1 Channel] I [7.1 Channel] i pritisnite ENTER. Pojavit će se izbornik [Speaker Setup].

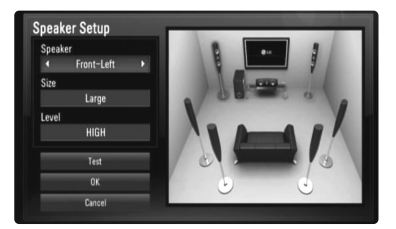

U [Speaker Setup] izborniku možete podesiti svaki zvučnik pomoću sljedećih koraka:

**1.** Koristite  $\blacktriangleleft$  **Example 2.5** za odabir zvučnika koji želite podesiti [Speaker] polje.

**2.** Koristite  $\triangle \blacktriangledown$  za odabir [SIZE] ili [LEVEL] opcije.

Zatim pritisnite  $\blacktriangle$   $\blacktriangleright$  za odabir odgovarajuće postavke.

- **3.** Ponovite korak 1-2 za podešavanje drugih zvučnika.
- 4. Koristite ▲ ▼ za odabir [Test] opcije, a zatim pritisnite ENTER za emitiranje test zvuka s odabranog zvučnika.

**5.** Koristite ▲ ▼ za odabir [OK] za dovršetak podešavanja zvučnika.

#### **Napomene:**

- [Speaker Setup] se može mijenjati samo kada disk nije umetnut ili kada je uređaj u potpunom stop modusu rada.
- Zvuk će ovisiti o performansama pojačala, budući da player nema ugrađeno pojačalo za izravno priključivanje zvučnika.

Prema tome, jačina signala se možda neće pravilno promijeniti kada promijenite veličinu i jačinu.

#### **[LOCK] izbornik (Roditeljska kontrola)**

[LOCK] postavke utječu samo na BD i DVD reprodukciju.

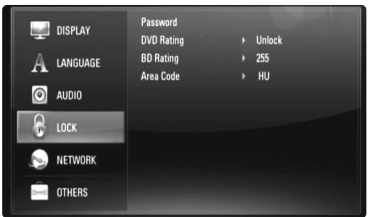

Pristup u opcije [LOCK] postavki je moguć samo ako unesete 4-znamenkasti sigurnosni kod koji ste sami kreirali.

Ako do tada niste unijeli lozinku, poruka će vas obavijestiti da to učinite. Unesite 4-znamenkastu lozinku i pritisnite ENTER. Ponovite unos i pritisnite ENTER za potvrdu.

### **Password**

Lozinku možete napraviti, promijeniti ili obrisati.

**[New] –** Unesite 4-znamenkastu lozinku i pritisnite ENTER. Ponovite unos i pritisnite ENTER za kreiranje nove lozinke.

**[Change] –** Unesite trenutnu lozinku i pritisnite ENTER. Unesite 4-znamenkastu lozinku i pritisnite ENTER. Ponovite unos i pritisnite ENTER za kreiranje nove lozinke.

**[Delete] –** Unesite 4-znamenkastu lozinku i pritisnite ENTER za brisanje lozinke.

#### **Savjet:**

Ako tijekom unosa pogriješite prije nego pritisnete ENTER, pritisnite CLEAR. Zatim unesite ispravnu lozinku.

#### *Ako zaboravite svoju lozinku*

Ako zaboravite svoju lozinku, možete je pobrisati na sljedeći način:

- **1.** Izvadite disk koji bi mogao biti u player-u.
- **2.** Odaberite [Password] opciju u [Setup] izborniku.
- **3.** Pomoću brojčanih tipki unesite "210499". Lozinka je obrisana.

#### **DVD Rating DVD**

Onemogućuje reproduciranje ocijenjenih DVD-a na osnovu njihovog sadržaja. (Svi diskovi nisu ocijenjeni.)

**[Rating 1-8] –** Ocjena jedan (1) ima najveća ograničenja a ocjena osam (8) ima najmanja ograničenja.

**[Unlock] –** Ako izaberete otključavanje (unlock), roditeljska kontrola neće biti aktivna i disk će se reproducirati u cijelosti.

#### **BD Rating BD**

Postavite starosnu granicu za BD-ROM reprodukciju. Pomoću brojčanih tipki unesite godine starosti kao granicu za BD-ROM gledanje.

**[255] –** Mogu se reproducirati svi BD-ROM diskovi.

**[0-254] –** Zabranjuje reprodukciju BD-ROM-a prema odgovarajućim ocjenama koje su snimljen na diskovima.

# **Napomena:**

[BD rating] će se primjenjivati samo za BD disk koji sadrži Napredno upravljanje ocjenom.

#### **Area Code**

Unesite kod područja čiji će se standardi koristiti kod ocjenjivanja DVD video diska, prema popisu na stranici 55.

# **[NETWORK] Menu**

[NETWORK] postavke su potrebne za ažuriranje softvera, reprodukciju BD Live, My Media i You Tube sadržaja.

Neki BD-ROM diskovi vam mogu omogućiti pristup do posebne BD-ROM stranice ako priključite player na internet. Na primjer, ako BD-ROM stranica uključuje sadržaj kao što su spojnice za prikaze budućih filmova, na player-u ćete moći gledati sadržaj preuzet s interneta.

Za ovu funkciju se nećete morati spojiti na PC računalo.

#### **Pripreme:**

- Ova funkcija zahtjeva stalni širokopojasni internet priključak . (Pogledajte stranicu 20-23.)
- Potrebno je imati BD-ROM disk koji je kompatibilan s ovom funkcijom. Svi BD-ROM diskovi nisu kompatibilni.

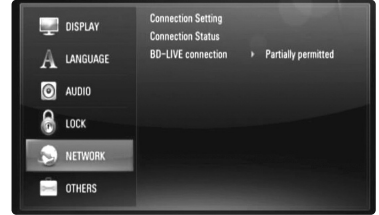

#### **Connection Setting**

Ako ste player priključili na lokalnu mrežu (LAN), player se mora podesiti za mrežnu komunikaciju. (Pogledajte "Priključivanje na kućnu mrežu" na stranicama 20-23.)

#### **Connection Status**

Ako na playeru želite provjeriti stanje mreže, odaberite [Connection Status] opciju i pritisnite B ili ENTER kako bi provjerili je li uspostavljeno priključivanje na mrežu i internet.

#### **BD-LIVE connection**

Kada se koristi BD-Live funkcija možete ograničiti pristup na internet.

**[Permitted] –** Internet pristup je dopušten za sve BD-Live sadržaje.

**[Partially permitted] –** Internet pristup je dopušten samo za BD-Live sadržaje koji imaju odobrenje vlasnika. Internet pristup i AACS Online funkcije su zabranjene za sve BD-Live sadržaje koji nisu ovjereni.

**[Prohibited] –** Internet pristup je zabranjen za sve BD-Live sadržaje.

# **[OTHERS] izbornik**

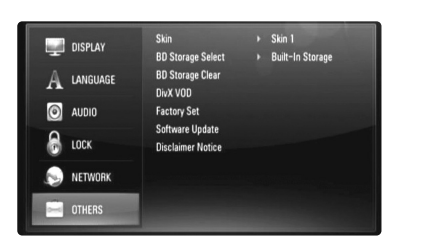

### **Skin**

Mijenja pozadinu početnog ekrana.

#### **BD Storage Select**

Player može na unutarnju Flash memoriju ili na USB uređaj spremiti neke informacije povezane s BD-ROM diskom, uključujući sadržaje preuzete s interneta kao što su filmski preglednici i posebni sadržaji.

**[Built-In Storage] –** Spremanje sadržaja preuzetog s interneta za Blu-ray disk na unutarnju Flash memoriju.

**[USB Storage] –** Spremanje sadržaja preuzetog s interneta za Blu-ray disk na priključeni USB uređaj.

#### **BD Storage Clear**

Inicijalizira BD sadržaje na ugrađenoj memoriji ili priključenoj USB memoriji.

[Built-In Storage] – Briše sve sadržaje preuzete s interneta na ugrađenoj memoriji.

**[USB Storage] –** Briše sve sadržaje preuzete s interneta na USB memoriji.

# **DivX VOD**

O DIVX VIDEU: DivX® je digitalni video format koji je stvorio DivX, Inc. Ovo je službeni DivX ovjereni uređaj koji reproducira DivX video. Posjetite www.divx.com za više informacija i softverskih alata za konverziju vaših datoteka u DivX video.

O DIVX VIDEO-ON-DEMAND (VIDEO NA ZAHTJEV): Ovaj DivX® ovjereni uređaj mora biti registriran kako bi mogao reproducirati DivX Video-on-Demand (VOD) (Video na zahtjev) sadržaj.

Kako biste pronašli registracijski kod, potražite [DivX VOD] odjeljak u [Setup] izborniku. S ovim kodom idite na vod.divx.com kako bi dovršili proces registracije i kako bi saznali više o DivX VOD-u.

**[DivX reg. Code] –** Prikazuje registarcijski kod vašeg playera. **[Deactivate] –** deaktivirajte player i prikažite kod za deaktiviranje.

#### **Napomena:**

Svi video sadržaji koji preuzeti s DivX VOD-a mogu se reproducirati samo na ovom uređaju.

#### **Factory Set**

Player možete resetirati na njegove izvorne tvorničke postavke.

#### **Napomena:**

Ako player resetirate na njegove tvorničke postavke pomoću [Factory Set] opcije, ponovo ćete morati postaviti mrežne postavke.

### **Software Update**

Softver možete ažurirati kada uređaj priključite izravno na server za ažuriranje softvera (pogledajte stranicu 24-25).

#### **Disclaimer Notice**

Pritisnite ENTER ili ▶ kako biste pogledali napomenu o Uskraćivanju prava kod mrežnih usluga na stranici 59.

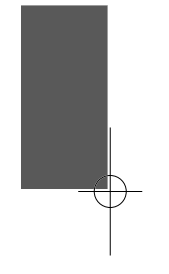

# **Reprodukcija diska**

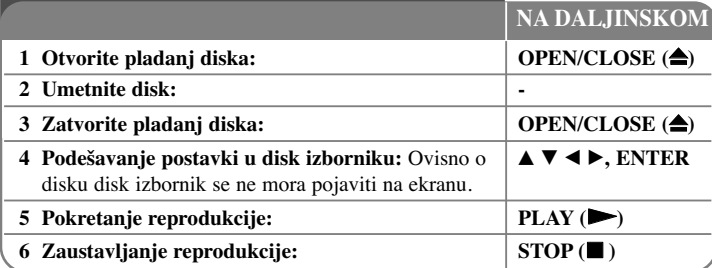

#### **Napomene:**

**34**

- Kada uključite player ili zamijenite disk, player se vraća na početne zadane (default) postavke. Ovisno o disku, audio izlaz može biti posebno određen na samom disku.
- Ovisno o prethodno snimljenim sadržajima na BD-ROM-u, neke funkcije možda neće biti moguće ili će se možda koristiti na drugačiji način nego na drugim medijima.

# **Ako se prikaže ekran izbornika diska**

# **BD DVD AVCHD MOVIE**

Ekran izbornika se može prikazati najprije nakon umetanja diska koji sadrži izbornik.

Upotrijebite  $\blacktriangle$   $\blacktriangleright$   $\blacktriangle$   $\blacktriangleright$  tipke kako biste odabrali naslov/poglavlje (title/chapter) koje želite gledati, a zatim pritisnite ENTER za početak reprodukcije.

# **Nastavljanje reprodukcije ALL**

Tijekom reprodukcije pritisnite STOP (■) za zaustavljanje reprodukcije. Ovisno o disku, uređaj memorira točku zaustavljanja. Na ekranu se kratko pojavljuje "III". Pritisnite PLAY ( $\blacktriangleright$ ) kako bi nastavili reprodukciju (od točke zaustavljanja). Ako ponovo pritisnete STOP (■) ili izvadite disk (na ekranu se pojavljuje "■"), uređaj će obrisati točku zaustavljanja.

**(**X x **= Nastavi stop,**  x **= Potpuni stop)**

#### **Napomene:**

- Točka nastavljanja se može obrisati kada se pritisne tipka (na primjer; POWER, OPEN/CLOSE, i sl.).
- Na BD-Video diskovima uključujući BD-J,funkcija za nastavljanje reprodukcije ne radi.
- Na BD-ROM interaktivnom naslovu, uređaj će se potpuno zaustaviti, ako tijekom reprodukcije jednom pritisnite STOP.

# **Preskakanje na sljedeće/prethodno poglavlje/snimku/datoteku ALL**

Tijekom reprodukcije pritisnite l< ili ▶▶I za prelazak na sljedeće poglavlje/snimku/datoteku ili za povratak na početak trenutnog poglavlje/snimku/datoteku.

Pritisnite dvaput kratko  $\blacktriangleleft$  kako bi se vratili nazad na prethodno poglavlje/snimku/datoteku.

### **Napomena:**

Kada reproducirate sadržaj u [My Media] izborniku, u trenutnoj mapi se mogu zajedno nalaziti brojne vrste sadržaja. U tom slučaju pritisnite l<<ir><ili <a> odlazak na prethodni ili sljedeći sadržaj iste vrste.

# **Brzo naprijed ili brzo nazad ALL**

Tijekom reprodukcije pritisnite SCAN (◀◀ ili ▶▶) za reprodukciju brzo naprijed ili brzo nazad.

Razne brzine reprodukcije možete mijenjati ako više puta pritisnete

SCAN (<< ili >>). Pritisnite PLAY (>) za nastavak reprodukcije normalnom brzinom.

#### **Napomene:**

- •Ova funkcija možda neće raditi na nekim diskovima ili u nekim naslovima.
- • Neke glazbene datoteke u [My media] izborniku možda neće moći koristiti ovu funkciju.

## **Pauziranje reprodukcije ALL**

Tijekom reprodukcije pritisnite PAUSE (II) za pauziranje reprodukcije. Pritisnite  $PLAY$  ( $\blacktriangleright$ ) za nastavak reprodukcije.

Savjet: Tijekom reprodukcije Audio CD-a ili MP3/WMA-a, ponovo pritisnite II za nastavak reprodukcije.

# **Reprodukcija okvir-po-okvir**

# **BD DVD AVCHD MOVIE MOVIE-N**

Pritisnite više puta PAUSE (II) za reprodukciju okvir-po-okvir.

# **Usporavanje brzine reprodukcije**

# **BD DVD AVCHD MOVIE MOVIE-N**

Kada je reprodukcija zaustavljena, pritisnite više puta SCAN  $\blacktriangleright$  kako bi imali usporenu reprodukciju (4 koraka, samo naprijed).

#### **Ponavljana reprodukcija**

## **BD DVD AVCHD ACD MUSIC MUSIC-N**

Tijekom reprodukcije pritisnite više puta REPEAT za odabir željenog modusa ponavljanja. Trenutni naslov, poglavlje ili snimka će se pšonavljano reproducirati. Za povratak u normalnu reprodukciju više puta pritisnite REPEAT za odabir [Off]. Kada koristite ponavljanje, ponovi A-B ili nasumične funkcije u [MUSIC] ili [My

Media] izborniku, pogledajte ikone za modus rada kao što je to dolje prikazano.

Track – Trenutni snimak ili datoteka će se ponavljano reproducirati.

All – Sve snimke ili datoteke će se ponavljano reproducirati.

– Odabrani odsječak će se ponavljano reproducirati. (Samo Audio CD)

 $\mathbf{\times}$  – Snimke ili datoteke će se ponavljano reproducirati nasumičnim odabirom.

 $\mathbf{\times}$   $\mathbf{\odot}$  All – Sve snimke ili datoteke će se ponavljano reproducirati nasumičnim odabirom.

Za poništenje A-B ponavljanja, ponavljanja ili nasumične reprodukcije pritisnite CLEAR.

#### **Napomena:**

Ako tijekom ponavljanja reprodukcije poglavlja/snimke jednom pritisnete  $\blacktriangleright$ I, ponavljana reprodukcija se poništava.

### **Ponavljanje odreœenog odsječka (A-B)**

# **BD DVD AVCHD ACD**

Pritisnite REPEAT za odabir [A-] na početku odsječka koji želite ponavljati, a zatim pritisnite ENTER na kraju odsječka. Odabrani odsječak će se neprestano ponavljati. Nije moguće odabrati odsječak kraći od 3 sekunde.

Za povratak na normalnu reprodukciju pritisnite više puta REPEAT kako biste odabrali [Off].

Pogledajte "Ponavljana reprodukcija" na stranici 35 za više pojedinosti o ikonama za ponavljanje i nasumičnu reprodukciju u [MUSIC] i [My Media] izborniku.

# **Reprodukcija nasumičnim odabirom**

# **ACD MUSIC MUSIC-N**

Tijekom reprodukcije, pritisnite više puta REPEAT kako bi odabrali ikonu modusa rada Nasumično ( $\vec{X}$ ) ili Nasumično sve ( $\vec{X}$  $\vec{A}$ ) All). Snimke ili datoteke će se ponavljano reproducirati nasumičnim odabirom. Za povratak na normalnu reprodukciju više puta pritisnite REPEAT kako bi obrisali ikone modusa rada. Pogledajte "Ponavljana reprodukcija" na stranici 35 za više pojedinosti o ikonama za ponavljanje i nasumičnu reprodukciju u [MUSIC] i [My Media] izborniku.

### **Odabir jezika za titl BD DVD AVCHD MOVIE MOVIE-N**

Pritisnite SUBTITLE ON/OFF tijekom reprodukcije kako biste uključili ili isključili titl i više puta pritisnite SUBTITLE kako biste odabrali željeni jezik za titl.

### **ILI**

Pritisnite DISPLAY tijekom reprodukcije za otvaranje izbornika za reprodukciju. Upotrijebite  $\blacktriangle \blacktriangledown$  za odabir [Subtitle] opcije, a zatim upotrijebite  $\blacktriangle \blacktriangleright$  za odabir željenog jezika za titl.

#### **Napomena:**

Neki diskovi vam omogućuju promjenu titla samo preko izbornika za disk. U tom slučaju, pritisnite tipku TITLE/POPUP ili DISC MENU i između ponuœenih titlova u izborniku za disk odaberite odgovarajući titl.

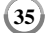

# **Odabir titl datoteke MOVIE**

Ako su nazivi filmske datoteke i datoteke titla isti, datoteka titla će se automatski reproducirati zajedno s reprodukcijom filmske datoteke. Ako se naziv titl datoteke razlikuje od filmske datoteke, morat ćete, prije reprodukcije filma, odabrati titl datoteku u [Movie] izborniku.

Koristite  $\blacktriangle \blacktriangledown \blacktriangle \blacktriangleright$  za odabir titl datoteke koju želite reproducirati u [Movie] izborniku, a zatim pritisnite MARKER. Pritisnite ponovo MARKER kako biste poništili odabir titl datoteke. Odabrana titl datoteka će se prikazati kada budete reproducirali filmsku datoteku. Ako pritisnete STOP (■) tijekom reprodukcije, odabir titla će se poništiti.

### **Slušanje različitih audio zapisa**

# **BD DVD AVCHD MOVIE MOVIE-N**

Pritisnite više puta AUDIO tijekom reprodukcije kako biste čuli različite audio jezike, audio snimke ili audio kanale.

#### **ILI**

Pritisnite DISPLAY tijekom reprodukcije za otvaranje izbornika za reprodukciju. Upotrijebite  $\blacktriangle \blacktriangledown$  za odabir [Audio] opcije, a zatim upotrijebite  $\blacktriangle \blacktriangleright$  za odabir željenog audio jezika, audio snimke ili audio kanala.

#### **Napomene:**

**36**

- Neki diskovi vam omogućuju promjenu audio odabira samo preko disk izbornika. U tom slučaju, pritisnite TITLE/POPUP ili DISC MENU tipku i odaberite odgovarajući audio iz ponuđenog izbora u disk izborniku.
- Odmah nakon što se promijenili audio odabir, možda će privremeno doći do razlike između stvarnog i na displeju prikazanog zvuka.
- Na BD-ROM disku, višestruki audio format (5.1CH ili 7.1CH) se prikazuje s [MultiCH] u displeju na ekranu.

# **Upotreba izbornika za traženje**

# **BD DVD AVCHD MOVIE MOVIE-N**

Pritisnite SEARCH tijekom reprodukcije kako biste otvorili izbornik za traženje. Pritisnite ◀ / ▶ za preskakanje reprodukcije 15 sekundi naprijed ili nazad.

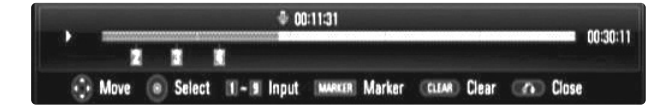

# **Savjet:**

Pritiskom i držanjem tipke ◀ / ▶ možete odabrati točku koju želite preskočiti.

### **Napomene:**

- Ova funkcija možda neće raditi na nekim diskovima ili u nekim naslovima.
- Ova funkcija možda neće raditi na nekim [My media] sadržajima ovisno o vrsti datoteke i mogućnostima DLNA servera.

# **Traženje oznake (Marker)**

# **BD DVD AVCHD MOVIE MOVIE-N**

#### **Unošenje oznake**

Reprodukciju možete započeti od najviše devet memoriranih oznaka. Za unos oznake, na željenom mjestu pritisnite MARKER. Na TV ekranu se kratko prikazuje ikona za oznaku. Ponovite isto za unošenje najviše devet oznaka.

#### **Pozivanje ili brisanje označenih scena**

Pritisnite SEARCH i n a ekranu će se pojaviti izbornik za tražnje oznaka. Pritisnite brojčanu tipku za odabir broja oznake koju želite pozvati. Reprodukcija će početi od označene scene.

#### **ILI**

Pritisnite ▼ da jače osvijetlite broj oznake. Upotrijebite ◀ / ▶ za odabir označene scenu koju želite pozvati ili obrisati.

Pritisnite ENTER i reprodukcija će započeti od označene scene. Pritisnite CLEAR i označena scena će se obrisati u izborniku za traženje oznaka.

#### **Napomene:**

- Na nekim diskovima ili u nekim naslovima funkcija možda neće raditi.
- Sve označene točke su obrisane ako je naslov u potpunom stop ( $\blacksquare$ ) modusu rada, ako je naslov promijenjen ili ako je disk izvađen.
- Ova se funkcija neće moći koristiti ako je ukupna dužina naslova manja od 10 sekundi.
- Ova funkcija možda neće raditi na nekim [My media] sadržajima ovisno o vrsti datoteke i mogućnostima DLNA servera.

# **Povećavanje reproducirane slike**

# **BD DVD AVCHD MOVIE MOVIE-N**

Pritisnite ZOOM tijekom reprodukcije za prikaz [Zoom] izbornika. Koristite zelene ili žute tipke kako bi povećali ili smanjili sliku. Kroz uvećanu sliku se možete kretati pomoću  $\blacktriangle \blacktriangledown \blacktriangle \blacktriangleright$  tipki.

Za povratak na sliku normalne veličine pritisnite više puta žutu tipku kako biste smanjili sliku. Pritisnite RETURN za zatvaranje [Zoom] izbornika.

# **Upotreba tipki (A, B, C, D) u boji BD**

Ove tipke su moguće samo tijekom reprodukcije BD-J sadržaja. Koristite odgovarajuće tipke, kako je to već prikazano na displeju. Ovisno o sadržaju diska, može se razlikovati funkcija svake tipke.

# **Gledanje Title izbornika ili Popup izbornika BD DVD**

Pritisnite TITLE/POP-UP za otvaranje izbornika za naslov ili popup. Ako trenutni DVD ili BD-ROM disk ima izbornik, na ekranu će se pojaviti izbornik za naslov ili popup poruke. Ovisno o disku, izbornik možda neće biti omogućen.

# **Memoriranje zadnje scene BD DVD**

Ovaj ureœaj memorira zadnju scenu sa zadnjeg gledanog diska. Zadnja scena ostaje u memoriji čak i kada se disk izvadi iz player-a, ili kada se isključi uređaj. Ako umetnete disk čije je zadnja scena memorirana, ta će se scena automatski prikazati.

#### **Napomene:**

- Postavke su spremljene u memoriju da bi se mogle koristiti u svakom trenutku.
- •Uređaj ne memorira postavke diska ako uređaj isključite prije nego pokrenete reprodukciju diska.
- • Funkcija pamćenja zadnje scene za prethodni disk se briše kada se reproducira drugi disk.
- •Ovisno o disku ova funkcija možda neće raditi.

# **Zaštita ekrana**

Screen saver se pojavljuje kada Player ostavite u STOP modusu otrprilike pet minuta. Ako se Screen Saver drži na ekranu pet minuta uređaj će se automatski iskliučiti.

Kada reproducirate glazbu više od pet minuta pojavljuje se zaštita ekrana, ali se player neće isključiti.

# **Mijenjanje prikaza popisa sadržaja**

# **MOVIE MOVIE-N ACD MUSIC MUSIC-N**

U [Movie], [Music], [Photo] i [My media] izborniku, možete promijeniti popis sadržaja ako više puta pritisnete DISPLAY.

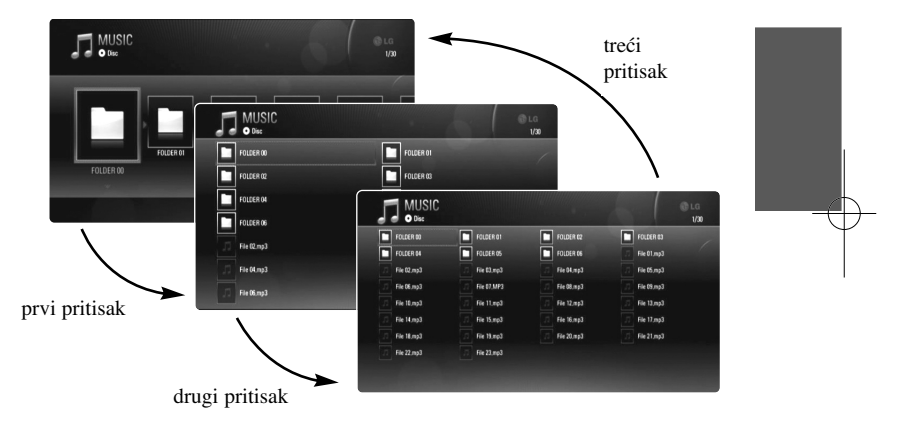

**37**

#### **Napomena:**

Ekvolizator će se izgubiti kada budete mijenjali prikaz popisa sadržaja za glazbu.

# **Podešavanje modusa slike**

**38**

# **BD DVD AVCHD MOVIE MOVIE-N**

Odaberite modus video kvalitete mode tijekom reprodukcije. Možete podesiti razne opcije kao što su [Contrast], [Brightness], [Sharpness], i sl.

**1.** Pritisnite PIC MODE tijekom reprodukcije BD, DVD, filmske datoteke ili You tube videa.

Na ekranu će se pojaviti [Picture Mode] izbornik.

- **2.** Koristite ◀ ▶ za odabir [User Setting] modusa kako bi omogućili opcije za postavke video boje.
	- Odaberite [Standard] opciju kako bi onemogućili opcije za postavke video boje.

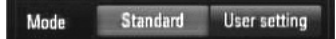

**3.** Koristite  $\blacktriangle \blacktriangledown$  za odabir željene opcije, a zatim koristite  $\blacktriangle \blacktriangleright$  za podešavanje vrijednosti.

Druge opcije za postavke za sliku će se izgubiti.

Pritisnite ENTER za prikaz drugih opcija nakon podešavanja.

- Odaberite [Default] opciju, a zatim pritisnite ENTER kako bi resetirali sva video podešavanja.
- **4.** Koristite **▲ ▼ → ▶** za odabir [Close] ili pritisnite RETURN za dovršetak podešavanja.

Dolje navedene postavke se mogu koristiti za smanjenje smetnji ili za podešavanje crne jačina za video sliku na ekranu. Ove postavke filtera se mogu podesiti čak i kad je modus slike [Standard] modus rada.

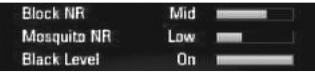

**[Block NR] (Blokiranje redukcije šuma) –** Postavite ovu opciju na [Low], [Mid] ili [High] kako bi smanjili blokiranje šuma, koji se pojaviti posebno kod brzo kretajućih slika, proizvedenih u procesu MPEG kompresije.

**[Mosquito NR] (Redukcija komarac smetnji) –** Postavite ovu opciju na [Low], [Mid] ili [High] kako bi smanjili komarac (raspršene) smetnje proizvedenih u procesu MPEG kompresije.

**[Black Level] –** Možete podesiti jačinu crne boje za izlazni signal. Postavite ovu opciju na [On] kako bi prikazali dublju, bogatiju crnu boju nego kod [Off] postavke. Upravljanje jačinom crne boje vrijedi jedino kod kompozitnog izlaza.

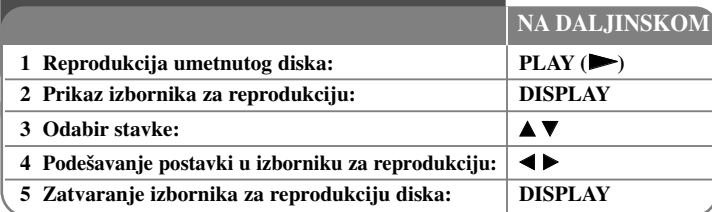

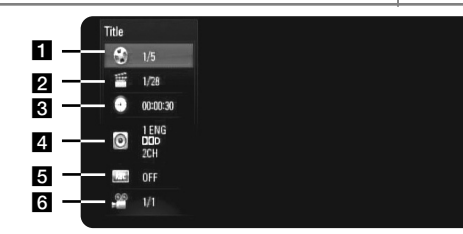

a Title – Trenutni naslov broj/ukupan broj naslova.

- 2 Chapter Broj trenutnog poglavlja/ukupni broj poglavlja.
- **3** Time Proteklo vrijeme reprodukcije.
- d Audio Odabrani audio jezik ili kanal.
- $\overline{\mathbf{5}}$  Subtitle Odabrani titl.
- f Angle Odabrani kut/ukupni broj kutova.

#### **Napomene:**

- Ako se unutar nekoliko sekundi ne pritisne nijedna tipka, displej na ekranu će se izgubiti.
- •Na nekim diskovima nije moguće odabrati broj naslova.
- •Neka stavka možda neće biti moguća na nekim diskovima ili naslovima.
- • Ako se reproducira BD interaktivni naslov, na ekranu se prikazuju neke informacije o postavkama koje se ne mogu promijeniti.

# **Prelazak na sljedeći naslov/poglavlje BD DVD AVCHD BD DVD AVCHD MOVIE BD DVD AVCHD MOVIE**

Kada disk ima više od jednog naslova/poglavlja možete prijeći na drugi naslov/poglavlje.

Pritisnite DISPLAY tijekom reprodukcije, a zatim koristite  $\blacktriangle / \blacktriangledown$  za odabir [Title/Chapter] ikone. Zatim pritisnite odgovarajuću brojčanu tipku (0-9) ili  $\blacktriangleleft$  /  $\blacktriangleright$ za odabir broja naslova/poglavlja.

# **Reprodukcija od odabranog vremena**

# **BD DVD AVCHD MOVIE MOVIE-N**

Pritisnite DISPLAY tijekom reprodukcije. Kutija za traženje vremena prikazuju proteklo vrijeme reprodukcije. Odaberite [Time] opciju, a zatim unesite potrebno vrijeme u satima, minutama i sekundama, s lijeva na desno, za početak reprodukcije. Na primjer, za pronalaženje scene u 2 sata, 10 minuta i 20 sekundi unesite "21020" i pritisnite ENTER. Ako unesete pogrešne brojeve pritisnite CLEAR i unesite pravilne brojeve.

# **Napomene:**

- Ova funkcija možda neće raditi na nekim diskovima ili u nekim naslovima.
- Ova funkcija možda neće raditi na nekim [My media] sadržajima ovisno o vrsti datoteke i mogućnostima DLNA servera.

# **Gledanje iz različitog kuta BD DVD**

Ako disk sadrži scene koje su snimljene pod različitim kutovima kamere, tijekom reprodukcije možete promijeniti kut kamere.

Pritisnite DISPLAY tijekom reprodukcije za otvaranje izbornika za reprodukciju. Upotrijebite  $\blacktriangle \blacktriangledown$  za odabir [Angle] opcije, a zatim upotrijebite  $\blacktriangle \blacktriangleright$  za odabir željenog kuta.

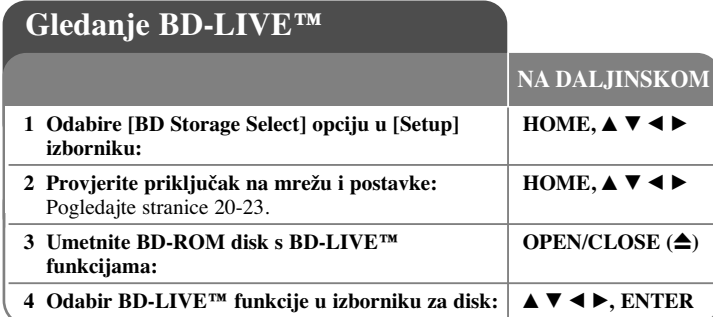

Uređaj vam omogućuje funkcije kao što su gledanje slike-u-slici, sekundarni audio i virtualni paketi i sl., s BD-videom koji podržava BONUSVIEW (BD-ROM version 2 Profile 1 version 1.1/ Final Standard Profile). Sekundarni video i audio se mogu reproducirati s diska kompatibilnog s funkcijom slika-u-slici. Za način reprodukcije pogledajte upute za disk. Kao dodatak BONUSVIEW funkciji, BD-Video koji podržava BD-Live (BD-ROM version 2 Profile 2) koji ima funkciju za mrežu, omogućuje vam uživanje u više funkcija kao što su online igrice, kada se uređaj priključi na internet.

# **Gledanje BD-Live diskova s internetom**

Uređaj podržava BD-Live, novu BD-Video funkciju koja vam omogućuje korištenje sljedećih interaktivnih funkcija kada se priključite na internet. (Moguće funkcije i način rada mogu se razlikovati ovisno o disku. Za pojedinosti, pogledajte upute za disk.)

– Dodatni sadržaji kao što je preglednik filma, titlovi i BD-J, i sl., mogu se preuzeti s interneta i spremiti na USB uređaj ili ugrađenu memoriju kako bi se mogli reproducirati.

#### **Priprema:**

**40**

- Za upotrebu BD-Live funkcije uređaj mora biti podešen i priključen na internet (pogledajte stranice 20-23).
- Ako postavite [BD Storage Select] opciju u [Setup] izborniku na [USB Storage], trebate umetnuti USB uređaj s više od 1GB slobodnog prostora prije korištenja BD-Live sadržaja.
- Iako je player pravilno priključen na internet, player neće moći podržavati BD-Live sadržaje ako odabrana BD memorija ne bude imala dovoljno slobodnog prostora. U tom slučaju, poruka upozorenja se može razlikovati ovisno o disku.

• Ako slobodni prostor unutarnje-Flash memorije nije dovoljan, promijenite [BD Storage Select] u [USB Storage] ili formatirajte unutarnju Flash memoriju pomoću [BD Storage Clear] opcije u [Setup] izborniku.

### **Oprez:**

Ne vadite priključeni USB kada se vrši preuzimanje sadržaja i kada se Blu-ray disk nalazi u pladnju za disk. Na taj način možete oštetiti priključeni USB uređaj, a BD-Live funkcije možda više neće pravilno raditi s oštećenim USB uređajem. Ako se tijekom takve radnje ošteti USB uređaj, priključeni USB uređaj možete formatirati na PC računalu i ponovo ga možete koristiti na playeru.

### **Napomene:**

- Neki BD-Live sadržaji u nekim zemljama mogu imati ograničen pristup, ovisno o odluci samog pružatelja sadržaja.
- Učitavanje i pokretanje BD-Live sadržaja može potrajati nekoliko minuta.
- Ovisno o disku, BD-Live funkcija možda neće raditi ako je [BD-LIVE connection] opcija postavljena na [Partially Permitted]. (Pogledajte stranicu 32)
- Priključivanje na internet može potrajati ili ovisno o vrsti priključivanja, možda neće ni doći do priključivanja na internet. Obavezna je upotreba širokopojasnog interneta.
- Ne vadite USB uređaj tijekom rada. USB uređaj se može oštetiti. Prije vađenja zaustavite reprodukciju i zatvorite izbornik.

### **Savjet:**

Posebni video podaci, i sl., se mogu reproducirati kada su preuzeti s interneta i spremljeni na memoriju pomoću jedne funkcije BD-Live. Reprodukcija se može pauzirati ovisno o komunikacijskom okruženju. Neke funkcije mogu biti onemogućene kako bi se spriječilo preskakanje odjeljaka koji nisu preuzeti s interneta i sl.

# **AACS Online**

Kada se reproduciraju diskovi koji podržavaju BD-Live, pružatelju sadržaje se može poslati ID playar-a ili diska preko interneta.

Usluge i funkcije koje se pružaju se razlikuju ovisno o disku.

- Ako zapišete povijest gledanja filmova na server koristeći ID-e, može vas se upoznati s drugim sličnim filmovima.
- Povijest rezultata igrica se može spremiti.

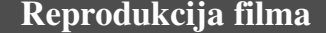

**1 Umetnite disk/USB ureœaj koji sadrži filmski –** Player može reproducirati filmske datoteke na disku/ USB uređaju i video sadržaje snimljene na DVD-RW (VR modus) diskove. Prije reprodukcije filmske datoteke pročitajte "Zahtjevi u odnosu na filmske datoteke" na stranici 41. **NA DALJINSKOM**

**sadržaj.** 2 **Otvara** [Home Menu]: **I HOME** 

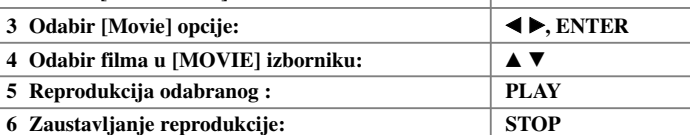

#### **Napomene:**

- Kada je USB uređaj priključen, a istovremeno je umetnut i disk, pojavit će se izbornik za odabir medija. Odaberite medij, a zatim pritisnite tipku ENTER.
- Možete koristiti razne funkcije za reprodukciju. Pogledajte više na stranicama 34-38.
- U [MOVIE] izborniku koristite crvenu ili plavu tipku za odlazak na prvu ili zadnju datoteku ili snimku, a zelenu ili žutu tipku za odlazak na prethodnu ili sljedeću stranicu.
- Nefinalizirani diskovi u DVD-VR formatu se možda neće moći reproducirati na uređaju.
- Neki DVD-VR diskovi su napravljeni s CPRM podacima s DVD rekordera. Uređaj ne podržava tu vrstu diskova.

#### **Što je CPRM?**

CPRM je sustav za zaštitu protiv kopiranja (sa sustavom dijeljenja) koji dopušta snimanje televizijskih programa na način "jednog kopiranja". CPRM je kratica za Content Protection for Recordable Media.

#### **Napomene u vezi s prikazivanjem DivX titla**

Ako se titl ne prikazuje pravilno, tijekom reprodukcije pritisnite i držite SUBTITLE 3 sekunde. Pojavit će se kod jezika. Pritisnite više puta SUBTITLE kako biste odabrali drugi kod za jezik sve dok se titl pravilno ne prikaže, a zatim pritisnite ENTER.

#### **Zahtijevi u odnosu na filmske datoteke (USB/DISK)**

Kompatibilnost filmskih datoteka s ovim playerom je ograničena prema sljedećem:

**Moguća veličina rezolucije:** 1920 x 1080 (Š x V) piksela

**Ekstenzija datoteke:** ".avi", ".divx", ".mpg", ".mpeg", ".mp4", ".mkv" **Titl koji se može reproducirati:** SubRip (.srt / .txt), SAMI (.smi), SubStation Alpha (.ssa/.txt), MicroDVD (.sub/.txt), VobSub (.sub) SubViewer 1.0 (.sub), SubViewer 2.0 (.sub/.txt), TMPlayer (.txt), DVD Subtitle System (.txt)

**Kodek format:** "DIVX3.xx", "DIVX4.xx", "DIVX5.xx", "XVID", "DIVX6.xx" (Standard playback only), H.264/MPEG-4 AVC, DIVX-HD, MPEG1 SS, MPEG2 PS, MPEG2 TS

**Audio format:** "Dolby Digital", "DTS", "MP3", "WMA", "AAC", "AC3"

**Frekvencija uzorka**: unutar 32-48 kHz (WMA), unutar 16-48 kHz (MP3)

**Bit brzina**: unutar 20-320 kbps (WMA), unutar 32-320 kbps (MP3)

**CD-R/RW, DVD±R/RW, BD-R/RE format:** ISO 9660+JOLIET, UDF i UDF Bridge format

#### **Maksimalni broj datoteka/foldera:**

- Manje od 2000 (ukupan broj datoteka i foldera)
- Nazivi filmske datoteke i titla ograničeni su na 180 znakova.
- Svi WMA i AAC Audio formati nisi kompatibilni s ovim uređajem.
- HD filmske datoteke koje se nalaze na CD-u ili USB-u 1.0/1.1 se možda neće moći pravilno reproducirati. Za reprodukciju HD filmskih datoteka se preporučuju BD, DVD ili USB 2.0.
- Player podržava H.264/MPEG-4 AVC glavni i visoki profil na razini 4.1. Za datoteku s višom razinom prikazat će se poruka upozorenja na ekranu.
- Player ne podržava datoteke snimljene pomoću GMC\*1 ili Qpel\*2. To su video sadržaji kodirani tehnikama u MPEG4 standardu, kakve imaju DivX ili XVID.

**41**

\*1 GMC – Global Motion Compensation \*2 Qpel – Quarter pixel

# **Slušanje glazbe**

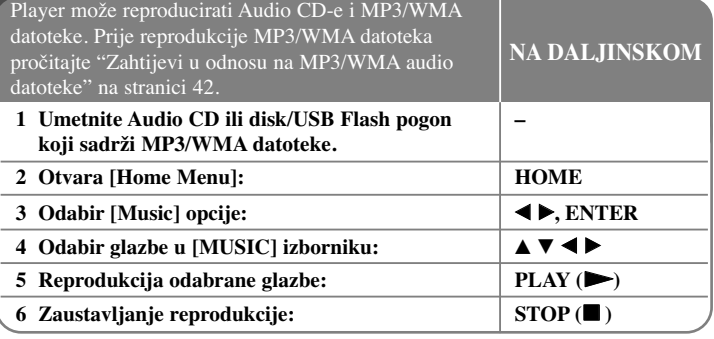

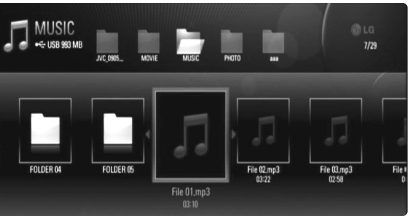

# **(Primjer) MP3 datoteke**

#### **Napomene:**

- Kada je USB uređaj priključen, a istovremeno je umetnut i disk, pojavit će se izbornik za odabir medija. Odaberite medij, a zatim pritisnite tipku ENTER.
- Možete koristiti razne funkcije za reprodukciju. Pogledajte više na stranicama 34-38.
- Naziv datoteke prikazan u [My Media] izborniku se može razlikovati od naziva datoteke na serveru medija.
- Kvaliteta reprodukcije u [My Media] izborniku ovisi o mogućnostima i stanju servera.

# **Savjet:**

- Za izravno otvaranje i reprodukciju snimke ili datoteke, pomoću brojčanih tipki unesite broj snimke/datoteke (0-9).
- Ako se umetne Audio CD reprodukcija može krenuti automatski.
- Koristite  $\triangle$ / $\nabla$ / $\triangleleft$  za odabir mape, a zatim pritisnite ENTER i moći ćete vidjeti datoteke u mapi. Ako želite prijeći u gornji ili donji direktorij, koristite **A/V** za prelazak u željeni direktorij.
- U [MUSIC] izborniku koristite crvenu ili plavu tipku za odlazak na prvu ili zadnju datoteku ili snimku, a zelenu ili žutu tipku za odlazak na prethodnu ili sljedeću stranicu.
- Indikator za equalizator ne prati reprodukciju glazbe.
- Ako u nazivu datoteke postoji kod koji nije moguće očitati, naziv se može prikazati kao nečitljiv.

# **Zahtjevi u odnosu na MP3/WMA audio datoteke (USB/DISK)**

### **Ekstenzija datoteke:** ".mp3", ".wma"

**Frekvencija uzorka:** unutar 8-48 kHz (WMA), unutar 11-48 kHz (MP3)

**Bit brzina:** unutar 8-320 kbps (WMA, MP3)

**CD-R/RW, DVD±R/RW, BD-R/RE format:** ISO 9660+JOLIET, UDF i UDF Bridge format

**Maksimalni broj datoteka/foldera:**

Manje od 2000 (ukupan broj datoteka i foldera)

#### **Napomene u vezi s MP3/WMA datotekama**

- Ovisno o veličini i broju MP3/WMA datoteka, možda će biti potrebno nekoliko minuta za učitavanje sadržaja medija.
- Uređaj ne podržava ID3 Tag sadržan u MP3 datoteci.
- Ukupno vrijeme reprodukcije na ekranu možda neće biti ispravno za VBR datoteke.

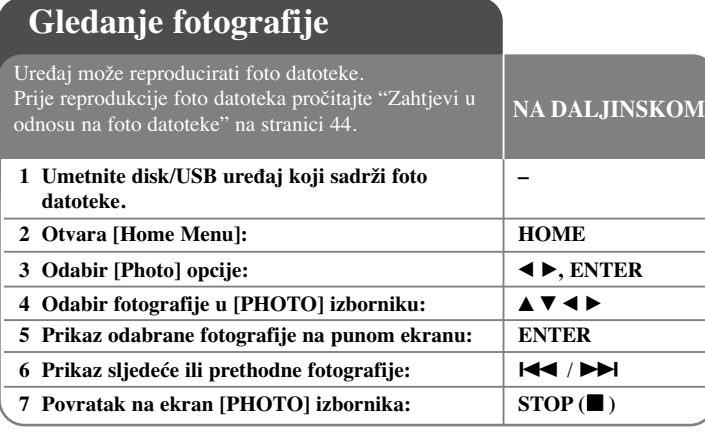

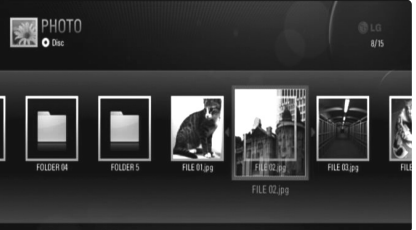

#### **Napomene:**

- Kada je USB uređaj priključen, a istovremeno je umetnut i disk, pojavit će se izbornik za odabir medija. Odaberite medij, a zatim pritisnite tipku ENTER.
- Slide prikaz možete pokrenuti pritiskom na PLAY ( $\blacktriangleright$ ) kada je odabrana foto datoteka u [PHOTO] ili [My Media] izborniku.
- U [PHOTO] izborniku koristite crvenu ili plavu tipku za odlazak na prvu ili zadnju datoteku ili snimku, a zelenu ili žutu tipku za odlazak na prethodnu ili sljedeću stranicu.
- Prikaz popisa sadržaja možete promijeniti ako više puta pritisnete DISPLAY.

## **Opcije tijekom gledanja foto datoteka na punom ekranu**

Tijekom gledanja slike na punom ekranu možete koristiti razne opcije. Upotrijebite  $\blacktriangle \blacktriangledown \blacktriangle \blacktriangleright$  za odabir opcije, a opciju koristite na dolje opisani način. Moguće opcije između [PHOTO] izbornika i [My Media] izbornika se razlikuju na dolje prikazani način.

# **Opcije [PHOTO] izbornika**

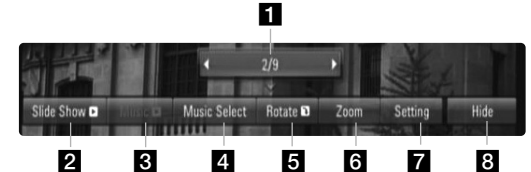

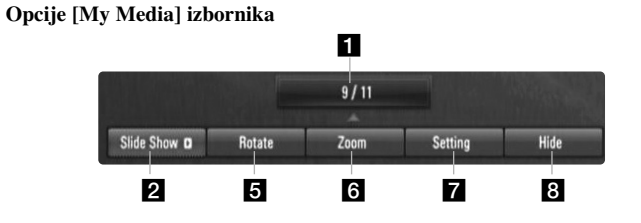

- **i** Upotrijebite  $\blacktriangleleft$   $\blacktriangleright$  za prelazak na prethodnu ili sljedeću datoteku.
- **2** Pritisnite ENTER za pokretanje ili pauziranje slide prikaza.
- **3** Pritisnite ENTER za reprodukciju ili pauziranje prateće glazbe. Ova opcija je moguća nakon što se odabere prateća glazba pomoću [Music Select] opcije. Ova opcija nije moguća u [My Media] izborniku.
- 4. Odabire glazbu u pozadini. Ova opcija nije moguća u [My Media] izborniku.
	- 1) Pritisnite ENTER i otvorit će se izbornik.
	- 2) Upotrijebite  $\blacktriangle \blacktriangledown \blacktriangle \blacktriangleright$  za odabir medija ili foldera u kojem se nalazi glazbena datoteka(e).

- 3) Pritisnite tipku ENTER kako biste potvrdili svoj odabir.
- e Pritisnite ENTER za okretanje slike u smjeru kretanja sata. Ova opcija nije moguća tijekom slide prikaza.
- f Koristite zelene ili žute tipke kako bi povećali ili smanjili sliku. Kroz uvećanu sliku se možete kretati pomoću  $\blacktriangle \blacktriangledown \blacktriangle \blacktriangleright$  tipki. Pritisnite RETURN za izlazak iz [Zoom] izbornika i povratak na sliku normalne veličine.
	- Funkcija zumiranja se može koristiti ZOOM tipkom na daljinskom upravljaču.
- Koristite  $\blacktriangle \blacktriangledown$  za odabir opcije između [Effect] ili [Delay]. Koristite  $\blacktriangleleft$   $\blacktriangleright$  za podešavanje i pritisnite ENTER za postavljanje odabrane opcije.

[Effects] – Kod slide prikaza možete postaviti razne efekte.

OFF : Slide prikaz bez efekata.

Random : Slide prikaz efekti se nasumično primjenjuju.

Slide : Fotografije dolaze iz različitih smjerova.

- Door : Fotografija će se prikazati kao da se otvaraju vrata.
- Lattice : Fotografija će se prikazati iz komadića pločica u punoj slici na ekranu.

[Delay] – Možete postaviti vrijeme kašnjenja za fotografije tijekom slide prikaza.

8 Pritisnite ENTER za zatvaranje opcijskog izbornika. Za ponovno otvaranje izbornika pritisnite ENTER.

**Savjet:**

**44**

- •Za datoteke koje se nalaze na disku ili na USB uređaju, možete unijeti broj datoteke pomoću brojčanih tipki (0-9) za izravan odlazak u određenu datoteku.
- •Na prethodnu ili sljedeću datoteku možete prelaziti pritiskom na  $\blacktriangleleft$ ili  $\blacktriangleright$ ili tijekom gledanja foto datoteka na punom ekranu.
- •Slide prikaz možete početi bez opcijskog izbornika pritiskom na PLAY ( $\blacktriangleright$ ) tijekom gledanja fotografije na punom ekranu.
- Koristite  $\blacktriangle \blacktriangledown \blacktriangle \blacktriangleright$  za odabir mape, a zatim pritisnite ENTER i moći ćete gledati datoteke u folderu. Ako želite prijeći u gornji ili donji direktorij, koristite  $\blacktriangle \blacktriangledown$  za odlazak u željeni direktorij.
- Ako u nazivu datoteke postoji kod koji nije moguće očitati, naziv se može prikazati kao nečitljiv.
- Ovisno o DLNA serveru, naziv datoteke prikazan na ekranu se može razlikovati od izvornog naziva datoteke.

#### **Slušanje glazbe tijekom slide prikaza u [My Media] izborniku**

Dok gledate fotografije kao slide prikaz možete istovremeno slušati glazbu u [My Media] izborniku.

**1.** Pritisnite HOME i odaberite [My Media] u [Home Menu].

- **2.** Odaberite server na popisu i pritisnite ENTER za prikaz dijeljenih mapa na serveru.
- **3.** Odaberite glazbenu datoteku u izborniku i pritisnite PLAY ( $\blacktriangleright$ ) za reprodukciju glazbe.
- **4.** Koristite  $\blacktriangle \blacktriangledown \blacktriangle \blacktriangleright$  za odabir foto datoteke u izborniku i pritisnite ENTER za prikaz na punom ekranu.
- **5.** Odaberite [Slideshow] opciju i pritisnite ENTER za pokretanje slide prikaza.

#### **Zahtjevi u odnosu na foto datoteku (USB/DISK)**

**Ekstenzija datoteke:** ".jpg", ".jpeg", ".png"

**Preporučena veličina:** Manja od 4,000 x 3,000 x 24 bit/piksela

Manja od 3,000 x 3,000 x 32 bit/piksela

**CD-R/RW, DVD±R/RW, BD-R/RE format:**  ISO 9660+JOLIET, UDF i UDF Bridge format

# **Maksimalni broj datoteka/foldera:**

Manje od 2000 (ukupan broj datoteka i foldera)

#### **Napomene o foto datoteci**

- Ne podržavaju se progresivne i lossless kompresije foto datoteka.
- Ovisno o veličini i broju foto datoteka, može proći nekoliko minuta prije nego što se učita sadržaj s medija.

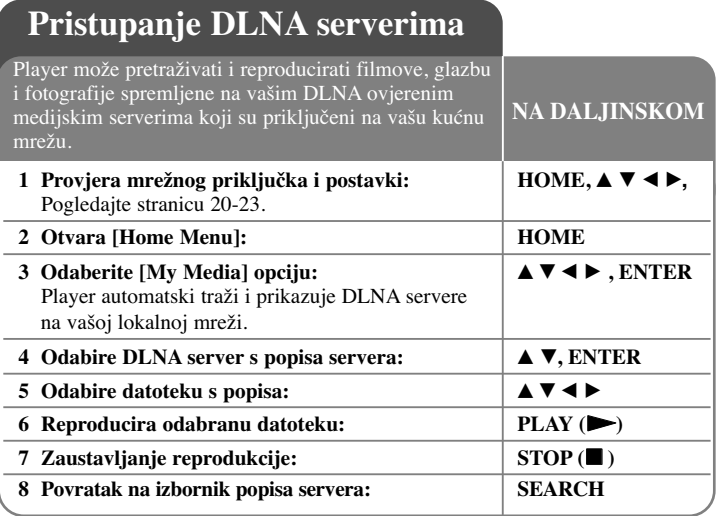

#### **Prije pristupanja DLNA serveru:**

- DLNA server i player moraju biti priključeni na situ lokalnu mrežu.
- DLNA serveri se moraju uključiti.
- Za reprodukciju datoteka na vašem računalu, morate dijeliti mape na računalu pomoću Nero MediaHome 4 Essentials (stranica 46).

#### **Napomena:**

Na popisu servera, DLNA-kompatibilni digitalni serveri će se prikazati s DLNA indikator na dolje prikazani način:

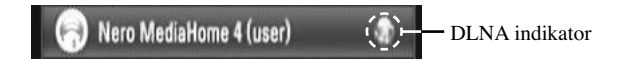

# **O DLNA**

Player je ovjereni DLNA digitalni medijski player koji može prikazivati i reproducirati filmske, glazbene i foto sadržaje s vašeg DLNA-kompatibilnog digitalnog medijskog servera (Računalo i korisnička elektronika).

Digital Living Network Alliance (DLNA) je među- industrijska organizacija proizvoœača potrošačke elektronike, računalne industrije i kompanija za mobilne uređaje. Digital Living omogućuje potrošačima sadržaje s jednostavnim dijeljenjem digitalnih medija preko kabelske ili bežične mreže u njihovom domu.

DLNA logo za ovjeru čini lako prepoznatljivim proizvode koji su u skladu s DLNA Interoperability Guidelines (uputama za međudjelovanje). Ovaj uređaj je uskladen s DLNA Interoperability Guidelines v1.5.

Kada je na ovaj uređaj priključen PC koji koristi DLNA server softver ili je priključen neki drugi DLNA kompatibilni uređaj, možda će trebati promijeniti neke postavke za softver ili će možda trebati neki drugi uređaji. Molimo, za više informacija pogledajte upute za rad za softver ili uređaj.

### **O Nero MediaHome 4 Essentials**

Nero MediaHome 4 Essentials je softver za dijeljenje filmski, glazbenih i foto datoteka koje su pohranjene na vašem računalu, koje za vaš player predstavlja DLNA-kompatibilni digitalni medijski server.

#### **Napomene:**

- Isporučeni Nero Media Home 4 Essentials CD-ROM je prilagođeno izdanje softvera samo za dijeljenje datoteka i mapa za ovaj player.
- Isporučeni Nero Media Home 4 Essentials softver ne podržava sljedeće funkcije: transkodiranje, daljinsko UI, TV upravljanje, internet usluge i iTunes.
- Ovaj priručnik objašnjava rad s engleskom verzijom Nero Media Home 4 Essentials kao primjer. Slijedite objašnjenja koja se odnose na stvarne operacije u verziji s vašim jezikom.

# **Instaliranje Nero Media Home 4 Essentials**

Prije nego što instalirate Nero Media Home 4 Essentials, provjerite dolje prikazane zahtjeve u odnosu na sistem.

- Windows® XP (Service Pack 2 ili viši), Windows Vista® (nije potreban Service Pack), Windows® XP Media Centre Edition 2005 (Service Pack 2 ili viši), Windows Server® 2003
- Windows Vista® 64-bit izdanje (program radi u 32-bit modusu)
- Prostor tvrdog diska: 200 MB prostora na tvrdom disku za tipično instalaciju samostalnog Nero Media Home
- 1.2 GHz Intel® Pentium® III ili AMD Sempron™ 2200+ procesori
- Memorija: 256 MB RAM
- Grafička kartica s najmanje 32 MB video memorije, minimum rezolucijom od 800 x 600 piksela i 16-bit postavkama za boju
- Windows® Internet Explorer® 6.0 ili viši
- DirectX® 9.0c revizija 30 (Kolovoz 2006) ili viši
- Mrežno okruženje: 100 Mb Ethernet, WLAN (IEEE 802.11b/g/n)

Pokrenite svoje računalo, umetnite Nero Media Home 4 Essentials CD-ROM u CD-ROM pogon na računalu. Čarobnjak za instaliranje će vas voditi brzi i jednostavni postupak instaliranja. Kako biste instalirali Nero Media Home 4 Essentials, nastavite na sljedeći način:

- **1.** Zatvorite sve Microsoft Windows programe i izadite iz svih antivirusnih programa koji rade.
- **2.** Umetnite Nero Media Home 4 Essentials CD-ROM u CD-ROM pogon na računalu.
- **3.** Kliknite na [Nero Media Home 4 Essentials]. Instalacija je spremna i pojavljuje se čarobnjak za instaliranje.
- **4.** Kliknite na [Next] tipku kako bi prikazali zaslon za unos serijskog broja. Kliknite na [Next] za odlazak na sljedeći korak.
- **5.** Ako prihvaćate sve uvjete, kliknite na [I accept the License Conditions] kvadrat za označavanje i kliknite na [Next]. Instaliranje nije moguće bez ovog prihvaćanja uvjeta.
- **6.** Kliknite na [Typical] i kliknite na [Next]. Proces instaliranja je pokrenut.

**46**

- **7.** Ako želite sudjelovati u anonimnom sakupljanju podataka, odaberite kvadrat za označavanje i kliknite na [Next] tipku.
- **8.** Kliknite na [Exit] tipku za dovršetak instaliranja.

### **Dijeljenje datoteka i mapa**

Na svom računalu morate dijeliti (share) mapu koja sadrži filmski, glazbeni i/ili foto sadržaj kako bi taj sadržaj mogli reproducirati pomoću [My Media] funkcije. Ovaj dio objašnjava postupak odabira dijeljenih mapa na vašem računalu.

- **1.** Dvaput kliknite na "Nero Media Home 4 Essentials" ikonu na desktopu.
- **2.** Kliknite na [Network] ikonu na lijevoj strani i definirajte vaše mrežno ime u [Network name] polju.

Vaš player će prepoznati mrežno ime koje ste unijeli.

- **3.** Kliknite na [Shares] ikonu na lijevoj strani.
- **4.** Kliknite na [Local Folders] oznaku na [Shares] zaslonu.
- **5.** Kliknite na [Add] ikonu da otvorite [Browse Folder] prozor.
- **6.** Odaberite mapu koja sadrži datoteke koje želite dijeliti. Odabrana mapa je dodana na popis dijeljenih mapa.
- **7.** Kliknite na [Start Server] ikonu kako bi pokrenuli server.

#### **Napomene:**

- Ako se na playeru ne prikažu dijeljene mape i datoteke, kliknite na mapu u [Local Folders] oznaci i kliknite na [Rescan Folder] na [More] tipku.
- Posjetite www.nero.com za više pojedinosti i softverskih alata.

## **Reprodukcija dijeljenih datoteka s DLNA medijskog servera**

Na playeru možete prikazivati i reproducirati filmske, glazbene i foto datoteke koje su pohranjene na DLNA-kompatibilnom digitalnom medijskom serveru.

- **1.** Pokrenite DLNA-kompatibilni medijski server koji je priključen na vašu lokalnu mrežu.
- **2.** Pritisnite HOME. Na ekranu će se pojaviti [Home Menu].
- **3.** Koristite  $\blacktriangle \blacktriangledown \blacktriangle \blacktriangleright$  za odabir [My Media] i pritisnite ENTER. Na zaslonu se pojavljuje popis servera.

**California Media Money & Lucas)**  $\blacksquare$  LG PC **Execution** SharedDocs - **In** Share **EN FS-SO10-DAOSIS** MI PTOME10-NA6572

**4.** Koristite  $\triangle$  **V** za odabir servera na popisu i pritisnite ENTER za prikaz dijeljenih mapa na serveru.

#### **Napomene:**

- Ovisno o medijskom serveru, player će možda trebati dobiti dopuštenje servera.
- Želite li ponovo pretražiti dostupni medijski server, pritisnite plavu tipku.

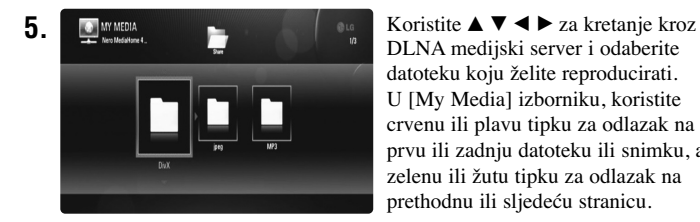

DLNA medijski server i odaberite datoteku koju želite reproducirati. U [My Media] izborniku, koristite crvenu ili plavu tipku za odlazak na prvu ili zadnju datoteku ili snimku, a zelenu ili žutu tipku za odlazak na prethodnu ili sljedeću stranicu.

**6.** Pritisnite ENTER ili PLAY ( $\triangleright$ ) za reprodukciju odabranog sadržaja.

**Napomena:** Možete koristiti razne funkcije za reprodukciju. Pogledajte stranice 41-44.

**7.** Pritisnite STOP (■) za zaustavljanje reprodukcije i idite u izbornik s popisom sadržaja.

# **Napomene o DLNA značajkama**

- Kompatibilnost i moguće funkcije za reprodukciju u [My Media] izborniku su testirani na okruženju za DLNA server (Nero Media Home 4 Essentials), zahtievi u odnosu na datoteku i funkcije za reprodukciju u [My Media] izborniku se mogu razlikovati prema medijskom serveru.
- Zahtjevi u odnosu na datoteke na stranici 48 nisu uvijek kompatibilni. Može doći do nekih ograničenja po pitanju karakteristika datoteka i dostupnosti servera.
- Ako pritisnite TITLE/POP-UP kada je odabrana filmska datoteka, na zaslonu će se prikazati informacija o datoteci. Ali u usporedbi sa stvarnim karakteristikama datoteke informacija možda neće biti točna.
- U [My Media] izborniku se može pojaviti ikona datoteke koja se ne može reproducirati, ta se datoteka neće moći reproducirati na playeru.
- Ako u [My Media] izborniku postoje datoteke koje se ne mogu reproducirati, player preskače te datoteke i reproducira sljedeću datoteku.
- Informacija o datoteci koja se prikazuje na zaslonu možda neće biti ispravna za glazbene i filmske datoteke u [My Media] izborniku.
- Reprodukcija filmskih titl datoteka koje su moguće na DLNA medijskom serveru, kreiranom pomoću Nero MediaHome 4 Essentials softveru koji je dio paketa ovog playera.
- Naziv titl datoteke i filmske datoteke trebaju biti isti i moraju biti u istoj mapi.
- Ako je titl datoteka dodana nakon što je već indeksiran direktorij, korisnik mora ukloniti i ponovo dodati mapu na popis za dijeljenje.
- Na reprodukciju i kvalitetu [My Media] funkcije može utjecati stanje vaše kućne mreže.

**47**

• Na vašem medijskom serveru se možda neće pravilno dijeliti datoteke na mediju koji se vadi kao što je USB pogon, DVD-pogon i sl.

#### **Zahtjevi u odnosu na dototeke**

#### **Općenito**

**Ekstenzija datoteke:** ".jpg", ".jpeg", ".png", ".avi", ".divx", ".mpg", ".mpeg", ".mkv", ".mp4", ".mp3", ".wma", ".pcm" (LPCM)

• Moguće ekstenzije datoteka se razlikuju ovisno o DLNA serverima.

• LPCM glazba je moguća samo za datoteke na DLNA serverima.

#### **Maksimalni broj datoteka/foldera:**

Manje od 2000 (ukupan broj datoteka i foldera)

#### **Glazbene datoteke**

**Frekvencija uzorka:** unutar 8 - 48 kHz (WMA), unutar 11 - 48 kHz (MP3), 44.1 i 48 kHz (LPCM) **Bit brzina:** unutar 8 - 320 kbps (WMA, MP3), 768Kbps i 1.536Mbps (LPCM)

#### **Foto datoteke**

#### **Preporučena veličina fotografije:**

Manja od 4,000 x 3,000 x 24 bit/piksela Manja od 3,000 x 3,000 x 32 bit/piksela

#### **Filmske datoteke**

**Moguća veličina rezolucije:** 1920 x1080 (Š x V) piksela **Titli koji se mogu reproducirati:** SubRip (.srt / .txt), SAMI (.smi), SubStation Alpha (.ssa/.txt), MicroDVD (.sub/.txt), SubViewer 1.0 (.sub), SubViewer 2.0 (.sub/.txt), TMPlayer (.txt), DVD Subtitle System (.txt)

- Titl datoteke se ne prikazuju u [My Media] izborniku.
- Sadržani titl se ne može prikazati tijekom reprodukcije mkv/mp4 datoteka.
- Ako se u mapi nalazi više od 1 titl datoteka, prioritet prikazivanja je sljedeći:

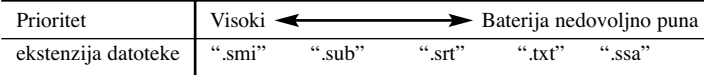

**Kodek format:** "DIVX3.xx", "DIVX4.xx", "DIVX5.xx", "XVID", "DIVX6.xx" (samo standardna reprodukcija), DIVX-HD, MPEG1 SS, MPEG2 PS, MPEG2 TS

**Audio format:** "Dolby Digital", "DTS", "MP3", "WMA", "AAC", "AC3", **Frekvencija uzorka**: unutar 32 - 48 kHz (WMA), unutar 16 - 48 kHz (MP3) **Bit brzina**: unutar 20 - 320 kbps (WMA), unutar 32 - 320 kbps (MP3)

- Nazivi za filmsku datoteku i titl su ograničeni na 128 znakova.
- Svi WMA i AAC Audio formati nisi kompatibilni s ovim uređajem.
- Player podržava H.264/MPEG-4 AVC glavni i visoki profil na razini 4.1. Za datoteku s višom razinom prikazat će se poruka upozorenja na ekranu.
- Ovaj player ne podržava datoteke snimljene pomoću GMC\*1 ili Qpel\*2. To su tehnike video kodiranja u MPEG4 standardu, kao što su DivX ili XVID. \*1 GMC – Global Motion Compensation
- \*2 Qpel Quarter pixel

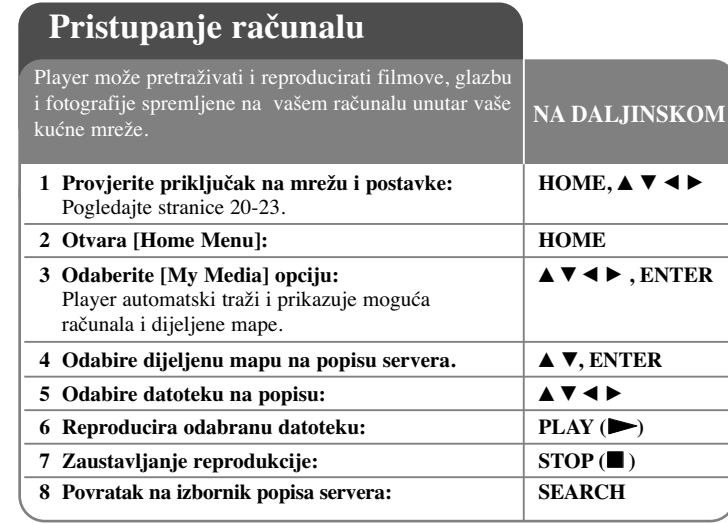

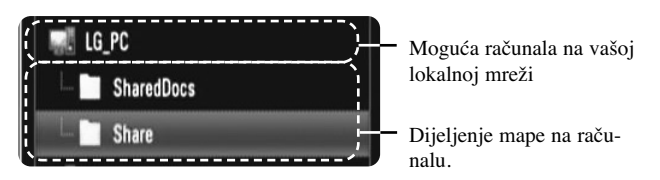

#### **Napomena:**

Ako je vaše računalo zaštićeno lozinkom, dijeljene mape na računalu se možda neće prikazati na zaslonu.

#### **Prije pristupanja računalu:**

- Vaše računalo i player moraju biti priključeni na istu lokalnu mrežu.
- Pazite na ID mrežnog korisnika i lozinku za računalo, ako se traže.
- Vaše računalo mora biti uključeno.
- Za reprodukciju datoteka na računalu, prije pristupanja računalu trebate omogućiti dijeljenje mapa na računalu.

### **Unos ID-a mrežnog korisnika i lozinke**

Ovisno o okruženju vašeg računala, možda za pristupanje dijeljenoj mapi nećete trebati unositi ID mrežnog korisnika i lozinku. Ukoliko se traže ID mrežnog korisnika i lozinka, automatski će se prikazati izbornik za tipkovnicu.

Koristite  $\blacktriangle \blacktriangledown \blacktriangleleft \blacktriangleright$  za odabir znaka, a zatim pritisnite ENTER za potvrdu odabira u izborniku za tipkovnicu.

Za unos slova sa znakom naglaska, odaberite slovo iz proširene skupine slova. Primjer: Odaberite "D", a zatim pritisnite DISPLAY za prikaz proširene skupine slova. Upotrijebite  $\blacktriangleleft$   $\blacktriangleright$  za odabir "D" ili "Ď", a zatim pritisnite ENTER.

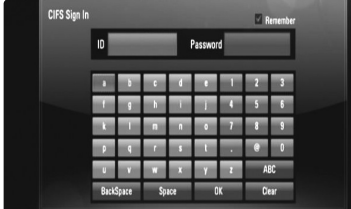

[OK]: Traženje povezanih videa za ključne riječi.

[Clear]: Briše sve unesene znakove.

[Space]: Ostavlja razmak na mjestu kursora.

[Backspace]: Briše prethodni znak na mjestu kursora.

[ABC / abc / #+-=&]: Mijenja postavke izbornika tipkovnice u velika slova, mala slova ili simbole.

Kada ste završili s unosom ID-a mrežnog korisnika i lozinke, odaberite [OK] i pritisnite ENTER za pristupanje mapi.

ID mrežnog korisnika i lozinka će se memorirati nakon pristupanja mapi, kako bi se vama olakšalo pristupanje. Ako ne želite memoriranje ID mrežnog korisnika i lozinke, prije pristupanja mapi pritisnite crvenu tipku kako bi maknuli oznaku s [Remember] kvadratića.

#### **Napomena:**

Jezici koji se mogu unijeti preko izbornika tipkovnice su sljedeći: Engleski, španjolski, talijanski, francuski, njemački, nizozemski, portugalski, švedski, poljski i češki.

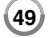

# **Reprodukcija dijeljenih datoteka s računala**

Na playeru možete prikazivati i reproducirati filmske, glazbene i foto datoteke koje su pohranjene na računalu.

**1.** Uključite računalo koje je priključeno na vašu lokalnu mrežu.

**2.** Na vašem računalu označite za dijeljenje mape koje sadrže filmske, glazbene i foto datoteke koje želite reproducirati na ovom playeru.

#### **Napomena:**

Načini dijeljenja se mogu razlikovati ovisno o okruženju vašeg računala.

- **3.** Pritisnite HOME. Na ekranu će se pojaviti [Home Menu].
- **4.** Koristite  $\blacktriangle \blacktriangledown \blacktriangle \blacktriangleright$  za odabir [My Media] i pritisnite ENTER. Na zaslonu se pojavljuje popis servera.

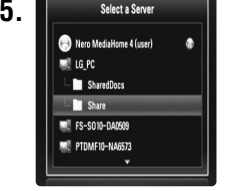

**5.** Selecta Server Koristite **A V** za odabir dijeljene mape na popisu i pritisnite ENTER za prikaz dijeljenih mapa na serveru.

#### **Napomena:**

- Ako ponovo želite pretražiti dostupna računala i dijeljene mape, pritisnite plavu tipku.
- Ovisno o okruženju vašeg računala, možda za pristupanje dijeljenoj mapi nećete trebati unositi ID mrežnog korisnika i lozinku (stranica 49).

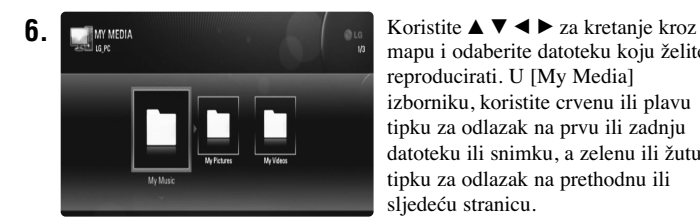

mapu i odaberite datoteku koju želite reproducirati. U [My Media] izborniku, koristite crvenu ili plavu tipku za odlazak na prvu ili zadnju datoteku ili snimku, a zelenu ili žutu tipku za odlazak na prethodnu ili sljedeću stranicu.

- 7. Pritisnite ENTER ili PLAY (>) za reprodukciju odabranog sadržaja. **Napomene:** 
	- Možete koristiti razne funkcije za reprodukciju. Pogledajte stranice 41-44.
	- Zahtjevi u odnosu na datoteke za dijeljenu mapu na vašem računalu su opisani na stranici 48.
- **8.** Pritisnite STOP (■) za zaustavljanje reprodukcije i prije\_ite u izbornik s popisom datoteka.

#### **Napomene o značajkama računala**

- U [My Media] izborniku se može pojaviti ikona datoteke koja se ne može reproducirati, ta se datoteka neće moći reproducirati na playeru.
- Ako u [My Media] izborniku postoje datoteke koje se ne mogu reproducirati, player preskače te datoteke i reproducira sljedeću datoteku.
- Naziv titl datoteke i filmske datoteke trebaju biti isti i moraju biti u istoj mapi.
- Na reprodukciju i kvalitetu [My Media] funkcije može utjecati stanje vaše kućne mreže.
- Datoteke na prenosivom mediju kako što je USB pogon, DVD-pogon i sl, na vašem računalu možda se neće pravilno dijeliti.
- Ovisno o okruženju vašeg računala možda ćete imati problema kod priključivanja.

#### **Zahtjevi u odnosu na računalo**

- Windows® XP (Service Pack 2 ili viši), Windows Vista® (nije potreban Service Pack)
- 1.2 GHz Intel® Pentium® III ili AMD Sempron™ 2200+ procesori
- Mrežno okruženje: 100 Mb Ethernet, WLAN (IEEE 802.11b/g/n)

#### **Napomena:**

Ako koristite Windows® XP ili Windows Vista®, posjetite poveznicu dolje za više informacija o postavkama za dijeljenje mapa.

Windows® XP: http:// support.microsoft.com/kb/304040 Windows Vista®: http:// support.microsoft.com/kb/961498

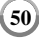

# **Reprodukcija You Tube videa**

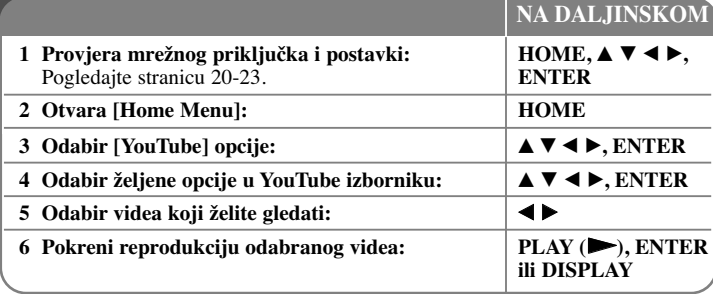

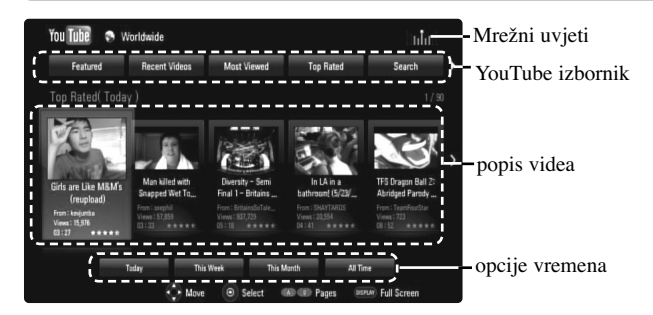

# **O YouTube izborniku**

U YouTube izborniku postoje različite opcije. Upotrijebite  $\blacktriangle \blacktriangledown \blacktriangle \blacktriangleright$  za odabir opcije, a zatim pritisnite ENTER za odabir opcije na dolje opisani način.

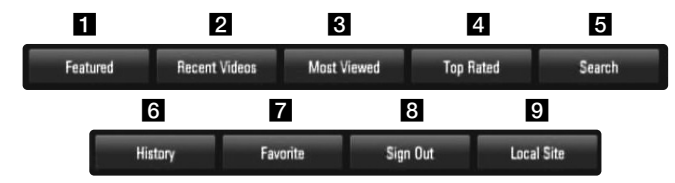

**1** Featured – Prikazat će se popis predstavljenih videa.

**2** Recent Videos – Prikazat će se popis zadnje ažuriranih videa.

c Most Viewed – Prikazat će se popis najgledanijih videa. Opcije vremena će se prikazati na dnu ekrana.

- d Top Rated Prikazat će se popis najbolje ocijenjenih videa na YouTube poslužitelju. Opcije vremena će se prikazati na dnu ekrana.
- **E** Search Otvorit će se izbornik tipkovnice. Pogledajte "Traženje videa" na stranici 53 za više detalja.
- f History Prikazat će se popis videa koje ste prije reproducirali na playeru. Najviše se može spremiti 25 videa.
- $\overline{z}$  Favorites Ova će se opcija pojaviti samo kad je uređaj u prijavljenom stanju na mreži. Otvara popis videa koji uređen na You Tube poslužitelju pod vašim računom.

Neki video sadržaji se možda neće pojaviti na [Favorites] popisu, čak i kada su video sadržaji uređeni na poslužitelju.

- 8 Sign in (Sign Out) Otvara izbornik tipkovnice za prijavu ili vraća na stanje odjave. Pogledajte "Prijavite se u vaš YouTube račun" na stranici 53 za više detalja.
- **9** Local site Odaberite zemlju iz koje bi gledali video sadržaje. Zemlje na popisu u [Local Site] izborniku se mogu razlikovati od onih na popisu YouTube internet stranice.

### **Napomene:**

- YouTube izbornik može prikazati 5 videa na video popisu. Pritisnite crvenu i plavu tipku za prikaz sljedeći/prethodnih 5 videa.
- Ako ste odabrali [Most Viewed] ili [Top Rated] opciju u YouTube izborniku, na dnu ekrana će se prikazati opcije vremena. Upotrijebite  $\blacktriangle \blacktriangledown \blacktriangle \blacktriangleright$ za odabir opcije vremena i pritisnite ENTER za prikaz videa unutar odabranog vremena.

**51**

• Popis vide koji su traženi na playeru se može razlikovati od popisa videa traženih preko mrežnog pretraživača na PC-u.

# **O YouTube ekranu za reprodukciju**

Kada pritisnete PLAY ( $\blacktriangleright$ ) ili ENTER na videu koji želite pogledati, na ekranu će se pojaviti ekran za reprodukciju i detalji o sadržaju.

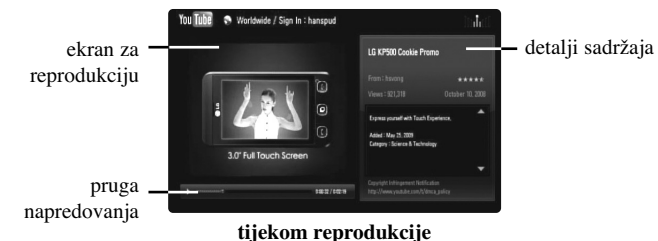

A kada se reprodukcija završi ili zaustavi, na ekranu će se prikazati zaustavljeni ekran za reprodukciju i popis povezanih videa. Upotrijebite  $\blacktriangle \blacktriangledown \blacktriangle \blacktriangleright$  za odabir trenutnog videa ili videa s popisa povezanih videa, a zatim pritisnite PLAY  $($ ili ENTER za reprodukciju odabranog videa.

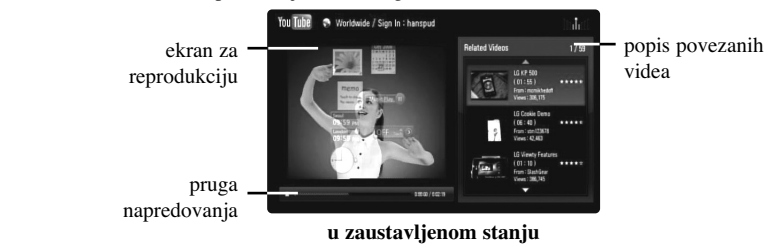

Kada pritisnete DISPLAY na videu koji želite pogledati, reprodukcija će početi na punom ekranu.

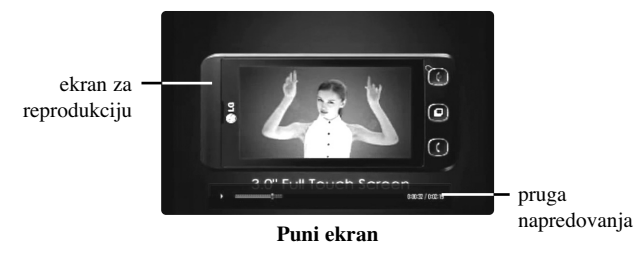

Pritisnite DISPLAY kako biste prebacivali reprodukciju između punog ekrana i ekrana za reprodukciju s detaljima sadržaja.

#### **Reprodukcija videa**

Tijekom gledanja videa s YouTube preko svog playera, možete upravljati s YouTube video reprodukcijom. Možete koristiti tipke na daljinskom upravljaču za pauzu i nastavak gledanja, kako kad gledate DVD. Tijekom reprodukcije filma, tipke na daljinskom upravljaču rade sljedeće:

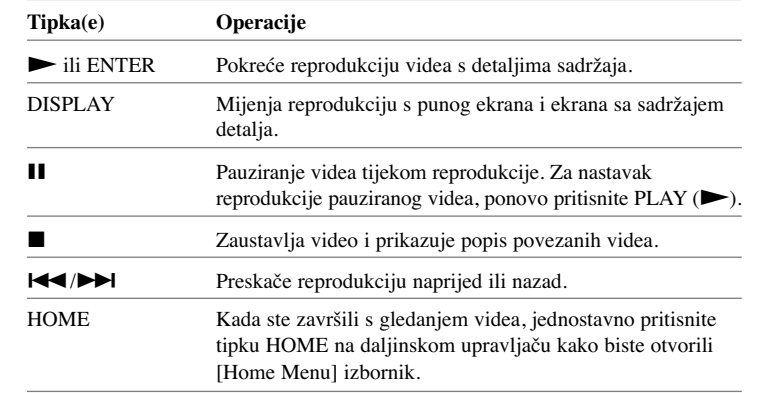

#### **Napomene:**

- •Podešavanje player-a ne utječe na kvalitetu YouTube reprodukcije.
- • Reprodukcija YouTube videa se može reproducirati, zaustaviti ili se ovisno o brzini vašeg širokopojanog interneta može čekati učitavanje podataka. Preporučujemo minimalnu brzinu priključka od 1,5 Mbps. Za reprodukciju najbolje kvalitete potrebna je brzina priključka od 4.0 Mbps. Ponekad će brzina širokopojasnog pristupa internetu ovisiti o uvjetima kod pružatelja ISP mrežne usluge. Kontaktirajte svog ISP poslužitelja ako imate problema održavanja pouzdanog brzog priključivanja ili ako želite povećati brzinu priključivanja, Brojni ISP poslužitelji nude različite opcije brzine za širokopojasni internet.

# **Traženje videa**

Video možete tražiti unošenjem ključnih riječi s najviše 128 znakova. Upotrijebite  $\blacktriangleleft$   $\blacktriangleright$  za odabir [Search] opcije u izborniku i pritisnite ENTER za prikaz izbornika tipkovnice. Upotrijebite  $\blacktriangle \blacktriangledown \blacktriangle \blacktriangleright$  za odabir znaka, a zatim pritisnite ENTER za potvrdu svog odabira u izborniku tipkovnice. Kada unesete znak, prikazat će se prijedlozi najviše 5 riječi. Za unos slova sa znakom naglaska, odaberite slovo iz proširene skupine slova. Primjer: Odaberite "D", a zatim pritisnite DISPLAY za prikaz proširene skupine slova. Upotrijebite  $\blacktriangleleft$   $\blacktriangleright$  za odabir "D" ili "Ď", a zatim pritisnite ENTER.

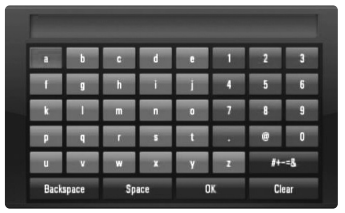

[OK]: Traženje povezanih videa za ključne riječi.

[Clear]: Briše sve unesene znakove.

[Space]: Ostavlja razmak na mjestu kursora. [Backspace]: Briše prethodni znak na mjestu kursora.

[ABC / abc / #+-=&]: Mijenja postavke izbornika tipkovnice u velika slova, mala slova ili simbole.

Kada ste završili s unosom riječi za traženje, odaberite [OK] i pritisnite ENTER za prikaz popisa povezanih videa.

#### **Napomena:**

Jezici koji se mogu unijeti preko izbornika tipkovnice su sljedeći: Engleski, španjolski, talijanski, francuski, njemački, nizozemski, portugalski, švedski, poljski i češki.

# **Prijavite se s vašim YouTube računom**

Video sadržaje s vašeg [Favorites] video popisa na YouTube poslužitelju s vašim računom ćete moći gledati ako se prijavite s vašim YouTube računom. Upotrijebite  $\blacktriangleleft$   $\blacktriangleright$  za odabir [Sign In] opcije u izborniku i pritisnite ENTER za prikaz izbornika tipkovnice. Upotrijebite  $\blacktriangle \blacktriangledown \blacktriangle \blacktriangleright$  za odabir znaka, a zatim pritisnite ENTER za potvrdu svog odabira u izborniku tipkovnice.

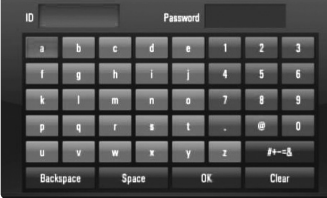

[OK]: Završite unosom ID-a ili lozinke.

[Clear]: Briše sve unesene znakove.

[Space]: Ostavlja razmak na mjestu kursora.

[Backspace]: Briše prethodni znak na mjestu kursora.

[ABC / abc / #+-=&]: Mijenja postavke izbornika tipkovnice u velika slova, mala slova ili simbole.

Ako se želite odjaviti, odaberite [Sign Out] u YouTube izborniku, a zatim pritisnite ENTER.

Uređaj može automatski spremiti najviše 5 ID-a koji su se prethodno prijavili. Kada odaberete opciju [Sign In] pojavit će se popis ID-a. Odaberite spremljeni ID s popisa i pritisnite ENTER za prikaz izbornika tipkovnice s unesenim odabranim ID-om. Preostalo je samo da unesete lozinku kako bi se prijavili.

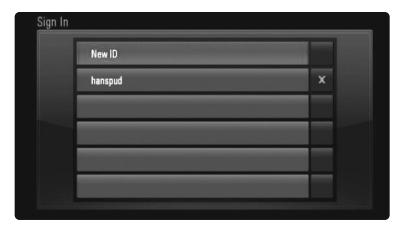

**53**

[New ID]: Prikazuje izbornik tipkovnice za unos novog ID-a i lozinke. [X]: Briše spremljeni ID koji je prikazan s lijeve strane [X] simbola.

# **Reference**

# **Upravljanje s TV-om pomoću isporučenog daljinskog upravljača**

S isporučenim daljinskim upravljačem moći ćete upravljati s glasnoćom, izvorom za ulaz i stanjem uključenosti za vaš TV.

Upravljati s vašim TV-om možete pomoću tipki dolje.

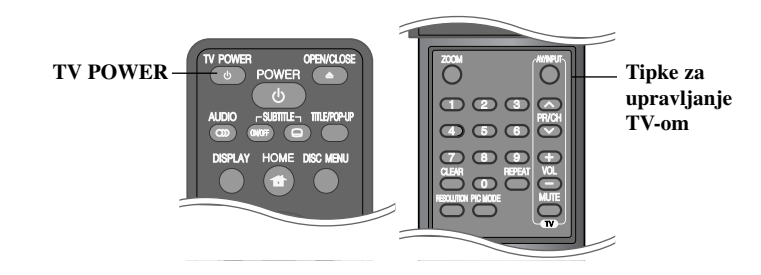

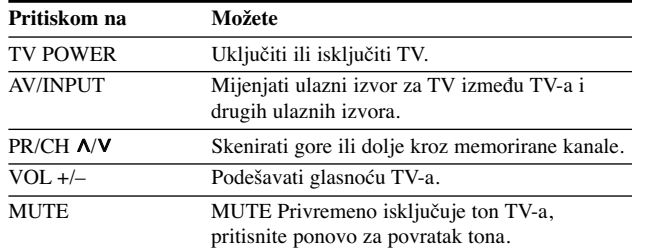

#### **Napomena:**

Ovisno o priključenom uređaju, možda nećete moći upravljati s vašim TV-om pomoću nekih tipki.

# **Podešavanje daljinskog upravljača za upravljanje s TV-om**

S isporučenim daljinskim upravljačem moći ćete upravljati s vašim TV-om. Ako je vaš TV na donjem popisu, postavite odgovarajući kod proizvođača.

Držite pritisnutom tipku TV POWER i unesite kod proizvođača za vaš TV pomoću brojčanih tipki (pogledajte tablicu dolje). Otpustite TV POWER tipku kako bi dovršili podešavanje.

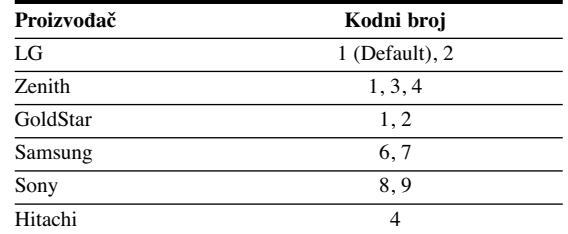

Ovisno o vašem TV-u neke ili sve tipke na TV-u neće funkcionirati čak i kada unesete ispravan kod proizvođača. Kada budete promjenili baterije na daljinskom upravljaču kodni broj koji ste bili postavili će se možda resetirati na default postavku. Ponovno postavite odgovarajući kodni broj.

#### **Resetiranje ure œaja**

#### **Ako primijetite neki od sljedećih simptoma.**

- Utikač uređaja je ukopčan u utičnicu, ali se napajanje neće uključiti niti isključiti.
- Ne radi displej na prednjoj ploči.
- Uređaj ne radi normalno.

#### **Ureœaj možete resetirati na sljedeći način.**

- • Pritisnite i držite tipku POWER najmanje pet sekundi. Tako ćete primorati uređaj da se isključi, a zatim ponovo uključite uređaj.
- Iskopčajte utikač uređaja iz utičnice, pričekajte najmanje pet sekundi,a zatim ponovo ukopčajte utikač u utičnicu.

# **Kodovi jezika**

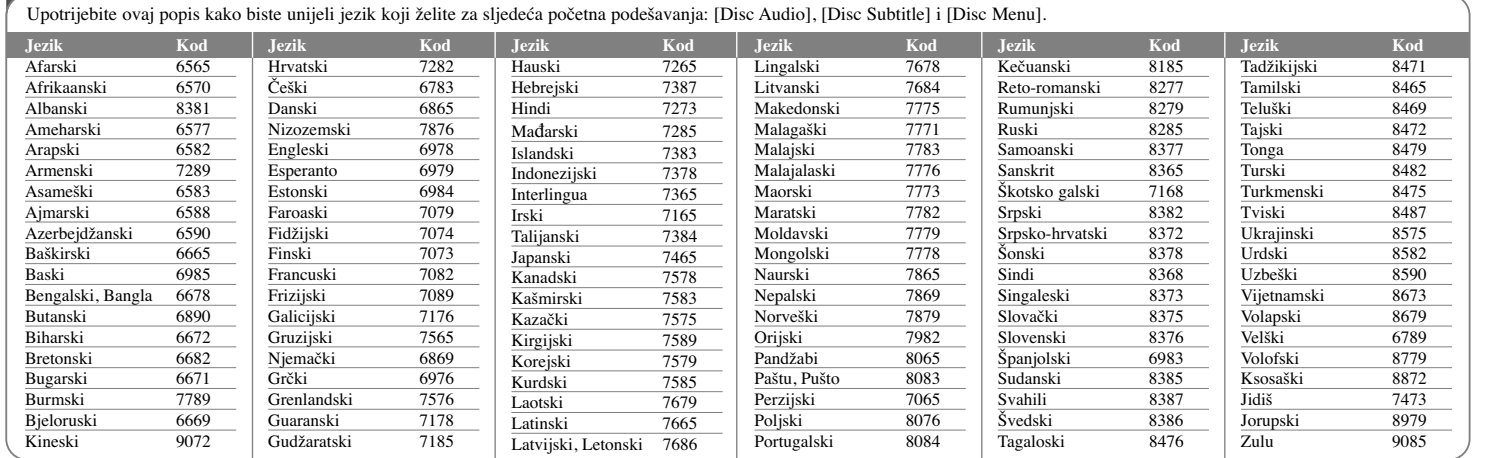

# **Kodovi zemalja**

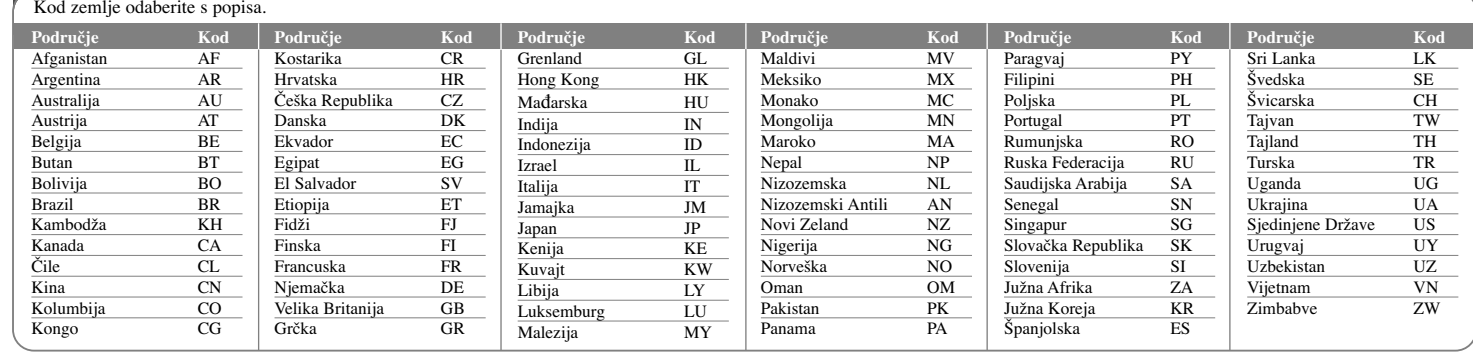

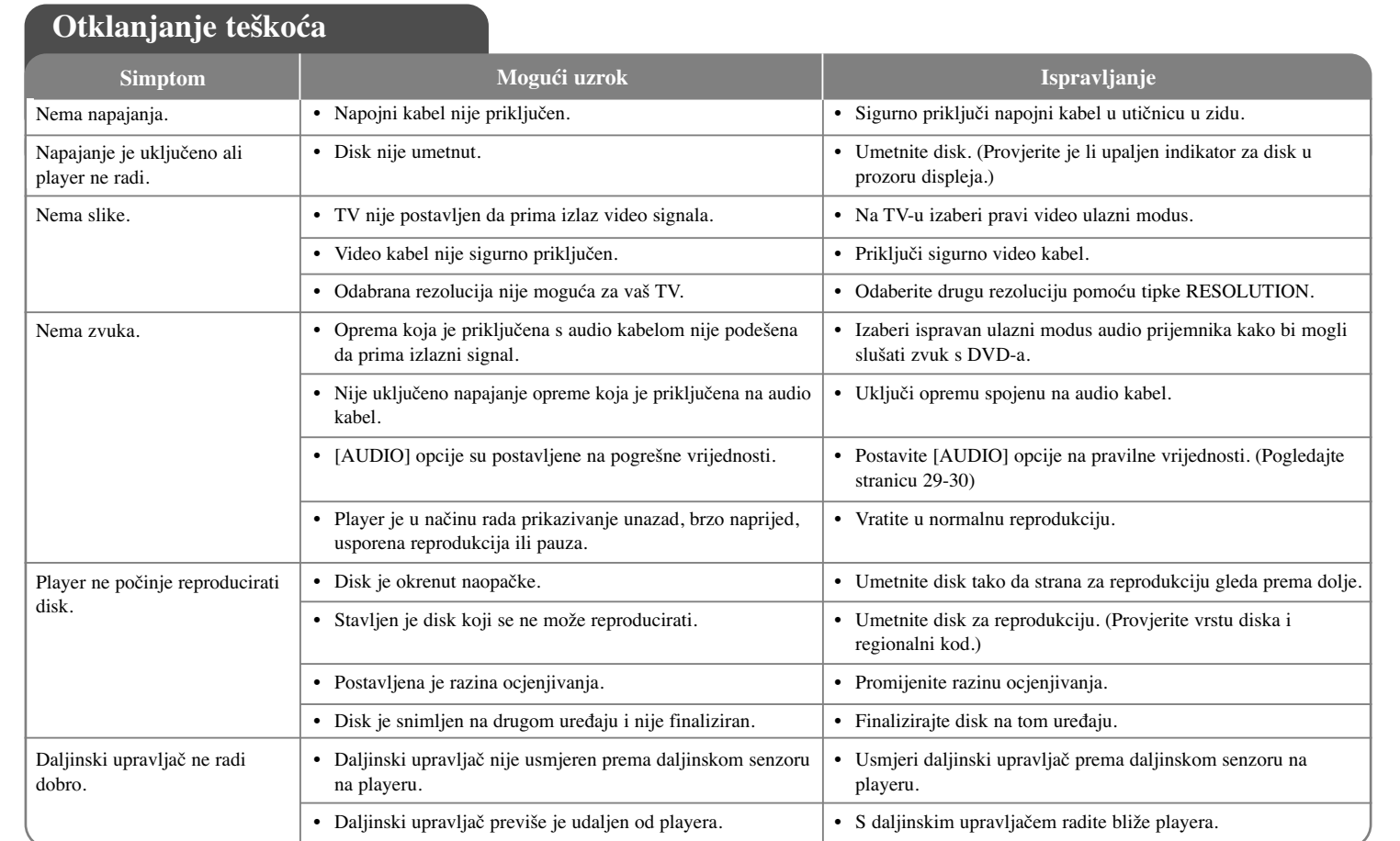

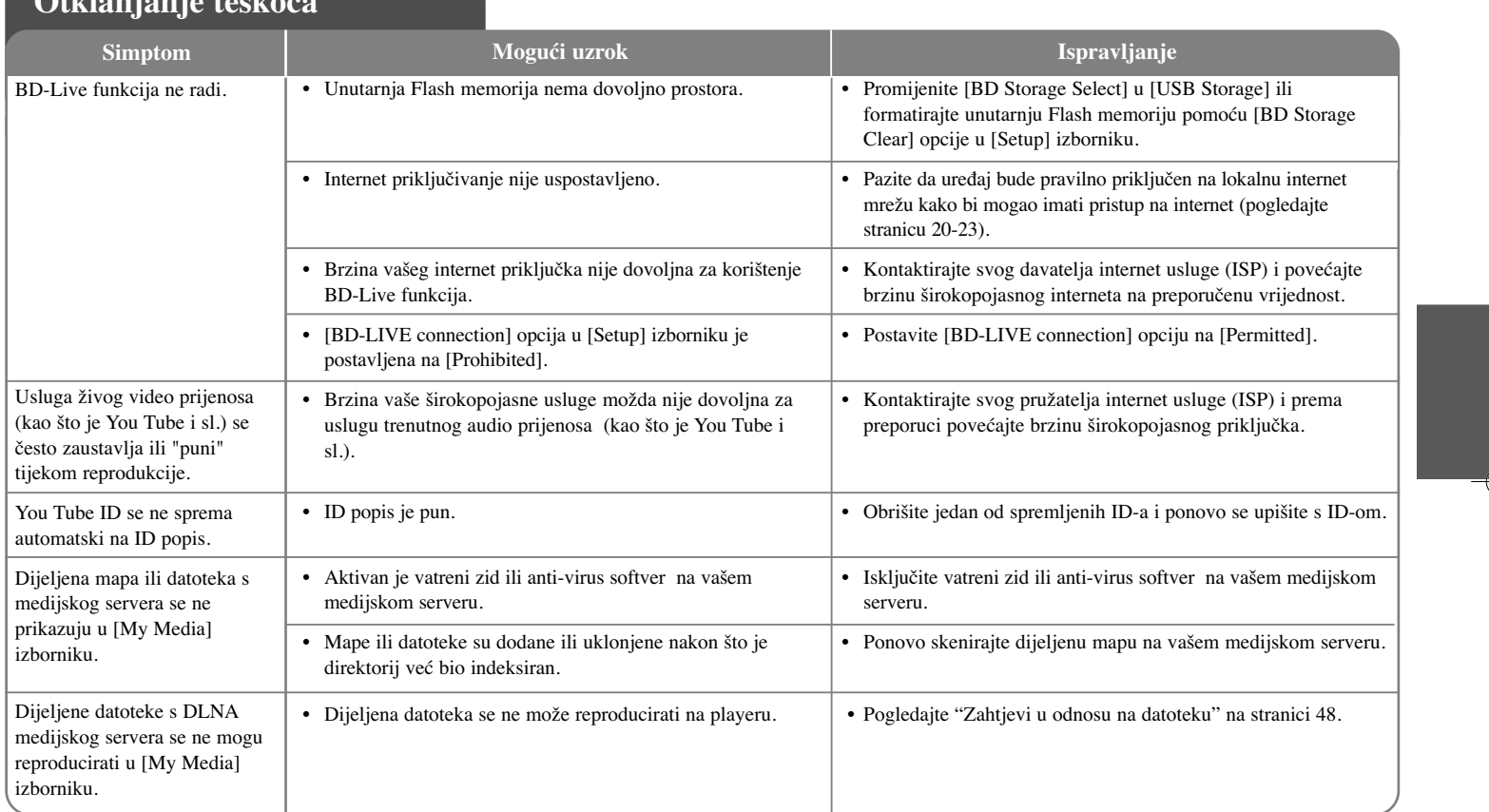

**Otklanjanje teškoća**

# **Specifikacije**

# **Općenito**

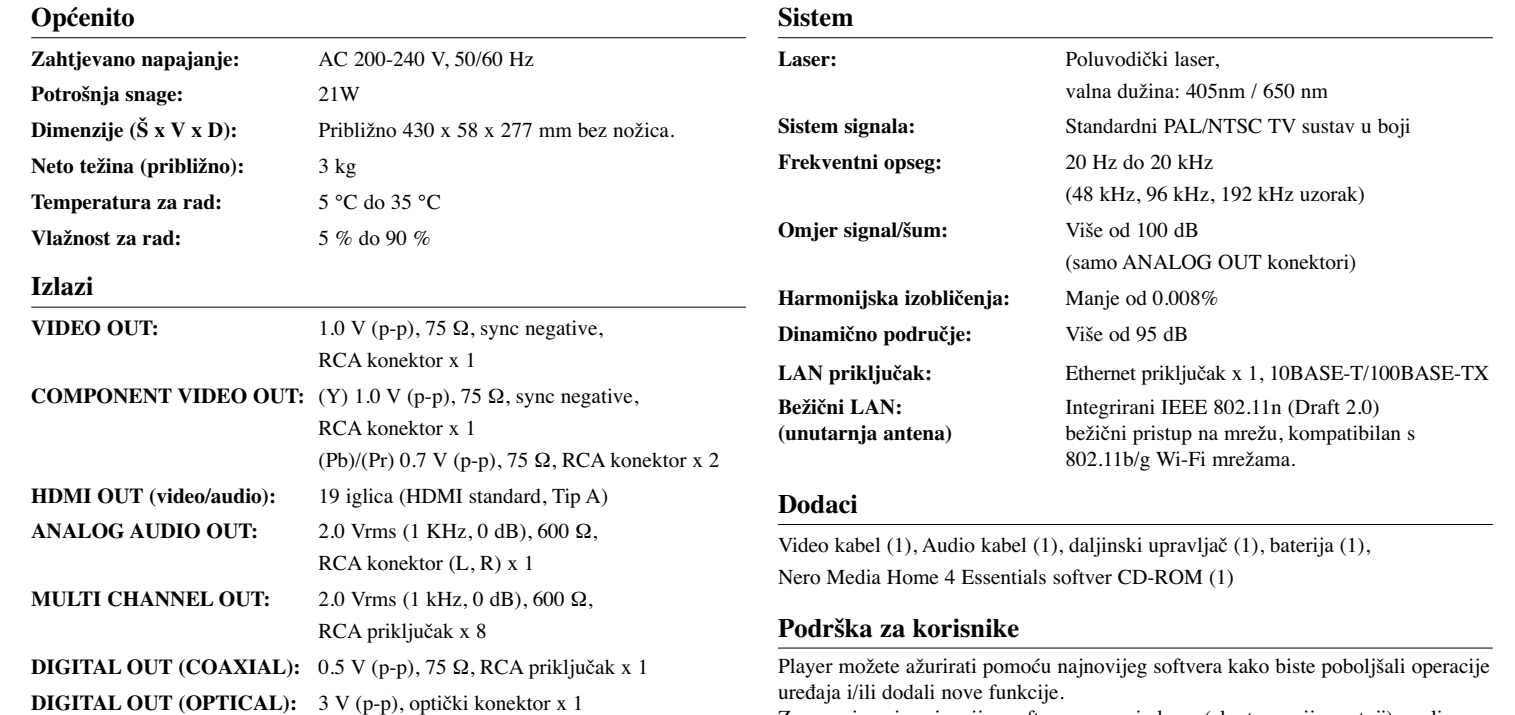

Za preuzimanje najnovijeg softvera za ovaj player (ako ta verzija postoji), molimo posjetite **http://lgservice.com** ili kontaktirajte LG Electronics korisnički centar.

- Dizajn i specifikacije su podložne promjenama bez prethodne obavjesti.

# **VAŽNE INFORMACIJE U ODNOSU NA MREŽNE USLUGE**

### MOLIMO PAŽLJIVO PROČITAJTE. KORIŠTENJE MREŽNIH USLUGA PODLOŽNO JE SLJEDEĆIM ODREDBAMA I UVJETIMA.

Korištenje Mrežnih usluga zahtjeva Internet priključak koji se zasebno prodaje i za koji ste sami odgovorni. Mrežne usluge mogu biti ograničene ovisno o kvaliteti, sposobnostima i tehničkim ograničenjima vaše Internet usluge.

Mrežne usluge pripadaju trećim stranama i mogu biti zaštićene autorskim pravom, patentom, robnom markom i/ili drugim zakonima o intelektualnom vlasništvu. Mrežne usluge se pružaju samo za vašu osobnu i nekomercijalnu upotrebu. Osim u slučaju kada ste izričito ovlašteni od strane vlasnika sadržaja ili pružatelja usluge, nećete modificirati, kopirati, ponovno objavljivati, podizati na mrežu, slati, emitirati, prevoditi, prodavati, izrađivati slične proizvode, eksploatirati ili distribuirati na bilo koji način, niti preko bilo kojeg medija, bilo koji sadržaj ili usluge do kojih ste došli posredstvom ovog proizvoda.

LG NE SNOSI ODGOVORNOST ZA VAŠU UPORABU MREŽNIH USLUGA. MREŽNE USLUGE SU PRUŽENE "KAKVE JESU". DO NAJVEĆE MOGUĆE MJERE KOJU DOPUŠTA ZAKON, LG NE IZDAJE NIKAKVA ZASTUPANJA ILI JAMSTVA BILO KOJE VRSTE (i) ZA TOČNOST, ISPRAVNOST, VRE-MENITOST, ZAKONITOST ILI POTPUNOST BILO KOJEG SADRŽAJA ILI USLUGE KOJA JE OMOGUĆENA POSREDSTVOM OVOG PROIZVODA; ILI (ii) DA MREŽNE USLUGE NE SADRŽE VIRUSE ILI DRUGE KOMPO-NENTE KOJE MOGU ZARAZITI, NAŠTETITI ILI PROUZROKOVATI OŠTEĆENJA OVOM PROIZVODU, VAŠEM RAČUNALU, TELEVIZORU, DRUGOJ OPREMI ILI NEKOM DRUGOM VLASNIŠTVU. LG IZRIČITO ODBIJA SVA IMPLICIRANA JAMSTVA, UKLJUČUJUĆI, ALI SE NE OGRANIČAVAJUĆI NA JAMSTVA O PODESNOSTI ZA TRGOVANJE ILI POGODNOSTI ZA ODREĐENU NAMJENU.

NI POD KOJIM OKOLNOSTIMA I PREMA NIKAKVIM PRAVNIM TEORIJA-MA, BILO UGOVORNO, NEUGOVORNO, IZRAVNOM ODGOVORNOŠČU ILI NA NEKI DRUGI NAČIN, LG NEĆE SNOSITI ODGOVORNOST PREMA VAMA ILI NEKOJ TREĆOJ STRANI ZA BILO KAKVU IZRAVNU, NEIZRAVNU, SLUČAJNU, POSEBNU, STATUTARNU, POSLJEDIČNU ILI NEKU DRUGU ŠTETU, ODVJETNIČKE NAKNADE ILI TROŠKOVE KOJI SE ODNOSE NA ILI PROIZLAZE IZ MREŽNIH USLUGA ČAK I KADA STE SAVJETOVANI O MOGUĆNOSTIMA TAKVIH ŠTETA ILI AKO SU SE TAKVE ŠTETE MOGLE RAZUMSKI PREDVIDJETI.

Mrežne usluge se mogu poništiti ili prekinuti u svakom trenutku i LG ne izdaje nikakva zastupanja ili jamstva da će bilo koja Mrežna usluga biti dostupna kroz određeno vremensko razdoblje. Uporaba Mrežnih usluga može biti podložna dodatnim uvjetima i odredbama pružatelja usluge kao treće strane. Sadržaj i usluge pružaju treće strane pomoću sredstava mreže i prijenosnih postrojenja kojima ne upravlja LG. LG IZRIČITO PORIČE SVAKU ODGOVORNOST ZA BILO KOJI PREKID ILI SUSPENZIJU BILO KOJE MREŽNE USLUGE.

LG neće odgovarati za korisničke usluge povezane sa Mrežnim uslugama. Sva pitanja i zahtjeve treba uputiti izravno određenim pružateljima Mrežnih usluga.

"Mrežna usluga(e)" znači usluge trećih strana koje su dostupne posredstvom ovog proizvoda uključujući ali se ne ograničavajući na sve podatke, softver, veze, poruke, video i drugi sadržaj koji je tom uslugom pronađen ili priključivanjem korišten.

"LG" znači LG Electronics, Inc. njegovu glavnu kompaniju i sve podružnice, tvrtke kćeri i povezane kompanije u cijelom svijetu.

# **Napomena o Open source softveru**

Sljedeće GPL naredbe i LGPL knjižnice koje se koriste u ovom proizvodu podložne su GPL2.0/LGPL2.1 licenčnim ugovorima:

**GPL NAREDBE:** Linux kernel 2.6, bash, busy box, dhcpcd, mtd-utils, net-tools, procps, sysutils, tinylogin, Samba-3.0.25b

**LGPL KNJIŽNICE:** uClibc, DirectFB, iconv, cairo, gnutls, libcrypt, libgpgerr, libusb

#### **gSOAP Public License 1.3 LIBRARY:** gsoap

LG Electronics vam nudi pružanje koda izvora na CD-ROM-u za cijenu koja pokriva trošak distribucije, kao što je cijena medija, troškovi slanja i rukovanja, a na osnovu email zahtjeva upućenog LG Electronics-u na: opensource@lge.com Ova ponuda je važeća tijekom tri (3) od dana kada je LG Electronics distribuirao ovaj proizvod.

Kopiju GPL, LGPL licenci možete dobiti na **http://www.gnu.org/licenses/old-licenses/gpl-2.0.html i http://www.gnu.org/licenses/old-licenses/lgpl-2.1.html .** Isto tako kopiju javne licence gSOAP možete dobiti na **http://www.cs.fsu.edu/~engelen/license.html.** 

Ovaj softver je dijelom zasnovan na radu Independent JPEG Group zaštićena autorska prava © 1991 - 1998, Thomas G. Lane.

Ovaj proizvod uključuje

- Knjižnicu slobodne vrste: zaštićena autorska prava © 2003 The Free Type Project (www.freetype.org).
- libpng knjižnica : zaštićena autorska prava © 2004 Glenn Randers-Pehrson
- Zlib knjižnica za kompresiju: zaštićena autorska prava © 1995-2002 Jean-loup Gaily i Mark Adler.
- Expat knjižnica: zaštićena autorska prava © 2006 expat maintainers.
- OpenSSL knjižnica:
	- Kriptografski softver je napisao Eric Young (eay@cryptsoft.com).
	- Softver je napisao Tim Hudson (tjh@cryptsoft.com).
	- OpenSSL Project je razvio softver za upotrebu u OpenSSL Toolkit. (http://www.openssl.org)
- libcurl knjižnica: zaštićena autorska prava © 1996 2008, Daniel Stenberg, daniel@haxx.se
- boost C++ knjižnica: © zaštićena autorska prava Beman Dawes 1999-2003
- UPnP SDK: zaštićena autorska prava © 2000-2003 Intel Corporation
- Libnet : © 1998 2004 Mike D. Schiffman mike@infonexus.com
- Libpcap

Ovaj proizvod uključuje druge open source softvere.

- Zaštićena autorska prava © David L. Mills 1992-2006
- Zaštićena autorska prava © 1998-2003 Daniel Veillard.
- Zaštićena autorska prava © 1998, 1999 Thai Open Source Software Centre Ltd.
- Zaštićena autorska prava © 1990 The Regents of the University of California.
- Zaštićena autorska prava © 1998-2005 The OpenSSL Project.
- Zaštićena autorska prava © 1991, 1992 Paul Kranenburg <pk@cs.few.eur.nl>
- Zaštićena autorska prava © 1993 Branko Lankester <branko@hacktic.nl>
- Zaštićena autorska prava © 1993 Ulrich Pegelow <pegelow@moorea.unimuenster.de>
- Zaštićena autorska prava © 1995, 1996 Michael Elizabeth Chastain <mec@duracef.shout.net>
- Zaštićena autorska prava © 1993, 1994, 1995, 1996 Rick Sladkey <jrs@world.std.com>
- Zaštićena autorska prava © 1999,2000 Wichert Akkerman <wakkerma@debian.org

Sva prava pridržana.

Ovdje se izdaje dopuštenje, bez naplate, svakoj osobi koja posjeduje kopiju ovog softvera i pridružene dokumentacijske datoteke ( "Softver"), da raspolaže Softverom bez ograničenja, uključujući neograničeno pravo na upotrebu, kopiranje, modificiranje, izdavanje, distribuciju, pod-licencu i/ili prodaju kopije Softvera, i dopušta osobama kojima je Softver predan da tako postupaju, prema sljedećim uvjetima:

SOFTVER SE DOSTAVLJA "KAKAV JEST", BEZ JAMSTAVA BILO KOJE VRSTE, IZRAŽENIH ILI PODRAZUMJEVANIH, UKLJUČUJUĆI ALI SE NE OGRANIČAVAJUĆI NA JAMSTVA TRGOVANJA, PODESNOSTI ZA ODREĐENU NAMJENU I NEODGOVARANJA ZA NEISPRAVNOSTI. AUTORI ILI VLASNICI AUTORSKIH PRAVA NI U JEDNOM SLUČAJU NEĆE ODGOVARATI NI ZA KAKAV ZAHTJEV, OŠTEĆENJA ILI DRUGE ODGOVORNOSTI, ČINOM ILI UGOVOROM, KOJI SE PRENOSI NA DRUGE, PROIZLAZEĆI IZ ILI U VEZI SA SOFTVEROM, NJEGOVOM UPOTREBOM ILI DRUGIM VRSTAMA KORIŠTENJA SOFTVERA.

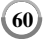